**الجـمهورية الجزائرية الديمقراطية الشعبية République Algérienne démocratique et populaire** 

**وزارة التعليم الــعــالي و البحــث العــلمــي Ministère de l'enseignement supérieur et de la recherche scientifique**

> **جــامعة سعد دحلب البليدة Université SAAD DAHLAB de BLIDA**

> > **كلية التكنولوجيا Faculté de Technologie**

**قسم اإللكترونيـك Département d'Électronique**

# **Mémoire de Master**

Mention Electronique Spécialité Système de vision robotique

présenté par

KHELIFI Fateh

# **Conception et réalisation d'une machine à commande numérique «fraiseuse »**

Jury :

Pr NAAMAN Président

Dr HENHEN Examinateur

Dr BENSELAMA Z Encadreur

Année Universitaire 2017-2018

 Aujourd'hui, les machines commande numérique par calculateur (CNC), permettre une grande flexibilité de la production industriel, durant des dernier années, la commande des Machines électrique, à subi des progrès significatifs, grâces à la révolution technologique en électronique et en informatique industriel.

 La révolution industrielle qui avait débuté par la création des outils de l industrie traditionnelle et autres, et ensuite ces outils furent développés en machines semi-automatiques puis en machines automatiques qui fonctionnaient a l'aide de ordinateur et programmes spéciaux en transférant les instructions de la partie commande vers la partie opérationnelle de la machine

 L'existences des cartes électronique programmable comme l'Arduino, le DSP ,FPGA ..etc permet de commander et contrôler n'importe qu'elle système ou machine tel que les CNC.

 Mon projet est basé sur la programmation de la carte Arduino qui facilite la commande des axes de cette machines.

 Dans ce projet Les moteurs pas à pas contrôler les mouvements des axes est donne une bonne précision pour le produit final.

On 'a essayer de développer un système mécanique plus flexible et moins de frottement.

Le travail est structuré comme suite :

 Le chapitre un est une aperçu générale sur les machines outils commande numérique, ou nous avons présenté leur structure générale, le chapitre deux est consacré aux méthodes de programmation, les carte électronique, les logiciel utilisés et le système mécanique, le troisième chapitre est dédié à la réalisation et les différentes problèmes durant la réalisation de ce projet.

# **Liste des figures**

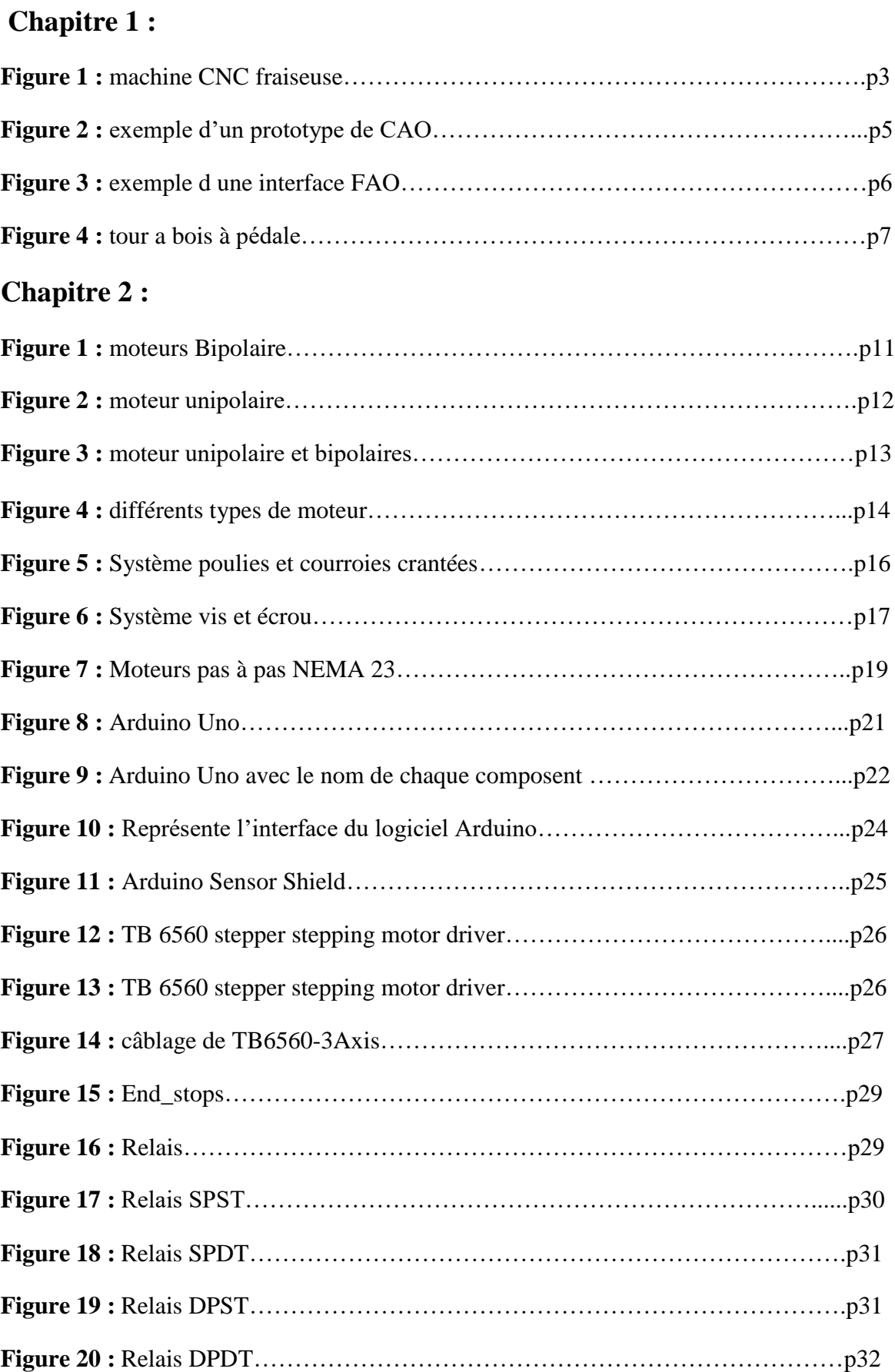

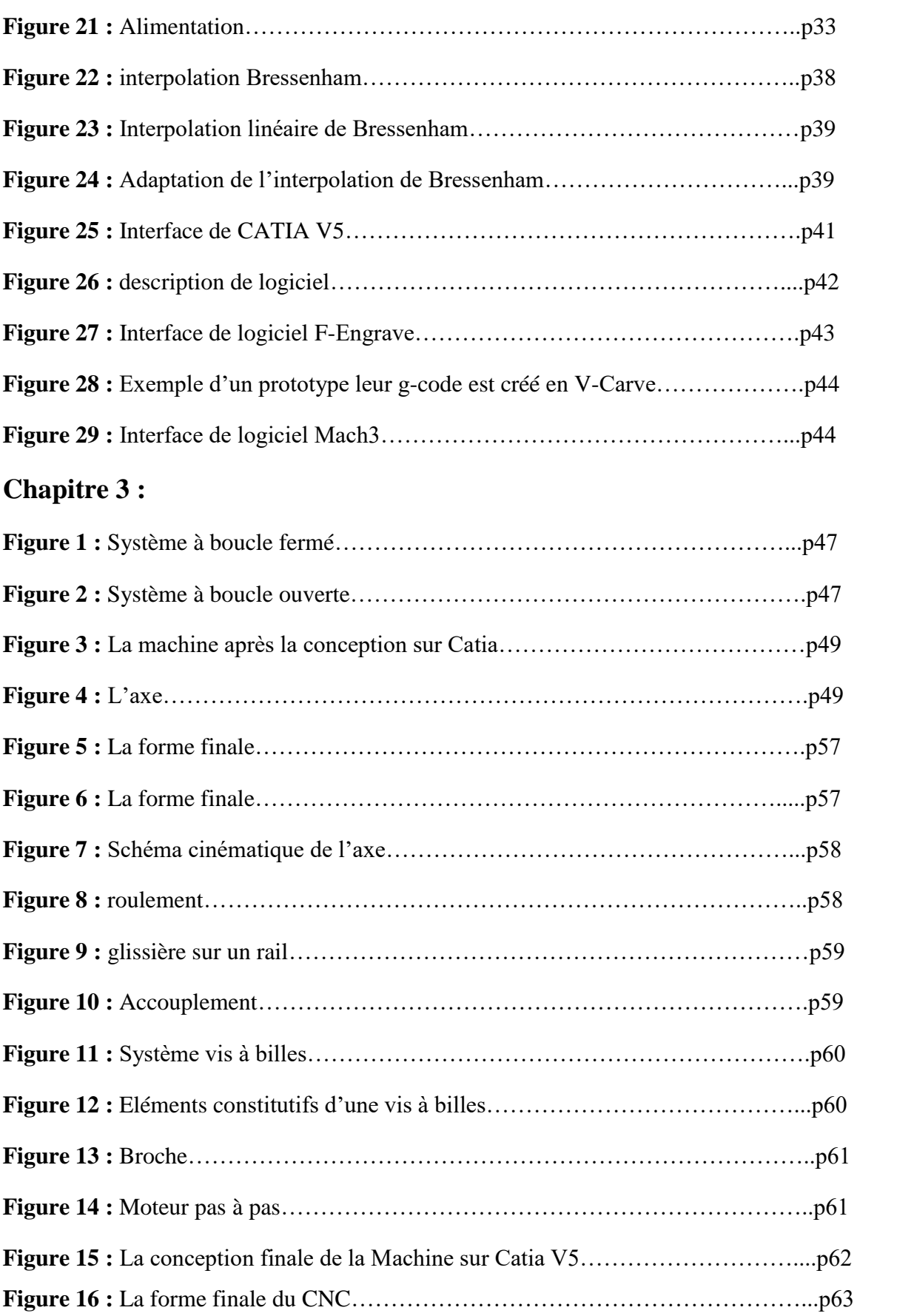

# **Référence**

# **Chapitre 1 :**

**[1] :** <http://www.usinage.pro/definition-usinage.html>.

**[2] :** [https://www.techniques-ingenieur.fr/base-documentaire/mecanique-th7/outillage-et](https://www.techniques-ingenieur.fr/base-documentaire/mecanique-th7/outillage-et-%20machine-%20%20outil-pour-le-travail-des-materiaux-42511210/fraiseuses-et-centres-d-usinage-b7160/)[machine- outil-pour-le-travail-des-materiaux-42511210/fraiseuses-et-centres-d-usinage](https://www.techniques-ingenieur.fr/base-documentaire/mecanique-th7/outillage-et-%20machine-%20%20outil-pour-le-travail-des-materiaux-42511210/fraiseuses-et-centres-d-usinage-b7160/)[b7160/](https://www.techniques-ingenieur.fr/base-documentaire/mecanique-th7/outillage-et-%20machine-%20%20outil-pour-le-travail-des-materiaux-42511210/fraiseuses-et-centres-d-usinage-b7160/)

**[3] :** bentaleb mokhtar gasmi elhadi réalisation et commande d'une machine CNC a base des moteurs pas a pas, mémoire master université kasdi marbah ourgla.

- **[4] :** <https://www.futura-sciences.com/tech/definitions/informatique-cao-4453>
- **[5] :** Gilles .Prod'homme**-** Commande numérique des machines-outils Journaliste spécialisé dans le domaine de la production automatisée-Responsable des Relations Extérieures de la société NUM SA - Doc B 7 130
- **[6] :** http://www.fraiseuse.org/2015/01/commande-numerique-machine-fraiseuse-cnc/

# **Chapitre 2 :**

- **[1] :** G. Yvraut *Séminaire Bellegarde Nov 99*
- **[2] :** <http://ressources.univlemans.fr/AccesLibre/UM/Pedago/physique/02/electri/pasapas.html>
- **[3] :** Pierre Mayé :Moteur selectrique pour la robotique

**[4] :** [https://www.omc-stepperonline.com/fr/nema-23-bipolaire-1-8deg-1-9nm-269oz-in-2-8a-](https://www.omc-stepperonline.com/fr/nema-23-bipolaire-1-8deg-1-9nm-269oz-in-2-8a-%20%20%20%20%20%20%20%20%20%20%20%20%20%20%20%20%20%20%20%20%20%20%20%20%20%20%20%20%20%20%20%203-2v-57x57x76mm-4-fils.html) $3-2y-57x57x76mm-4-fils.html$ 

- **[5] :** Christian Tavernier « *Arduino Maitrise sa programmation et ses cartes d'interface (shie*ld) », paris 2011, DUNOD
- **[6] :** [www.arduino.cc](https://www.arduino.cc/)
- [7] : [http://www.ELECTRONIQUEPRATIQUE.com](http://www.electroniquepratique.com/)
- **[8] :** http:/1/inkscape.fr
- **[9] :** Christian Tavernier « *Arduino Maitrise sa programmation et ses cartes d'interface (shie*ld) », paris 2011, DUNOD

**[10] :** [http://escuelatecnica.roqueperez.net/wp-content/uploads/2015/07/Manual-Fresadora-](http://escuelatecnica.roqueperez.net/wp-content/uploads/2015/07/Manual-Fresadora-CNC-Final.pdf)[CNC-Final.pdf](http://escuelatecnica.roqueperez.net/wp-content/uploads/2015/07/Manual-Fresadora-CNC-Final.pdf)

- **[11] :** https://cotswold arduino.files.wordpress.com/2015/07/arduino-sensor-shield.pdf
- **[12] :** https://www.astuces-pratiques.fr/electronique/le-relais-principe-de-fonctionnement

**[13] :** https://www.automatisme.ml/2015/02/quest-ce-relais-et-comment-ca-marche.html

**[14] :** http://clubinfovalsaone.e-monsite.com/pages/content/composants/bloc-dalimentation.html

**[15] :** [https://www.autodesk.com/industry/manufacturing/resources/manufacturing](https://www.autodesk.com/industry/manufacturing/resources/manufacturing-engineer/g-code)[engineer/g-code](https://www.autodesk.com/industry/manufacturing/resources/manufacturing-engineer/g-code)

**[16] :** Commande numérique d'une machine de découpe laser Abdennaji Youssef et Ahmadi Anouar

**[17] :** bentaleb mokhtar gasmi elhadi réalisation et commande d'une machine CNC a base des moteurs pas a pas, mémoire master université kasdi marbah ourgla

 $[1]$ :

# **1-Introduction**

 Apparue il y a quelques dizaines d'années, la commande numérique qui impose actuellement sa technologie dans le domaine de l'usinage, peut gérer une machine à partir des instructions d'un programme indépendamment de l'opérateur pendant son exécution. Elle a, au début permis l'automatisation des machines-outils traditionnelles.

# **2- L'Usinage**

 Pour [fabriquer les pièces mécaniques](http://www.usinage.pro/mecanique.html) entrant dans la composition de tous nos objets du quotidien, la matière doit être façonnée de façon très précise selon les plans du bureau d'étude à l'origine de la conception. Cette phase de fabrication que l'on désigne globalement sous le terme d'usinage met en œuvre de nombreuses techniques particulières qui varient en fonction de la forme que l'on souhaite donner à la matière, le type de matière usinée, la taille des pièces à usiner et le nombre de pièces à réaliser (unitaire ou en série).

 Généralement, l'usinage de matière telle que la fonte ne nécessite pas une grande précision, par contre, les pièces réalisées en matières techniques comme l'aluminium, le téflon, le quartz... doivent être réalisées avec des tolérances de précision de l'ordre du micron.

 L'usinage des pièces mécaniques en [bois,](http://www.usinage.pro/bois.html) métal, céramique, plastique... se fait par étape successive sur des machines-outils spécifiques ayant chacune une fonction particulière. [1]

Les machines outil le plus souvent rencontrées en usinage sont :

- les fraiseuses
- les tours
- les aléseuses
- les mortaiseuses
- les rectifieuses
- les perceuses
- les fileteuses

# **2.1-Les centres d'usinage**

 La plupart de ces [machines outils d'usinage](http://www.usinage.pro/histoire-machines.html) fonctionnent selon un ou plusieurs axes de rotation et de serrage. La matière brute est installée avec précision sur les machines outils dédiées pour obtenir un usinage parfait, au micron près. Selon la matière utilisée, les vitesses de coupe varient énormément afin de respecter les spécificités techniques de résistance de chaque matière.

 Lorsque les pièces sont fabriquées en moyenne ou grande série, des machines outils assistées par ordinateur sont mobilisées. Ces machines dites à commandes numériques apparues dans les années 1980 sont programmées par avance soit par le bureau d'études soit par l'opérateur en commandes numériques.

 L'usinage sur machines outils à commande numériques est de plus en plus utilisé aujourd'hui dans les unités de production. Il permet de gagner un temps précieux sur les réglages préalables à l'usinage des pièces. [1]

# **3-Définition d'une machine CNC fraiseuse**

 La machine-outil est une machine dont l'effet final est un outil mis en mouvement, et qui a pour but de remplacer la main de l'homme lors de façonnage des matières.

 Une machine outil a pour but de réaliser physiquement les mouvements de coupe nécessaires à l'obtention d'une surface par enlèvement de matière. Elle réalise le mouvement de coupe et le mouvement d'avance de l'outil par rapport à la pièce. De plus, elle doit permettre l'obtention de pièces en respectant les spécifications fonctionnelles.

 Une fraiseuse est une machine‐outil à enlèvement de copeaux à commande manuelle ou à commande numérique (CN) munie d'une broche tournante pouvant recevoir une fraise, outil à arêtes multiples, ainsi que d'autres outils tels que foret, barre d'alésage, taraud permettant ainsi l'exécution d'usinages très variés.

 Un centre d'usinage est également une machine à broche tournante, capable d'usinages similaires, mais dont le fonctionnement est automatisé grâce à une commande numérique (CN) et à un changeur automatique d'outils.

 Les deux types de machines présentent donc de grands points communs et c'est la raison pour laquelle ils sont traités dans la même étude. [2]

 La machine à commande numérique par calculateur (CNC) est une machine-outil équipée d'une commande numérique réalisée par un calculateur, elle est habile dans l'interprétation des calculs réalisés par cet organe et qui définissent la trajectoire à suivre pour l'usinage d'une pièce.

 L'utilisation de la machine-outil à commande numérique par calculateur rend l'usinage beaucoup plus précis et nécessite moins de temps pour l'accomplissement d'une tâche.

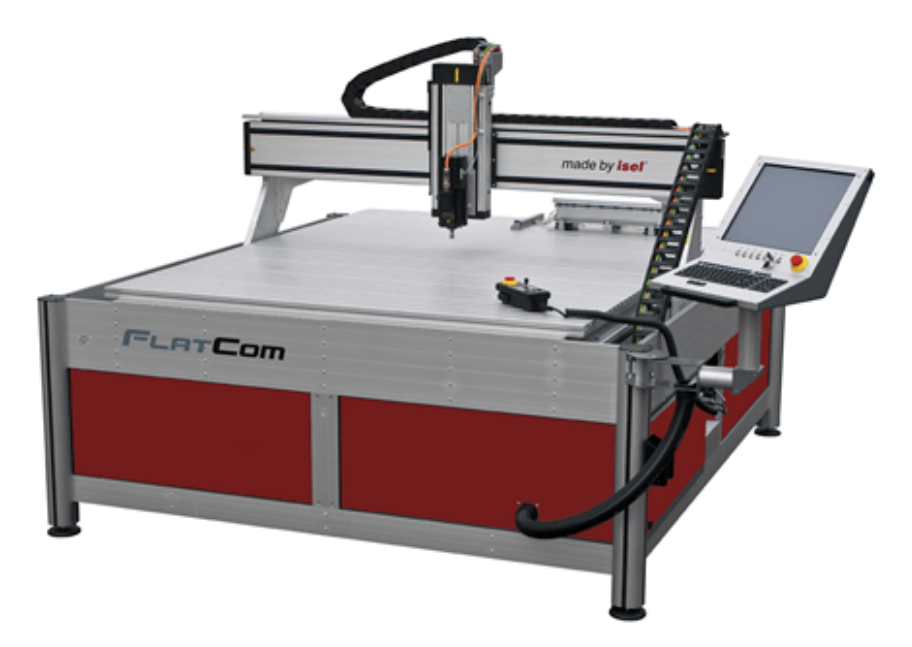

**Figure 1 :** machine CNC fraiseuse

# **4-La commande numérique par calculateur (CNC)**

 C'est en 1942 aux États-Unis que la CN a commencé à être exploitée, pour permettre l'usinage de pompes à injection pour moteurs d'avions. Il s'agissait en fait de cames, dont le profil complexe était irréalisable au moyen d'une machine traditionnelle.

 La commande numérique a pour tâche de générer des mouvements d'axes. Ces instructions qui viennent du programme pièce ou de l'opérateur machine consisteront en une position et une vitesse de déplacement.

 Le processeur de la commande numérique va alors générer une consigne afin qu'on puisse commander les moteurs d'axes. Elle aura également pour tâche, lors du déplacement des axes, de vérifier la position de ces derniers et dans certain cas, la vitesse de déplacement.

 Les commandes numériques actuelles sont capables d'effectuer des mouvements en combinant simultanément les positions sur les axes X, Y et Z. Elles s'appellent commande numérique par calculateur.

 De plus, elles sont capables de gérer plusieurs axes simultanément. On parle alors d'interpolation.

 Cette dernière peut être linéaire ou circulaire selon la consigne générée par le microcontrôleur de la partie commande.

 Le rôle de ce processeur est d'interpréter un code machine que l'on appelle un code G, puis de générer les signaux de commande des axes et de la broche. [3]

# **5-La conception assistée par ordinateur**

 La conception assistée par ordinateur, ou CAO, rassemble des outils informatiques (logiciels et matériels) qui permettent de réaliser une modélisation géométrique d'un objet afin de pouvoir simuler des tests en vue d'une fabrication.

# **5.1-Principe et utilisation de la CAO**

 La CAO offre une visibilité globale du comportement d'un objet avant qu'il n'existe, tant au niveau de son aspect que de sa structure et de son fonctionnement.

 Les objets peuvent être représentés en deux ou en trois dimensions (2D ou 3D). Leur apparence peut être filaire, volumique, surfacique, elle peut aussi simuler la texture.

# **5.2-Quelque Logiciels de CAO**

Un grand nombre de logiciels de CAO sont disponibles en open-source par exemple :

- Art of Illusion,
- Blender,
- FreeCAD,
- ImplicitCAD,
- QCAD,
- pythonOCC,
- OpenCASCADE...

# **5.3-La CAO, très utilisée en mécanique et en électronique**

 La CAO est très utilisée en dans les industries mécaniques par les bureaux d'étude pour modéliser et évaluer le comportement de matériaux, la capacité d'assemblage et la fabrication des pièces.

 Elle est aussi employée pour la conception de circuits électroniques et de processeurs. Les logiciels permettent d'affecter le comportement correspondant à chaque composant de telle sorte qu'il est ensuite possible d'en simuler le fonctionnement.

 La CAO est très utile pour optimiser l'implantation des composants sur un circuit imprimé dont les schémas souvent complexes s'échelonnent sur plusieurs couches. Dans le bâtiment, la CAO sert à réaliser des plans de câblage électrique à partir des plans d'architecte. [4]

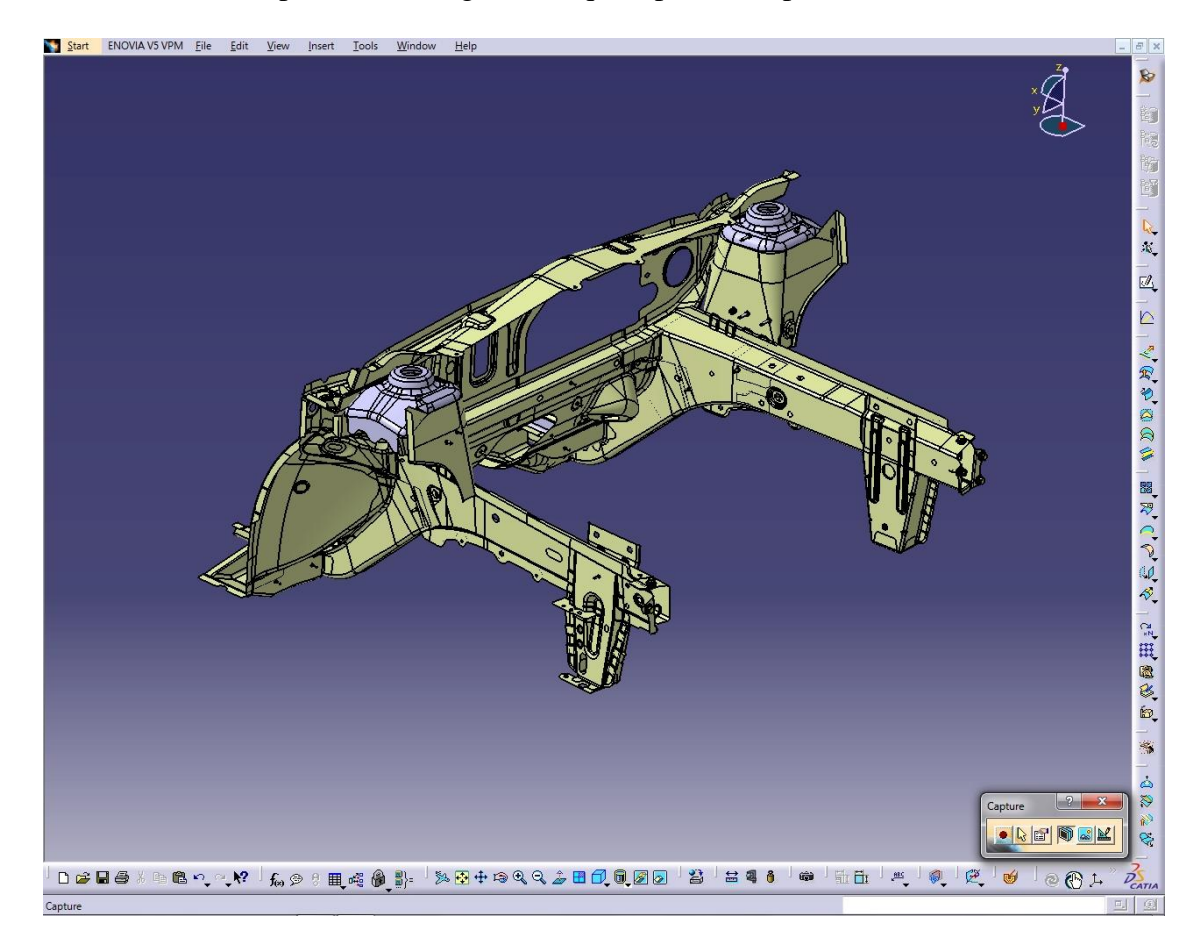

**Figure 2 :** exemple d'un prototype de CAO

#### **5.4-Fabrication Assistée par Ordinateur**

 La conception de la pièce à fabriquer est réalisée à l'aide d'un progiciel de [Conception assistée](https://fr.wikipedia.org/wiki/Conception_assist%C3%A9e_par_ordinateur)  [par ordinateur \(CAO\),](https://fr.wikipedia.org/wiki/Conception_assist%C3%A9e_par_ordinateur) Cette [modélisation en trois dimensions](https://fr.wikipedia.org/wiki/Mod%C3%A9lisation_3D) de la pièce à réaliser est ensuite « exportée », c'est-à-dire sauvée depuis la CAO dans un fichier intermédiaire en utilisant un standard d'échange comme IGES, STEP, VDA, DXF …ou autre.

 Le but de la fabrication assistée par ordinateur ou FAO est d'écrire le fichier contenant le programme de pilotage d'une machine-outil à commande numérique. Ce fichier va décrire précisément les mouvements que doit exécuter la machine-outil pour réaliser la pièce demandée.

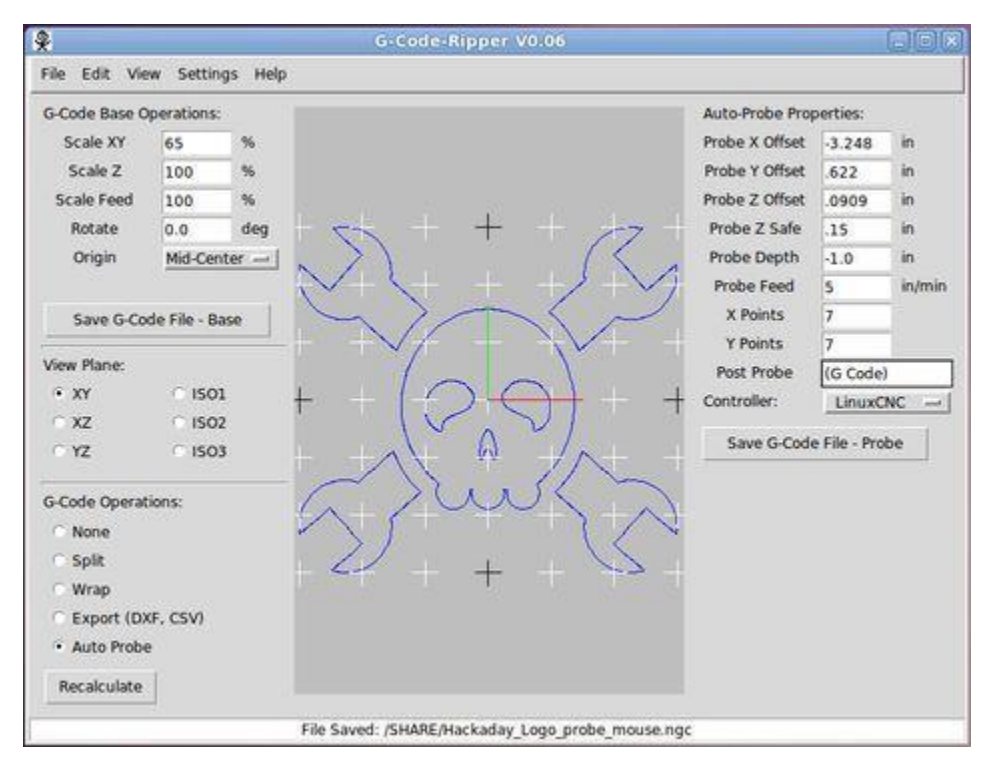

**Figure 3 :** exemple d une interface FAO

# **6-Historique**

 De simples boules d'argile sont transformées en vase par les tours des potiers 3 500 ans avant Jésus-Christ, ce sont les premières machines-outils. Des rondins deviennent des quilles et des boules sur le tour à bois. Les objets uniques que les artisans fabriquent au tour à pédale ou à manivelle font place aux milliers de pièces identiques réalisées par des machines-outils de plus en plus perfectionnées. Précises et rapides, les nouvelles machines numériques sont pilotées par ordinateur et remplacent le savoir-faire de l'ouvrier.

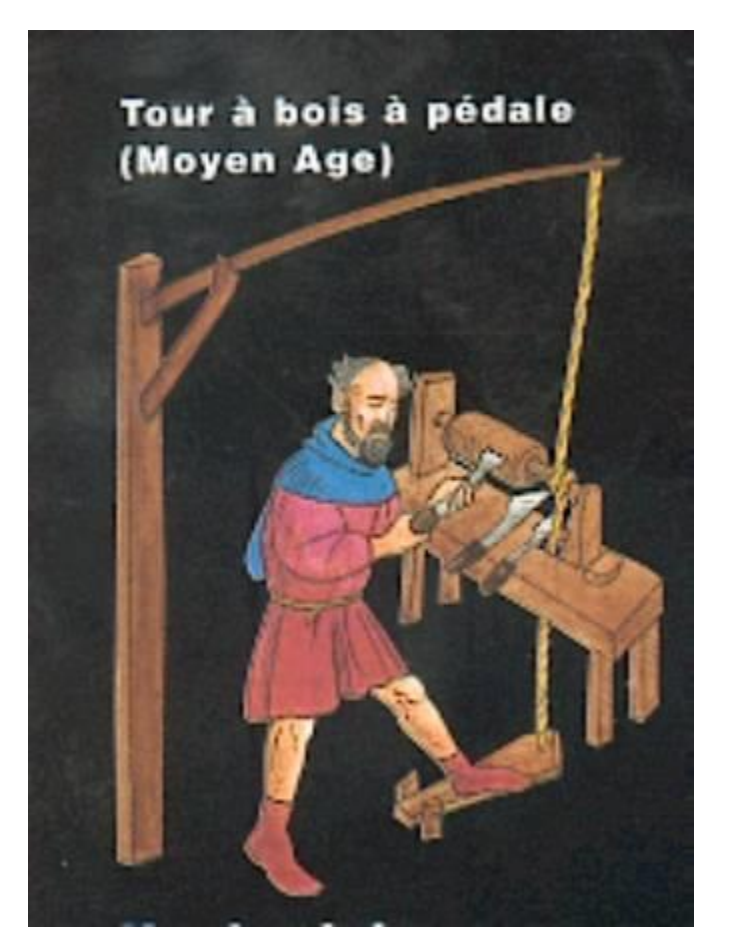

**Figure 4 :** tour a bois à pédale

 Les travaux menés par Falcon et Jacquard à la fin du XVIIIe siècle ont démontré qu'il était possible de commander les mouvements d'une machine à partir d'informations transmises par une carte perforée.

 Cette technique fut étendue à leurs métiers à tisser de 1805 lequel équipement est considéré comme l'ancêtre de la commande numérique après quoi l'exploitation industrielle de la CN devient rattachée au développement de l'électronique.

 En 1947, à Traverse City dans l'État du Michigan, John Parsons fabrique, pour le compte de l'US Air Force, des pales d'hélicoptère par reproduction. [5]

 Au printemps 1949, il confie alors au Massachusetts Institute of Technology (MIT) le soin de développer des asservissements capables de piloter une machine (fraiseuse prototype Cincinnati à broche verticale présentée en septembre 1952 dans le Servomécanismes Laboratoire du MIT**)** qui recevra des instructions intermittentes à partir d'un lecteur de cartes.

 Il faut encore attendre quelques années de vastes fonds de l'US Air Force et l'appui des chercheurs du MIT pour rendre la première MOCN réellement opérationnelle. [5]

Les différentes étapes de développement de la CN sont les suivantes : 1954 : Bendix acquiert le brevet de Parsons et fabrique la première CN industrielle.

 1955 : à Font du Lac (Wisconsin), le constructeur américain Giddins& Lewis commercialise la première MOCN.

1959 : apparition de la CN en Europe (foire de Hanovre).

 1964 : en France, la Télémécanique Électrique lance la CN NUM 100 conçue à base de relais téléstatic.

1968 : la CN adopte les circuits intégrés ; elle devient plus compacte et plus puissante.

1972 : les mini calculateurs remplacent les logiques câblées ; la CN devient CNC.

1976 : développement des CN à microprocesseurs.

 1984 : apparition de fonctions graphiques évoluées et du mode de programmation Conversationnel.

 1986 : les CN s'intègrent dans les réseaux de communication, début de l'ère de la Fabrication flexible (CIM).

1990 : développement des CN à microprocesseurs 32 bits. [5]

# **7-Utilisations industrielles**

 Les Machines-outils à commande numérique pour la réalisation, sans démontage, de pièces complexes comportant beaucoup d'opérations d'usinage. On peut les situer entre les machines conventionnelles très réservées aux travaux unitaires et les machines très productives, réservées aux grandes séries. [6]

 Les CNC donne large précision des pièces quand on veut réaliser, de répétabilité, de fiabilité et de flexibilité, qualités.

 La CN se montre économiquement intéressante pour produire à l'unité ou en série toutes les sortes de pièces

 Des demandes industrielles de CNC ont été principalement basées autour du retrait du métal pour créer une forme désirée ,et autre application autour de bois.

 Puisqu'elles sont pilotées à partir d'un programme, les CNC peuvent usiner des pièces différentes aussi facilement que l'on charge un nouveau programme. [6]

#### **7.1-Utilisations personnelles**

 Il y a une large application de divers amateurs dans le monde entier intéressés au concept CNC. Roboticiens, artisans, bricoleurs, machinistes à la maison, petits entrepreneurs, et artistes, le CNC peut ouvrir des portes à des nouvelles conceptions et à créations plus détaillées.

 Un roboticien, par exemple, utilisera une CNC pour créer les composants structurels du robot avec une précision très haute. La fabrication de ces composants à la main serait difficile et très longue. [6]

### **7.2-Structure générale des CNC**

 La constitution des machines à commande numérique par calculateur a connu un développent continu et on peut dire que ces organes ont été complètement révolutionnés pour s'adapter à l'accroissement permanent et exigeant de l'industrie moderne. La machine-outil à commande numérique forme un ensemble comprenant :

- Une partie commande ;
- Une partie opérative ;
- Une carte de puissance.

# **7.2. a-La partie opérative**

 C'est la partie qui contient les différente axes des mouvements, comprend principalement un ou plusieurs mobiles, notée PO.

### **7.2. b-La partie commande**

 Regroupe les composants qui permettent le traitement de l'information, soit coté electronique ou coté des logiciel, notée PO.

### **7.2.c-Carte de puissance**

 Elle permet de transmettre l'énergie électrique aux moteurs, en effectuant toutes les opérations de conversion des différents signaux de puissance à fin d'obtenir le mouvement souhaité.

 Les programmes d'usinage sont réalisés à partir d'une origine appelée « origine programme » (OP) positionnée par le programmeur.

 Le programme commande les déplacements relatifs entre le brut et les outils dans le but de réaliser l'usinage de la pièce finale. Ces déplacements sont réalisés dans repère orthonormé

normalisé  $(0, \vec{x}, \vec{y}, \vec{z})$  basé sur la structure de la machine.

L'axe  $\vec{z}$  de ce repère est un axe confondu avec celui de la broche de la machine — axe de rotation de la fraise en fraisage, axe de rotation de la pièce en tournage. Le sens positif de cet axe est donné par le sens d'éloignement de l'outil par rapport à la pièce.

La détermination de l'axe  $\vec{x}$  entre les 2 axes restants se fait en identifiant celui qui permet le plus grand dé placement. Le sens positif de  $\vec{x}$  est déterminé par le sens logique d'éloignement de l'outil par rapport à la pièce.

L'axe  $\vec{u}$  est déterminé à partir de  $\vec{x}$  et  $\vec{z}$  grâce à la règle du trièdre direct. [6]

# **7.3-Fonctions des logiciels**

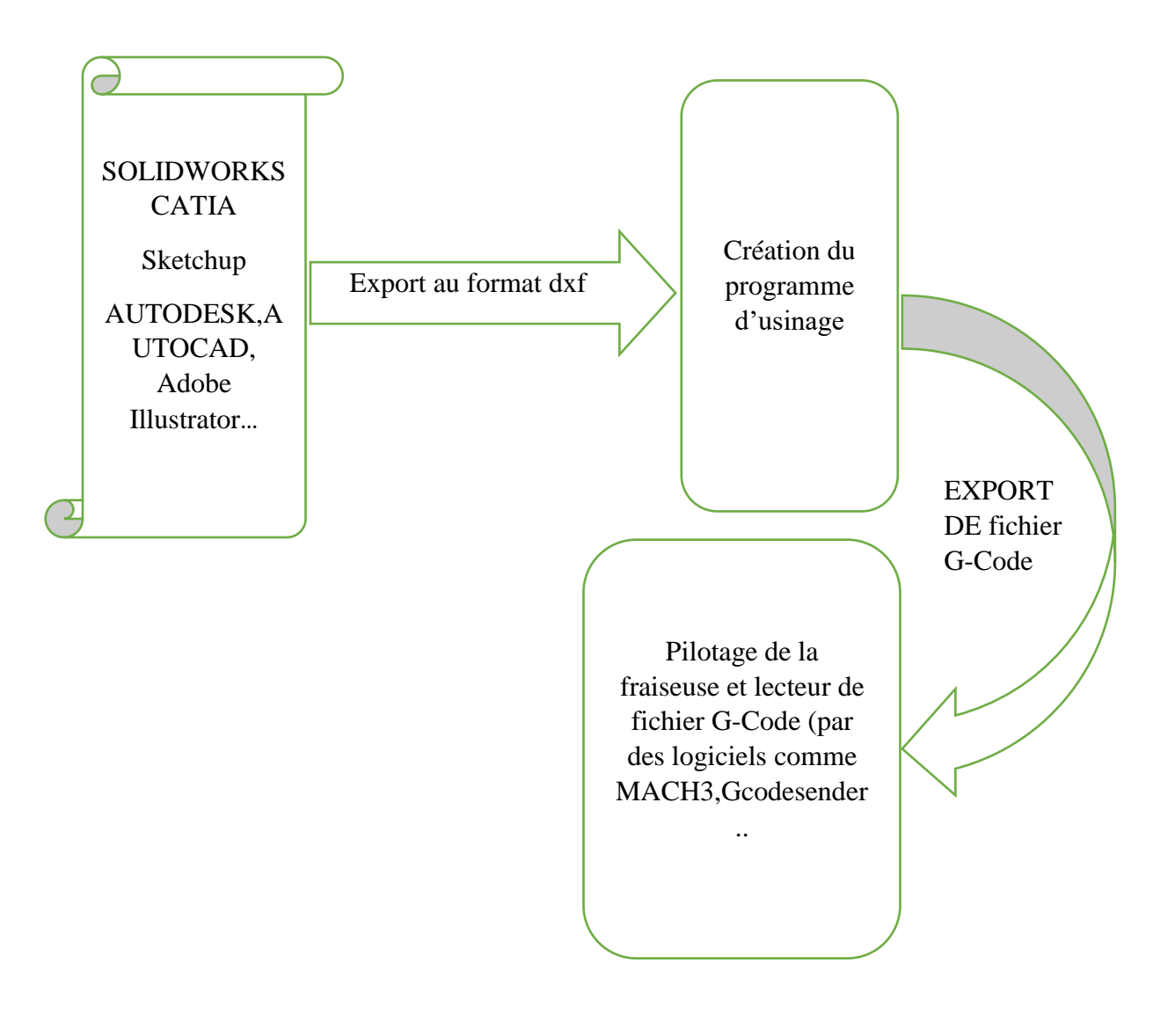

# **8-CONCLUSION**

 Aujourd'hui, l'outil informatisé, appelé commande numérique, remplace de plus en plus l'équipement manuel et permet de programmer à l'avance les opérations à réaliser.

 Les métiers de l'usinage sont associés aux machines utilisées : on distingue par exemple le tourneur, le fraiseur, le rectifieur…

# **1-Introduction**

 Pour piloter le système de la machine tel que les moteurs, les capteurs de fin de course, l'outil on à besoin une carte de commande tel que la carte Arduino, et parmes les avantages de cette carte la facilité de programmation et on peut développer et modifier les programmes facilement car c'est une matérielle open source et extensible.

# **2-Présentation des pièces électroniques**

Voici un tableau qui représenté la quantité des composants qui utilisé dans ce projet :

| Artiches                              | Quantité |
|---------------------------------------|----------|
| Moteurs pas à pas NEMA 23             | 3        |
| Arduino $UNO + USB$ câble             |          |
| Capteur fin de cours (end_stop)       | 6        |
| Arduino Sensor Shield                 | 1        |
| TB 6560 stepper stepping motor driver | 3        |
| Alimentation électrique               | 1        |
| Relais                                |          |

**Tableur 1** : Présentation des pièces

# **3-Les moteurs pas à pas**

 Le moteur pas à pas est un moteur qui tourne en fonction des impulsions électriques reçues dans ses bobinages, sont utilisés pour les positionnements angulaires précis ; il existe deux type de moteurs :

# **3.1- Les moteurs Bipolaire**

 Les bobinages d'un moteur bipolaire sont alimentés une fois dans un sens, une fois dans l'autre sens Ils créent une fois un pôle nord, une fois un pôle sud d'où le nom de bipolaire.

- 4 fils, avec 2 bobines indépendantes (appelé « 2 phases »).

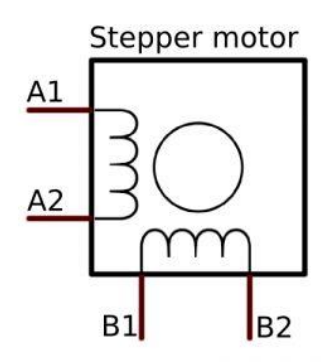

**Figure 1 :** moteurs Bipolaire

# **3.2- Les moteurs unipolaires**

 Les bobinages d'un moteur unipolaire sont alimentés toujours dans le même sens par une tension unique d'où le nom d'unipolaire.

- 5 fils, 1 commun aux 4 bobines, plus un par bobine
- 6 fils, 2 bobines avec point milieu (parfois appelé « 2 phases »).
- 8 fils, 4 bobines indépendantes, également appelé universel.
- Par abus de langage, ces moteurs sont tous appelés « 4 phases ».

Ce sont les moteurs pour GP99 et BB00. [1]

# **3.3- Et les moins classiques**

- 4 ou 6 fils avec un point commun à toutes les bobines. Ce sont des moteurs unipolaires avec 3 ou 5 bobines. Ces moteurs sont appelés 3 ou 5 phases. [1]

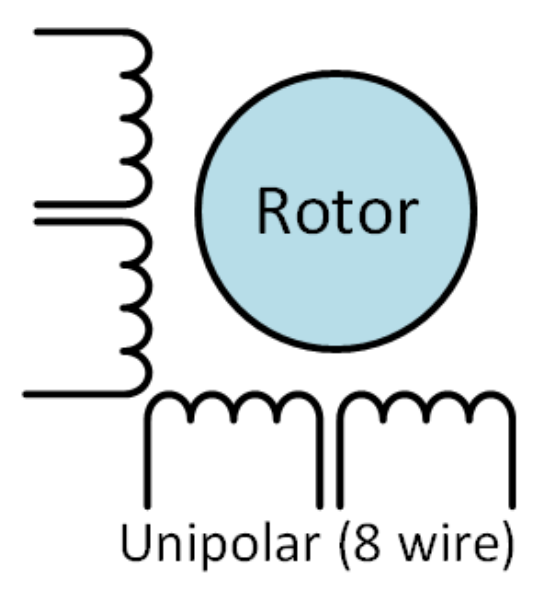

**Figure 2 :** moteur unipolaire

# **3.4- Comparaison des types**

- **Bipolaire**
- Puissance disponible plus élevée pour à caractéristiques mécaniques identiques.
	- **Unipolaire**
- Les moins chers!
- Plus facile à mettre en œuvre. C'était surtout vrai avant l'arrivée de circuits intégrés spécialisés. [1]

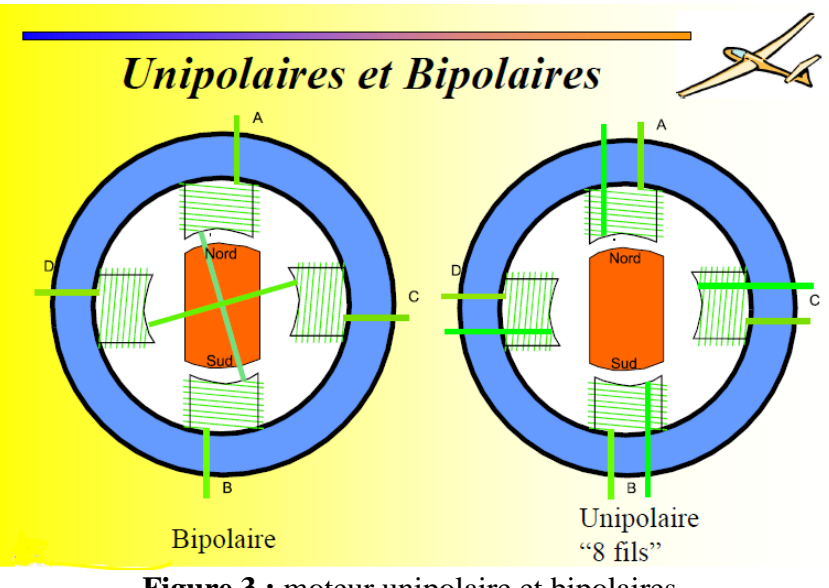

**Figure 3 :** moteur unipolaire et bipolaires

# **3.5-Pourquoi des moteurs Pas a Pas**

- **Avantage:**
- Rotation constante pour chaque commande (précision meilleure que 5% d'un pas).
- Existence de couple à l'arrêt.
- Contrôle de la position, de la vitesse et synchronisation de plusieurs moteurs (pas de besoin de contre-réaction).
- Moteur sans balais.
	- **Inconvénients:**
- Plus difficile à faire fonctionner qu'un moteur a courant continu.
- Vitesse et couple relativement faible.
- Couple décroissant rapidement lorsque la vitesse augmente.
- Résonance mécanique. [1]

# **3.6-Les différents types de moteur pas à pas**

Trois catégories de moteurs.

# **3.6. a-Moteurs à aimant permanent**

C'est le modèle dont le fonctionnement est le plus simple. Le rotor est constitué d'un aimant permanent, et le stator comporte deux paires de bobines. En agissant sur les bobines alimentées, et le sens des courants, on fait varier le champ créé par le stator.

 A chaque pas, la direction du champ induit par le stator tourne de 90°. L'aimant permanent suit le déplacement du champ magnétique créé par les bobines et s'oriente selon une de ses quatre positions stables. Comme le rotor est aimanté, lorsque le moteur n'est pas alimenté le flux magnétique du à l'aimant permanent crée un couple résiduel en se plaçant dans l'axe de l'une des bobines. Pour augmenter le nombre de positions stables et donc de pas du moteur à aimant permanent, on peut alimenter successivement une puis deux paires de bobines : c'est le mode "demi-pas". A chaque pas, la direction du champ induit par le stator tourne de 45°. Dans ce mode, le couple est différent pour les pas pairs et impairs. Les moteurs pas à pas à aimant permanent ont un couple moteur important, mais un nombre de pas par tour faible, et une fréquence de rotation maximale faible. La commande de ces moteurs pas à pas nécessite de contrôler le sens du courant dans chaque bobine. [2]

# **3.6. b-Moteurs à réluctance variable**

 Le rotor est en fer doux et comporte un nombre de pôles différent du stator. Le rotor se déplace pour que le flux le traversant soit maximum. Ces moteurs n'ont de couple de maintien si aucune bobine n'est alimentée. [2]

# **3.6. c-Moteurs hybrides**

Le rotor est constitué par deux pièces en fer doux ayant chacune n pôles séparées par un aimant permanent magnétisé dans le sens de l'axe du rotor. Le nombre m de pôles du stator est différent de celui du rotor. Le rotor se déplace pour que le flux qui le traverse soit maximum. En mode pas entier, les bobines sont alimentées paire par paire alternativement avec inversion à chaque pas. Il est nécessaire d'avoir un rotor polarisé pour imposer le sens de rotation à chaque commutation. Pour le modèle présenté, (stator avec deux paires de bobines et rotor avec rotor à deux fois trois pôles) à chaque pas, la direction du champ induit par le stator tourne de 30° en mode "pas entier" et de 15° emmode" demi-pas».

 Un modèle classique comporte un stator avec 8 pôles ayant chacun 5 dents et un rotor avec 2 pièces de 50 dents ce qui donne 200 pas par tour en mode "pas entier. [2]

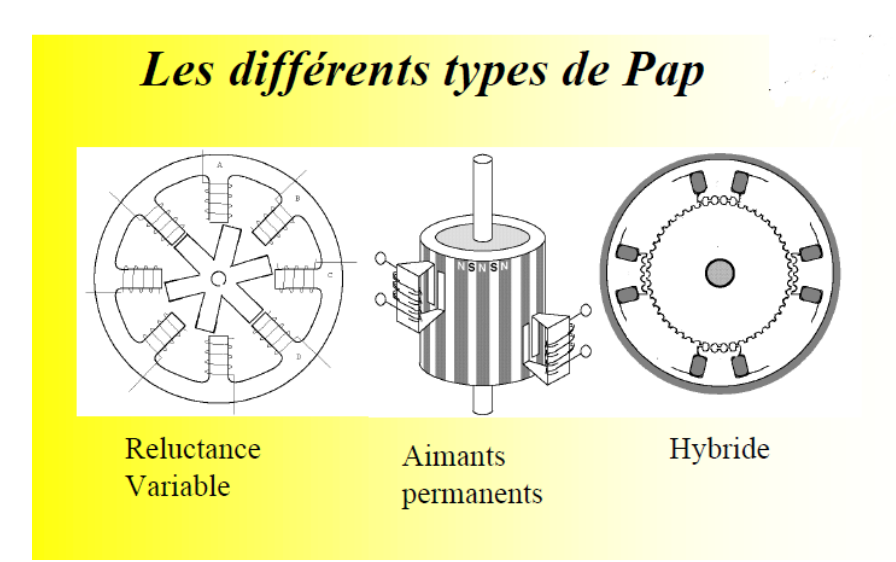

**Figure 4 :** différents types de moteur

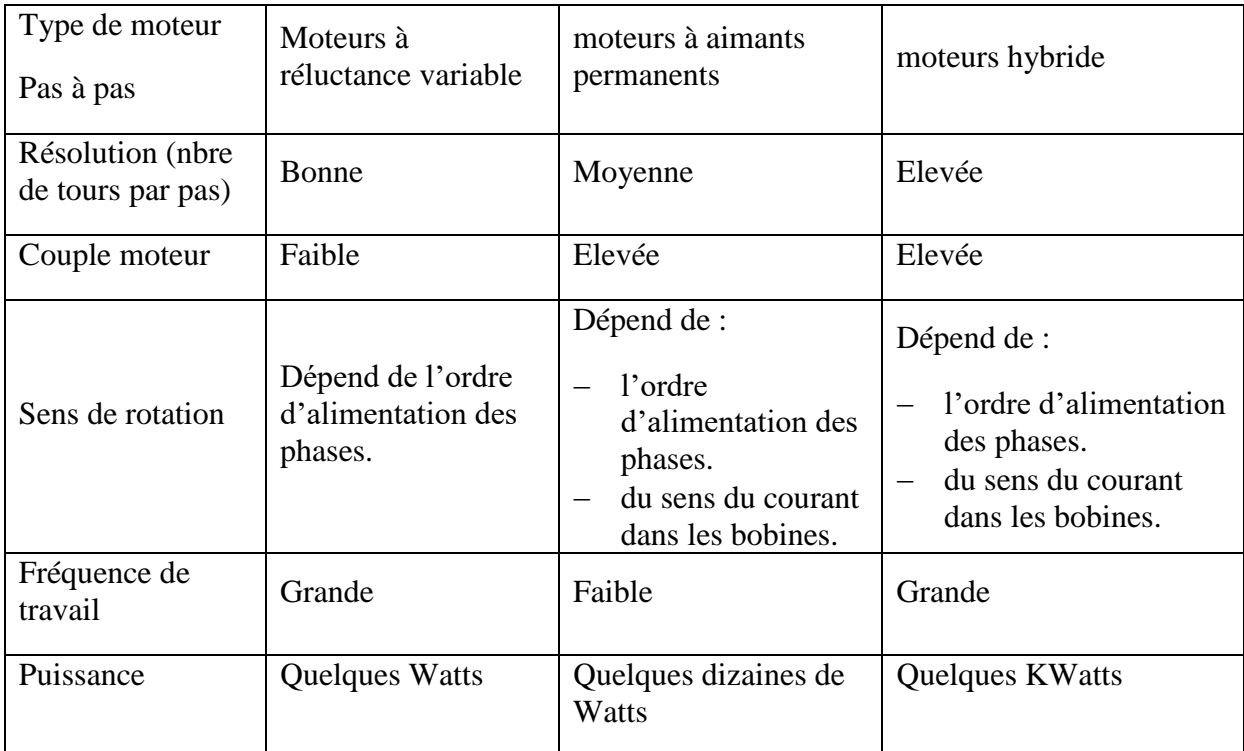

# **3.7-Comparaison entre les trois types des moteurs pas à pas**

**Tableau 2** : comparaison des performances pour les trois types de moteurs pas à pas.

# **Remarque :**

Les moteurs les plus courants sont ceux à aimants permanents et les hybrides.

# **3.8-Les caractéristiques des moteurs pas à pas**

# **Electrique :**

- Définies par le voltage le courant et la résistance de chaque bobine. Le paramètre important est le courant! A ne jamais dépasser.
- Pour l'amateur, la valeur de la self du moteur n'est pas indiquée.

# **Mécanique :**

- Pas par tour (valeurs classiques: 12, 24, 48, 100, 200).
- Parfois la taille, c'est le diamètre en 1/10 de pouce.
- Dans le monde amateur les paramètres suivants sont rarement indiqués:
	- $\checkmark$  Le couple
	- $\checkmark$  La vitesse de rotation maximum
	- $\checkmark$  La fréquence de résonance, rarement indiquée. [1]

# **3.9-Mécanisme assurant la conversion d un mouvement d une rotation en translation**

# **3.9. a-Système poulies et courroies crantées**

 On retrouve les mêmes éléments que pour la conversion entre deux mouvements circulaires, mais dans une configuration différente …

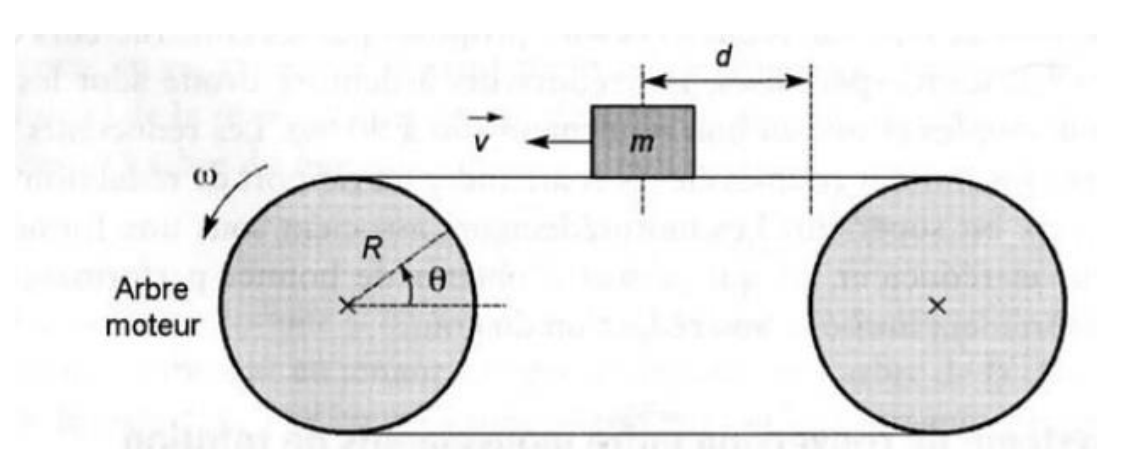

**Figure 5** : Système poulies et courroies crantées

 Transformation d'un mouvement de rotation en mouvement de translation par un système poulies et courroies crantées.

On souhaite déplacer linéairement une charge de masse $m$ , éventuellement soumise a une forcerésistante  $f_r$ . Une poulie de rayon R placee sur l arbre du moteur entraine une courroie crantee solidaire de la charge lorsque le moteur tourne d un angle  $\theta$ , la masse se déplace de :

$$
d = R\theta
$$

En dérivant, on obtient une relation entre la vitesse de translation  $\nu$  de la charge et la vitesse de rotation  $\omega$ de larbre :  $v = R\omega$ 

f Etantla force exercée par la courroie sur la poulie et  $\gamma$  le couple résistant exerce par la poulie sur l'arbre moteur, le rendement du mécanisme et définit par : [3]

$$
\eta = \frac{fv}{\gamma \omega}
$$

Ce qui donne :

$$
\gamma = \frac{fR}{\eta}
$$

 Le principe fondamental de la dynamique pour l'arbre du moteur conduit, en incluant toutes les inerties dans $J_m$ , a :

$$
J_m \frac{d\omega}{dt} = \gamma_m - \gamma
$$

Enfin le principe fondamental de la dynamique applique a la charge en translation s'écrit :

$$
m\frac{dv}{dt} = f - f_r
$$

 On détermine le couple nécessaire pour le moteur en éliminant les inconnues superflues entre les équations précédant :

$$
\gamma_m = J_m \frac{d\omega}{dt} + \gamma
$$
  

$$
= J_m \frac{d\omega}{dt} + \frac{fR}{\eta}
$$
  

$$
= J_m \frac{d\omega}{dt} + \frac{mR}{\eta} \frac{dv}{dt} + \frac{f_rR}{\eta}
$$
  

$$
= \left(\frac{J_m}{R} + \frac{mR}{\eta}\right) \frac{dv}{dt} + \frac{f_{rR}}{\eta}
$$

On peut optimiser le mecanisme en minimisant le couple d acceleration du moteur.

Pour cela, on derive le premier terme de  $\gamma_m$  par rapport a R : [3]

$$
\left(-\frac{J_m}{R^2} + \frac{m}{\eta}\right)\frac{dv}{dt} = 0
$$

Ce qui donne le rayon optimal de la poulie :

$$
R_0 = \sqrt{\frac{J_m \eta}{m}}
$$

#### **3.9. b-Système vis et écrou**

 Le système vis et écrou est une autre possibilité pour convertir un mouvement de rotation en mouvement de translation.

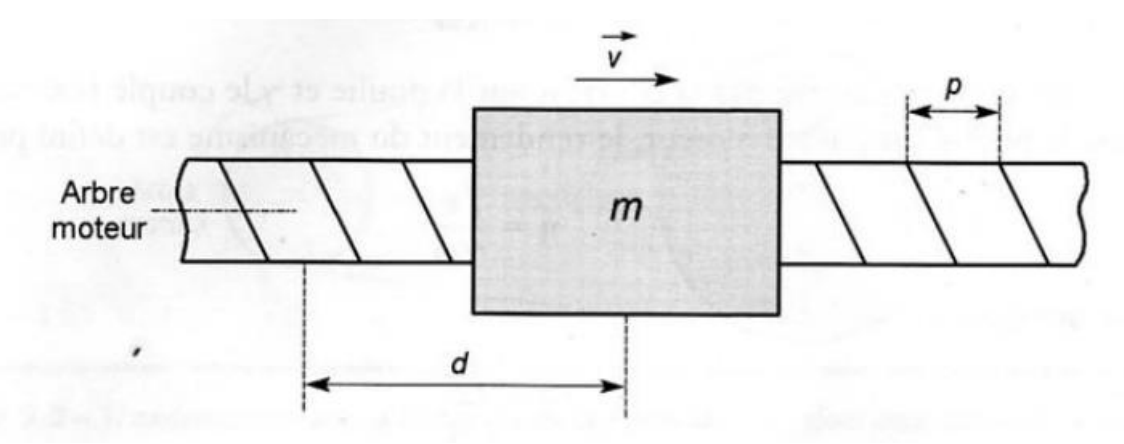

**Figure 6** : Système vis et écrou

Une charge de masse  $m$  soumise à une force résistante $f_r$  parallele a son displacement est solidaire d'un écrou mobile sur une vis de pas  $\rho$  fixee sur l arbre moteur. De glissières, non représentées sur la figure, guident la charge pour imposer le mouvement de translation .l écrou se déplace d'un pas a chaque tour de la vis. Si l'arbre moteur tourne d'un angle θ, la charge parcourt la distance : [3]

$$
d = \rho \frac{\theta}{2\pi}
$$

En dérivant, on obtient une relation entre la vitesse linéaire  $\nu$  de la charge et la vitesse angulaire  $\omega$  du moteur :

$$
v=\frac{\rho}{2\pi}\omega
$$

f Etant la force exercee par la vis sur l écrou et  $\gamma$  le couple resistant exerce par la vis sur le moteur, le rendement du mécanisme est définit par :

$$
\eta = \frac{fv}{\gamma \omega}
$$

Ce qui donne :

$$
\gamma = \frac{f\rho}{2\pi\eta}
$$

Le moteur d'inertie total est  $J = J_m + J_v$  si  $J_v$  est le moment d'inertie de la vis .le principe fondamental de la dynamique applique a l'arbre moteur donne :

$$
J\frac{d\omega}{dt} = \gamma_m - \gamma
$$

La force résistante peut s'écrire  $f_{r=1}f_c + f_f$  avec  $f_c$ une éventuelle force de travail et  $f_f$  une inevitable force de frottement dans les glissieres.

Le principe fondamental applique a la charge conduit a :

$$
m\frac{dv}{dt} = f - f_r
$$

 $\mathbf{J}$ 

A partir des relations précédentes, on exprime le couple moteur nécessaire :

$$
\gamma_m = J \frac{d\omega}{dt} + \gamma
$$

$$
\gamma_m = J \frac{d\omega}{dt} + \frac{f\rho}{2\pi\eta}
$$

$$
\gamma_m = J \frac{d\omega}{dt} + \frac{\rho}{2\pi\eta} m \frac{dv}{dt} + \frac{\rho}{2\pi\eta} f_r
$$

$$
\gamma_m = \left(\frac{2\pi}{\rho} J + \frac{\rho}{2\pi\eta} m\right) \frac{dv}{dt} + \frac{\rho}{2\pi\eta} f_r
$$

Il existe une valeur optimale du pas qui permet de minimiser le couple d'accélération.

On l'obtient en dérivant le premier terme de l'expression précédant par rapport a  $\rho$ : [3]

$$
\left(-\frac{2\pi}{\rho^2}J + \frac{m}{2\pi\eta}\right)\frac{dv}{dt} = 0
$$

Ce qui conduit a :

$$
p_0 = 2\pi \sqrt{\frac{J\eta}{m}}
$$

# **Remarque :**

Dans ce projet on à besoin des moteurs bipolaire type NEMA 23.

# **3.10-Moteurs pas à pas NEMA 23**

 C'est l'un des plus populaire Nema 23 moteur pas à pas, il avec étape angle 1.8deg et taille 57x57x76mm. il a 4 fils, chaque phase attire 3A, avec couple de maintien 1.9Nm (269oz. dans). [4]

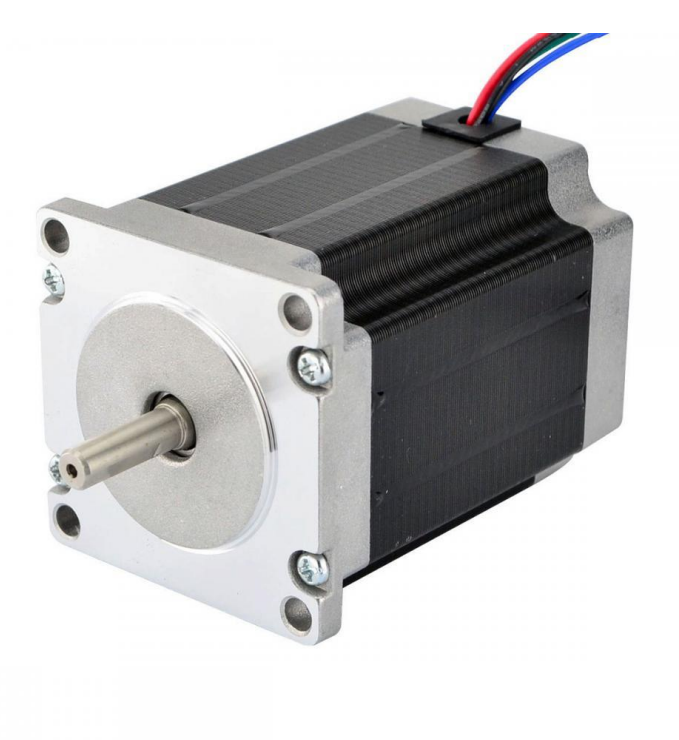

**Figure 7 :** Moteurs pas à pas NEMA 23

# **3.11-Caractéristique de moteur pas à pas NEMA 23**

#### **Caractéristiques électrique**

- Référence du fabricant: 23HS30-3004S
- Type De moteur: Pas À Pas Bipolaire
- étape Angle:  $1.8^\circ$
- Couple de maintien: 1.9Nm (269oz. dans)
- Courant nominal/phase: 3A
- $\bullet$  tension: 3.36 V
- Phase Résistance: 1.12 ohms
- Inductance:  $4.8mH \pm 20\%$  (1 KHz).

#### **Caractéristique physique**

- cadre Taille: 57x57mm
- Longueur du corps: 76mm
- Diamètre de l'arbre: Φ6. 35mm
- Longueur de l'arbre: 21mm
- D-Longueur de coupe: 15mm
- nombre de Fils: 4
- Longueur De câble: 500mm
- poids:  $1.2 \text{ kg}$  [4]

# **4-La carte Arduino**

# **4.1-Définition**

 La carte Arduino est une carte électronique basée autour d'un microcontrôleur et de composants minimum pour réaliser des fonctions plus ou moins évoluées à bas coût. Elle possède une interface USB pour la programmer. C'est une plateforme open-source qui est basée sur une simple carte à microcontrôleur (de la famille AVR), et un logiciel, véritable environnement de développement intégré, pour écrire, compiler et transférer le programme vers la carte à microcontrôleur.

 Arduino est peut être utilisé pour développer des applications matérielles industrielles légères ou des objets interactifs, et il peut recevoir en entrées une très grande variété de capteurs. Les projets Arduino peuvent être autonomes, ou communiquer avec des logiciels sur un ordinateur (Flash, Processing ou MaxMSP, Labview). Les cartes électroniques peuvent être fabriquées manuellement ou bien être achetées pré assemblées, le logiciel de développement open-source est téléchargé gratuitement. [5]

 La programmation de la carte Arduino présente les principales fonctionnalités de l'interface de l'application Arduino. L'application Arduino vous permet de créer et éditer un programme (appelé sketch) qui sera compilé puis téléversé sur la carte Arduino. Ainsi, lorsque vous apportez des changements sur le code, ces changements ne seront effectifs qu'une fois le programme téléversé sur la carte. Il existe plusieurs types de cartes (Uno,Méga,Similuno…etc).

Dans notre projet on utilise carte arduino uno. [5]

# **4.2-La carte Arduino Uno**

 La carte Arduino Uno est basée sur un ATMega328 cadencé à 16 MHz. C'est la plus récente et la plus économique carte à microcontrôleur d'Arduino. Des connecteurs situés sur les bords extérieurs du circuit imprimé permettent d'enficher une série de modules complémentaires.[6]

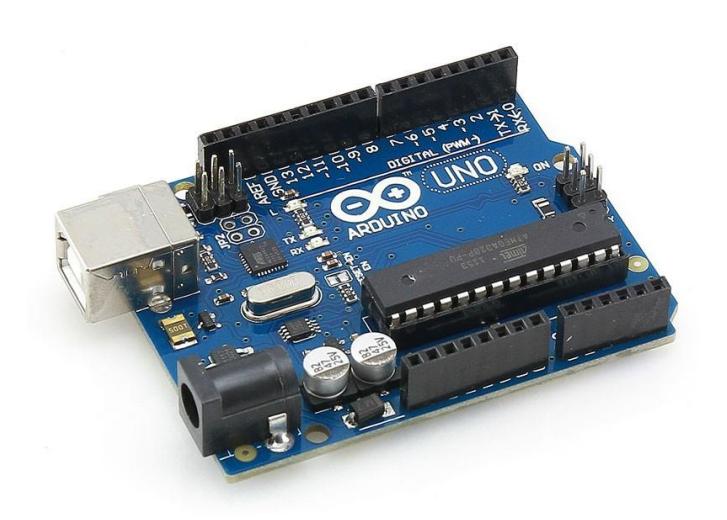

**Figure 8** : Arduino Uno

# **4.3-Caractéristiques de la carte Arduino uno**

- version: Rev. 3
- alimentation:
	- via port USB ou
	- 7 à 12 V sur connecteur alim
- microprocesseur: ATMega328
- mémoire flash: 32 kB
- mémoire SRAM: 2 kB
- mémoire EEPROM: 1 kB
- 14 broches d'E/S dont 6 PWM
- 6 entrées analogiques 10 bits
- $\bullet$  intensité par E/S: 40 mA
- cadencement: 16 MHz
- bus série, I2C et SPI
- gestion des interruptions
- fiche USB B
- $\bullet$  dimensions: 74 x 53 x 15 mm [6]

 La carte Arduino Uno dispose de toute une série de facilités pour communiquer avec un ordinateur, une autre carte Arduino, ou avec d'autres microcontrôleurs. L'Arduino Uno se dispose de quatre UARTs (Universal Asynchrones Receiver Transmitter ou émetteur récepteur asynchrone universel en français) pour une communication en série de niveau TTL (5V) et qui est disponible sur les broches 0 (RX) et 1 (TX). Un circuit intégré Atmega16U2 sur la carte assure la connexion entre cette communication série de l'un des ports série de

l'Atmega Unovers le port USB de l'ordinateur qui apparaît comme un port COM virtuel pour les logiciels de l'ordinateur. Le code utilisé pour programmer l'Atmega8U2 utilise le driver standard USB COM, et aucun autre driver externe n'est p as nécessaire. [7]

 La Figure : Représente la carte Arduino Uno et le nom de chaque composent électronique sur cette carte.

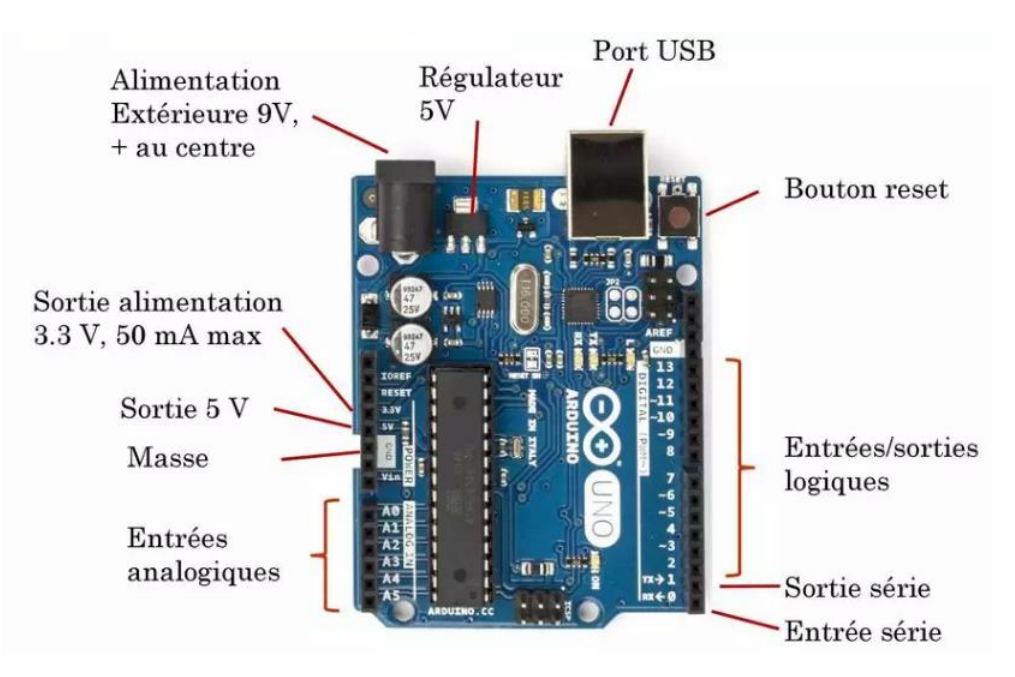

**Figure 9** : Arduino Uno avec le nom de chaque composent

# **4.4-Mode l'alimentation**

 La carte Arduino Uno peut-être alimentée soit via la connexion USB (qui fournit 5V jusqu'à 500mA) ou à l'aide d'une alimentation externe. La source d'alimentation est sélectionnée automatiquement par la carte.

 L'alimentation externe (non-USB) peut être soit un adaptateur secteur (pouvant fournir typiquement de 3V à 12V sous 500mA) ou des piles. L'adaptateur secteur peut être connecté en branchant une prise 2.1 mm positif au centre dans le connecteur jack de la carte. Les fils en provenance d'un bloc de piles ou d'accus peuvent être insérés dans les connecteurs des broches de la carte appelées GND (masse ou 0V) et Vin (Tension positive en entrée) du connecteur d'alimentation. La carte peut fonctionner avec une alimentation externe de 6 à 20 volts.

 Cependant, si la carte est alimentée avec moins de 7V, la broche 5V pourrait fournir moins de 5V et la carte pourrait être instable. Si on utilise plus de 12V, le régulateur de tension de la carte pourrait chauffer et endommager la carte. Aussi, la plage idéale recommandée pour alimenter la carte Uno est entre 7V et 12V. [8]

### **4.5-Connecteur Entrées/Sorties**

 Suivant les types de cartes celles-ci disposent d'un nombre de connecteurs plus ou moins importants, soit de type digital, soit de type mixte analogique / digital. Ces entrées / sorties possèdent les caractéristiques suivantes :

- Courant d'entrée : Environ 1μA.
- Valeur résistance de Pull Up optionnelle : 20 a 50 kohm.
- Courant de sortie : 40 mA max, 200 mA total microcontrôleur.
- Tension d'entrée : Ne pas dépasser Vcc.
- Caractéristique convertisseur AD : Par approximation successives, 10bits, temps de conversion 13 a 260μs.
- Référence de tension interne : 1.1 ou 2.56 V. [8]

# **4.6-Description logicielle**

 Le logiciel de programmation des modules Arduino est une application Java, libre et multiplateformes, serve d'éditeur de code et de compilateur, et qui peut transférer le firmware et le programme à travers la liaison série (RS232, Bluetooth ou USB selon le module).

 Il est également possible de se passer de l'interface Arduino , et de compiler les programmes en ligne de commande. Le langage de programmation utilisé est le C++, compilé avec avr-g++, et lié à la bibliothèque de développement Arduino, permettant l'utilisation de la carte et de ses entrées/sorties.

 La mise en place de ce langage standard rend aisé le développement de programme sur les plates-formes Arduino, à toute personne qui maitrise le C ou le C++.

Afin de pouvoir programmer la carte Arduino, il faudra le logiciel Arduino pour charger le code en question. Le logiciel Arduino a pour fonctions principales :

- Pouvoir écrire et compiler des programmes pour la carte Arduino.
- Se connecter avec la carte Arduino pour y transférer le fichier exécutable.
- Communiquer avec la carte Arduino

 Le logiciel Arduino intègre également un TERMINAL SERIE (fenêtre séparée) qui permet d'afficher des messages textes reçus de la carte Arduino et d'envoyer des caractères vers la carte Arduino.

 Cette fonctionnalité permet une mise au point facilite des programmes, permet d'afficher sur l'ordinateur l'état de variables, de résultats de calculs ou de conversions analogiquenumérique : un élément essentiel pour améliorer, tester et corriger ses programmes. [9]

# **4.7-Logiciel d'édition et programmation Arduino (IDE)**

 Il est totalement gratuit et proposé en libre téléchargement sur le site Internet d'Arduino. Téléchargez et installez la dernière version que vous souhaitez sur votre ordinateur (Windows, Linux ou Mac). Une fois décompressée comprend le logiciel, les drivers L'archive, exemples

et librairies. Après l'indispensable installation des pilotes, lancez le logiciel et commencer à programmer.

La Figure : Représente l'interface du logiciel Arduino.

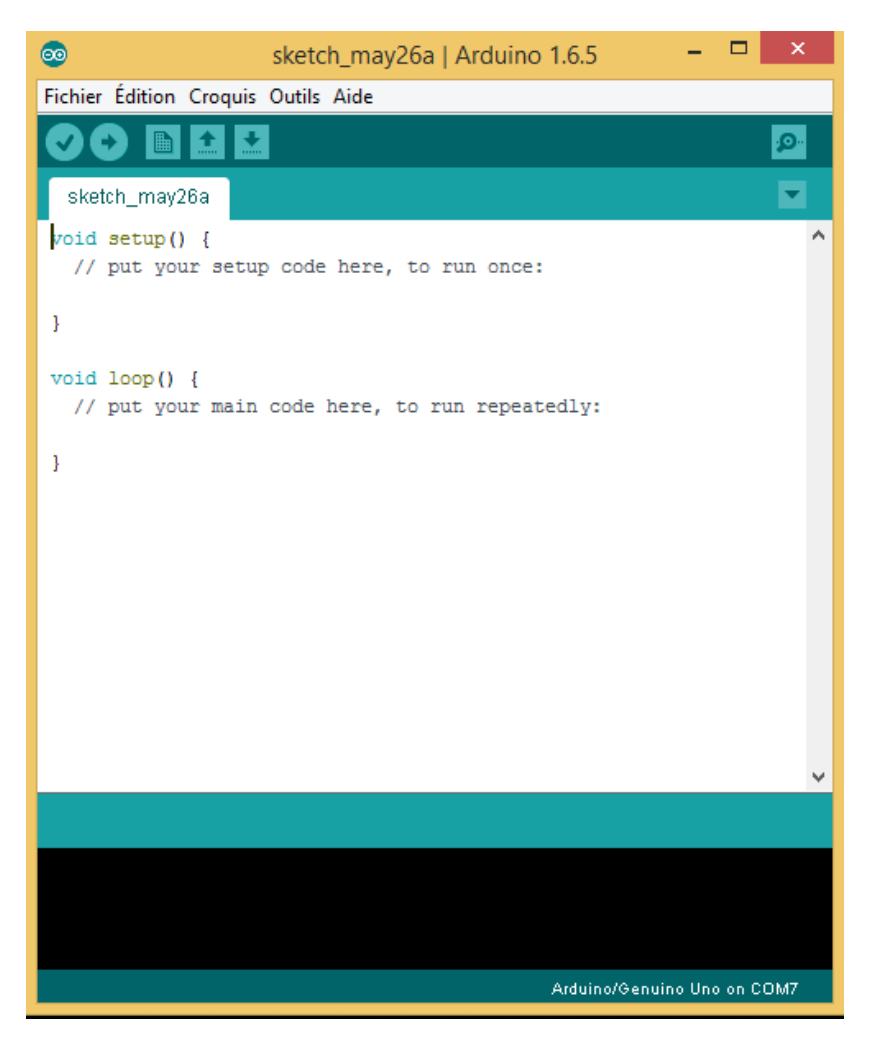

**La Figure 10** : Représente l'interface du logiciel Arduino

# **4.8-Structure d'un programme Arduino**

 Un programme Arduino doit impérativement être divisé en 2 parties : une fonction setup et une fonction loop(). Ces deux fonctions sont de type void (), c'est à dire qu'elles ne peuvent pas prendre de valeurs.

 La fonction setup est la fonction qui se lance au début du programme. Elle permet d'initialiser les variables et de définir les broches de la carte Arduino qui seront utilisées. La fonction loop se lance après la fonction setup et, comme son nom l'indique, fait une boucle jusqu'à ce que la carte soit débranchée. Les constantes du programme Pour notre programme, nous avons utilisé de nombreuses constantes globales, définies en tout début de programme. [10]

# **5-Arduino Sensor Shield**

 Arduino SensorShield est une petite carte qui se connecte sur une carte Arduino pouraugmenter ses fonctionnalités Carte d'extension électronique pour ArduinoLa protection du capteur Arduino Uno est très utile comme point de connexion pour les nombreuses interfaces que vous pouvez brancher l'Arduino. En utilisant seulement avec l'arduino uno.

 Très vite épuisées 0V et + 5V connexions pour vos capteurs. À l'aide d'un bouclier de capteur vous.

 Donne un + 5 v (Vcc) et un 0V (Gnd) pour chaque broche de signal Arduino.1. Développez le port numérique et analogique d'Arduino Uno Interfaces: IIC, port de servocommande, port bluetooth, fente pour carte SD, port de module APC220 RC, port de capteur à ultrasons et port 12864 S / P. [11]

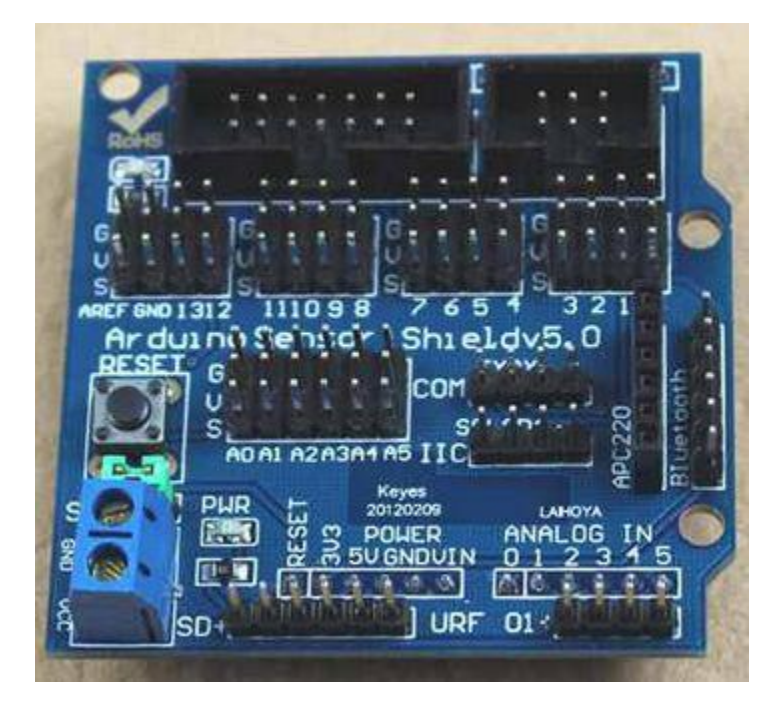

**Figure 11 :** Arduino Sensor Shield

# **6-TB 6560 stepper stepping motor driver**

 Est un excellent conducteur de micro-progression qui emploie le morceau de TOSHIBA TB6560, basé sur la technologie courante de commande de pur-sinus. En raison de la technologie ci-dessus et de la technologie d'individu-ajustement (individu-ajuster les paramètres de commande courants) selon différents moteurs, les moteurs conduits peuvent fonctionner avec un plus petit bruit, chauffage inférieur, un mouvement plus sans heurt et avoir de meilleures exécutions à une vitesse plus élevée que la plupart des commandes sur les marchés.

Il convient à conduire des moteurs de progression d'hybride a 2-phase et a 4-phase. [11]

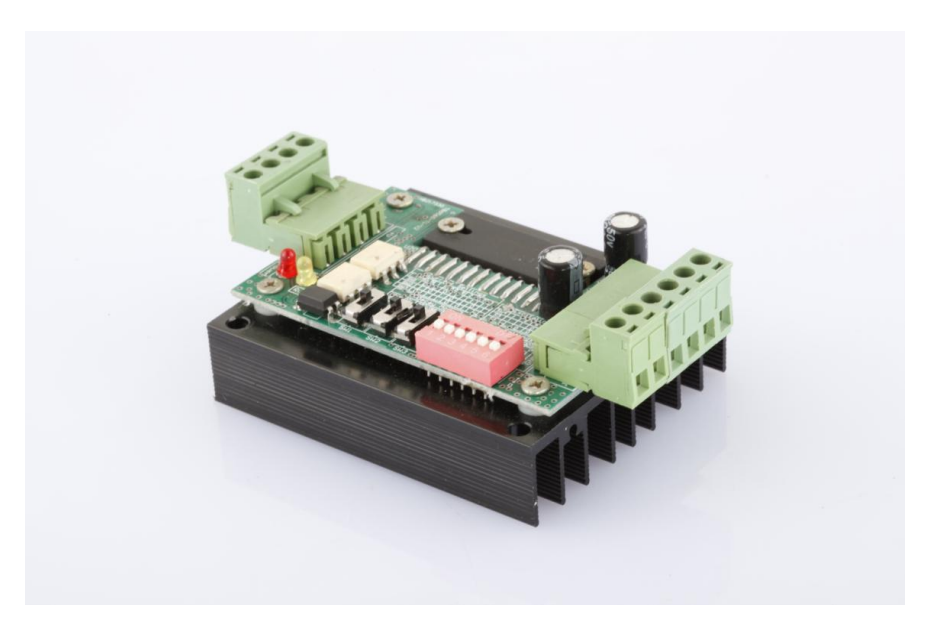

**Figure 12 :** TB 6560 stepper stepping motor driver

# **6.1-Caractéristique**

- Coût bas et bon couple à grande vitesse
- Tension d'alimentation jusqu'à  $+32$  volts continu
- Courant de sortie jusqu'à 3.0A
- Fréquence d'impulsion jusqu'à 20 kilohertz
- Approprié aux moteurs a 2-phase et a 4-phase.
- Protection de surtension et de court-circuit
- 7 choix de courant de sortie, 3200 étapes maximum/rev
- Réduction à vide-courante automatique
- Taille mince (96x61x37mm) [11]

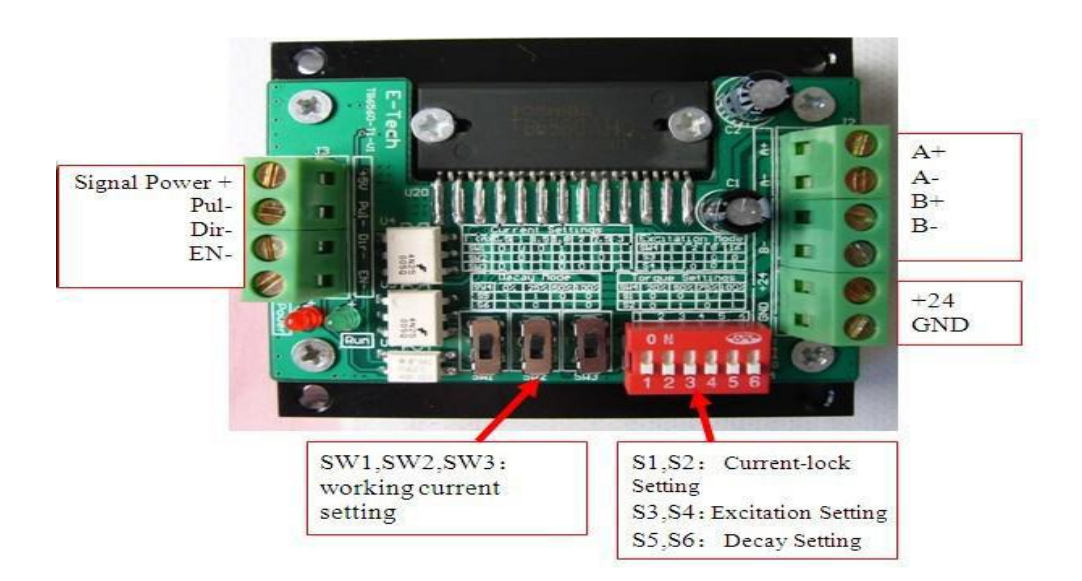

**Figure 13 :** TB 6560 stepper stepping motor driver

**6.2-Diagramme de câblage de TB6560-3Axis**

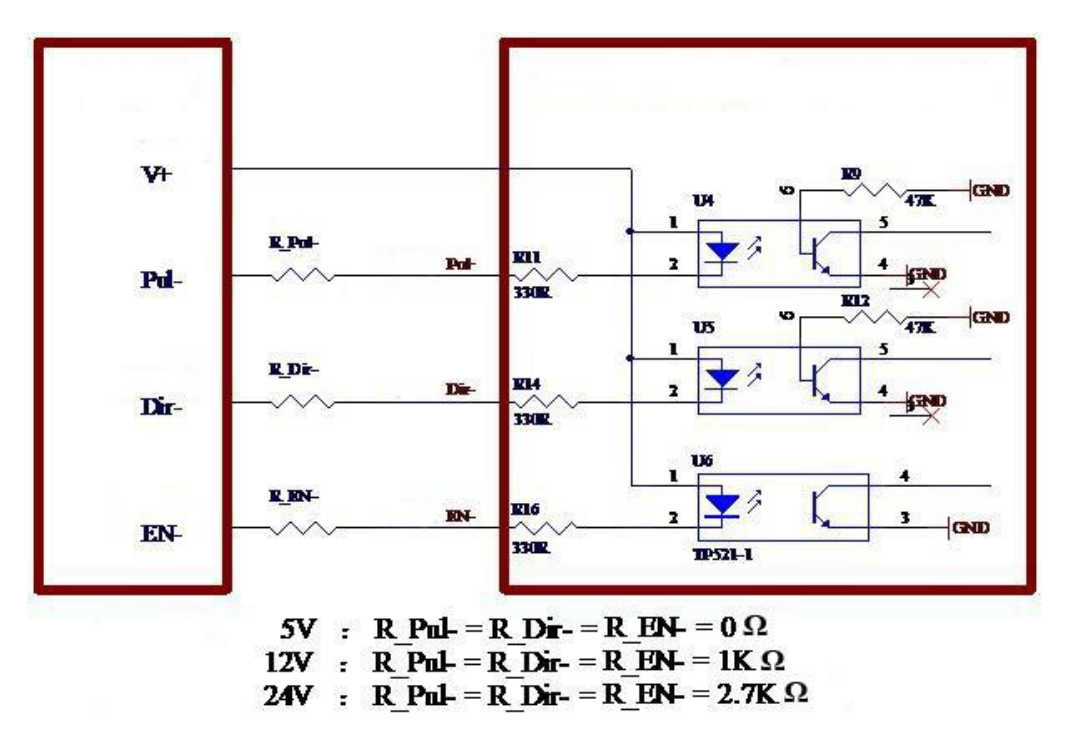

**Figure 14 :** câblage de TB6560-3Axis

Tension d'interface de contrôleur =5V, aucune résistance;

Tension d'interface de contrôleur =12V, les séries relient une résistance 1K;

Tension d'interface de contrôleur =24V, les séries relient une résistance 2.7K

#### **Ps:**

 EN- entrées à niveau élevé ou étant accrochées, lumière du coupleur optique U6 au loin, moteur d'étape =fonctionnement.

 EN- entre de bas niveau, lumière du coupleur optique U6 dessus, moteur d'étape = ne fonctionne pas.

# **6.3-Application**

 Approprié à un éventail de moteurs de progression de la taille de NEMA 17 23. Elle peut être employée dans divers genres de machines, telles que des tables de X-Y-Z, les machines à étiquettes, coupeurs de laser, machines de gravure, dispositifs de sélectionner-endroit, et ainsi de suite. Adapter en particulier aux applications désirées avec la basse précision de vibration, à grande vitesse et haute.

## **6.4-Caractéristiques et environnement de fonctionnement**

Caractéristiques électriques (Tj=25°C).

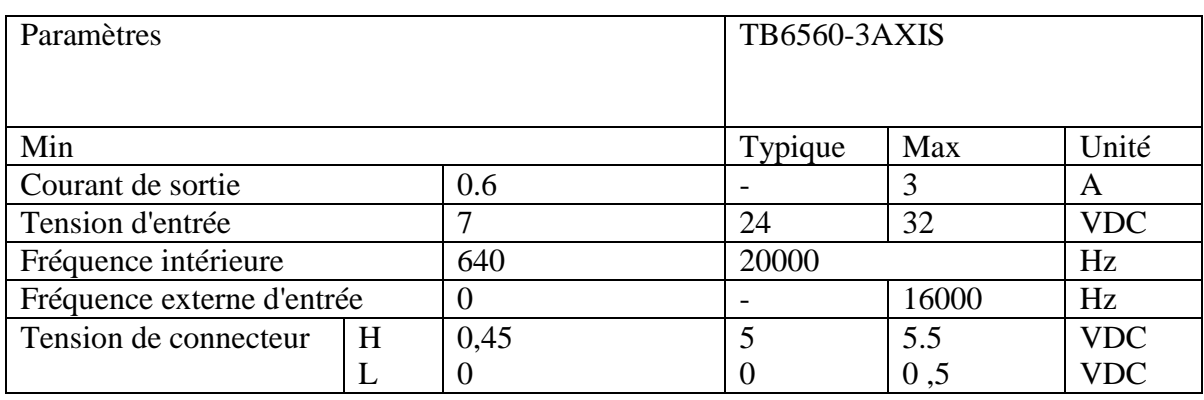

**Tableur 3 :** Caractéristiques électriques

TB6560-3Axis fonctionnant l'arrangement courant.

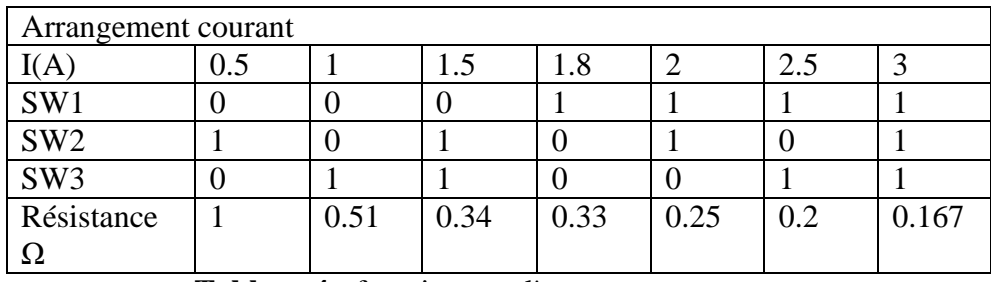

**Tableur 4 :** fonctionnant l'arrangement courant

# **6.5-Arrangement d'excitation de TB6560-3Axis**

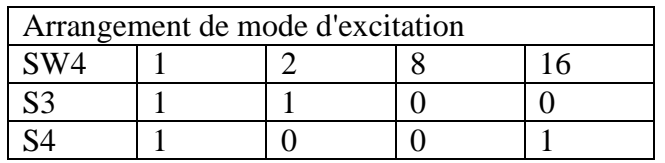

**Tableur 5 :** Arrangement d'excitation de TB6560-3Axis

TB6560-3Axis DecaySetting

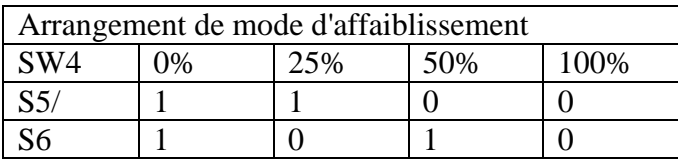

**Tableur 6 :** Arrangement de mode d'affaiblissement

# **7-Capteur fin de cours (End\_Stop)**

 Pour protéger notre matériel il faut utiliser des appareils qui s'appellent End\_Stop c'est un capteur de position qui indique le fin de course des axes, il y a 3 groupes de deux connecteurs dans l'ordre X, Y, Z. Chaque groupe de connecteur commence par les End\_Stop Min, suivit de l'End\_Stop Max du même axe.

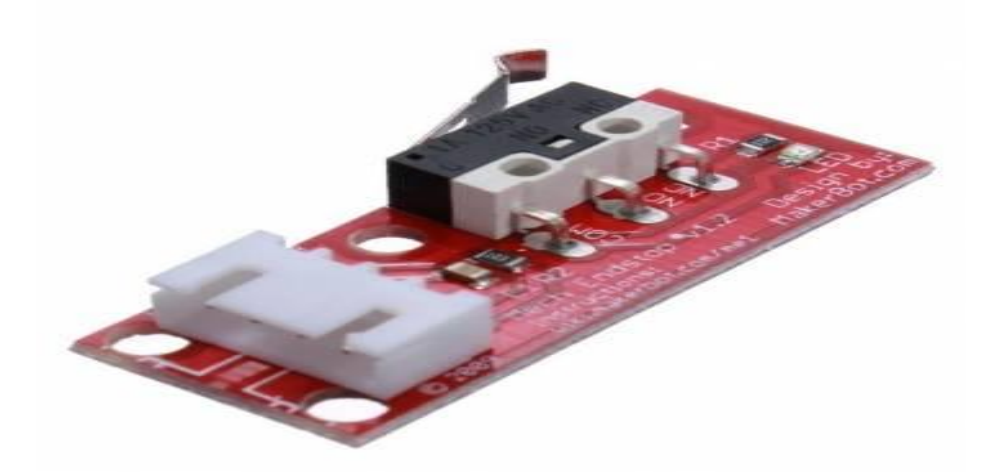

**Figure** 15 : end stops

# **8-Relais**

 Un relais électronique est un interrupteur qui se commande avec une tension continue de faible puissance. La partie interrupteur sert à piloter des charges secteur de forte puissance (jusqu'à 10A couramment). [12]

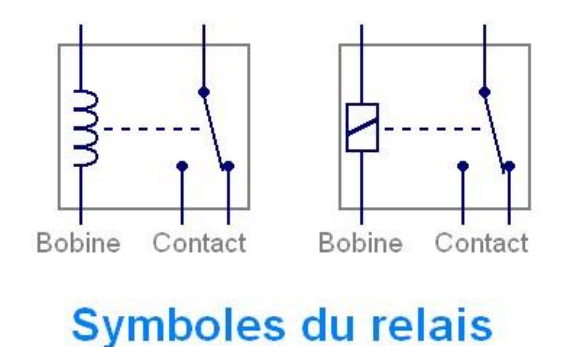

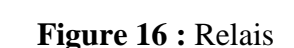

 Un relais est un commutateur électromécanique. En interne, il est constitué d'une bobine. Lorsque petit courant circule à travers la bobine, le champ magnétique est induit qui provoque l'interrupteur (induit) de se déplacer, de fermer ou ouvrir la connexion électrique. Typiquement, un relais est utilisé pour contrôler haute tension (AC ou DC) circuit en utilisant petit circuit de tension continue sans aucune connexion électrique directe entre eux. Cela signifie, circuit à haute tension (circuit 1) et le circuit basse tension à courant continu (circuit2) sont magnétiquement lié mais séparés électriquement. [13]

#### **8.1-Type et abréviations des relais**

 Lorsqu'on choisit ou qu'on récupère un relais, il peut être intéressant de savoir de quel type de connexion il s'agit. Il existe 4 grandes familles de relais, en fonction des contacts.

#### **8.1. a-Relais SPST**

 SPST : Single Pole Single Throw. Le relais SPST possède 2 broches de contacts. Dans ce cas, le relais possède 4 broches au total : 2 pour les contacts, 2 pour la bobine. [12]

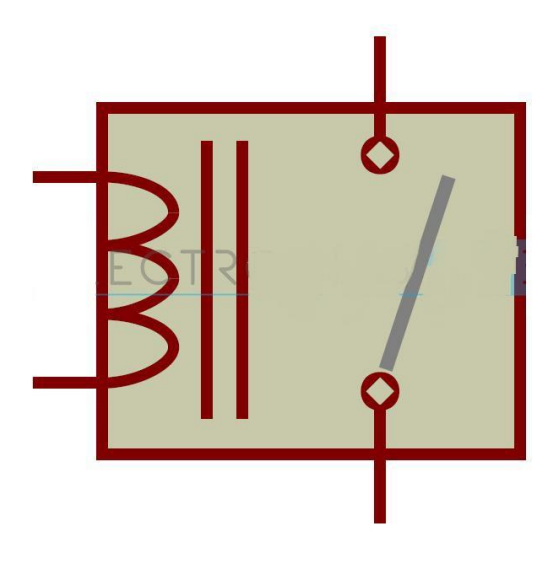

**Figure 17 :** Relais SPST

 Ce type de relais ne peut commuter qu'une seule voie. Par exemple, il peut allumer ou éteindre une lampe (couper la phase OU le neutre).

#### **8.1. b-Relais SPDT**

 SPDT : Single Pole Double Throw. Le relais SPDT possède un seul contact mais avec une borne commune, un contact normalement ouvert (quand il n'y a pas de tension sur la bobine) et un contact normalement fermé (quand il n'y a pas de tension sur la bobine). Quand on applique une tension sur la bobine, on entend "clic" : la borne commune va se connecter sur le contact normalement ouvert (NO = normally open) et le contact normalement fermé (NC = normally closed) s'ouvre. Dès qu'on coupe la tension aux bornes de la bobine, on entend "clic" et le relais revient à son état de repos. On peut ainsi basculer d'un circuit à l'autre (allumer soit l'ampoule rouge soit l'ampoule verte par exemple).

Le relais SPDT possède 5 broches au total : 3 pour les contacts, 2 pour la bobine. [12]
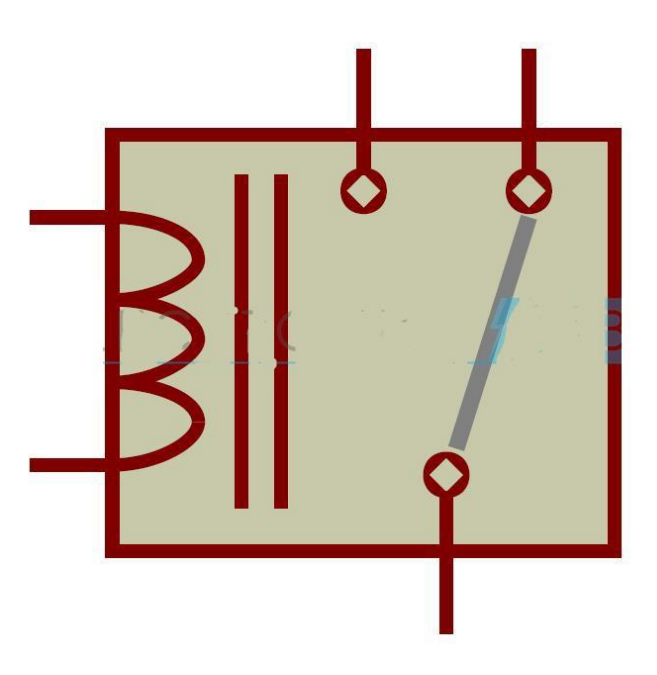

**Figure 18 :** Relais SPDT

 Si on n'utilise pas le contact "normalement fermé" le relais SPDT est équivalent à un relais SPST.

### **8.1. c-Relais DPST**

 DPST : Double Pole Single Throw. Le relais DPST est équivalent à 2 relais SPST qui fonctionnent ensemble, pilotés par la même bobine. On peut par exemple commuter 2 circuits indépendants en même temps par la même action (mettre du 12V sur la bobine par exemple), ou commuter à la fois phase et neutre pour brancher un circuit électrique au secteur.

Le relais DPST possède 6 broches au total : 2x2 pour les contacts, 2 pour la bobine. [12]

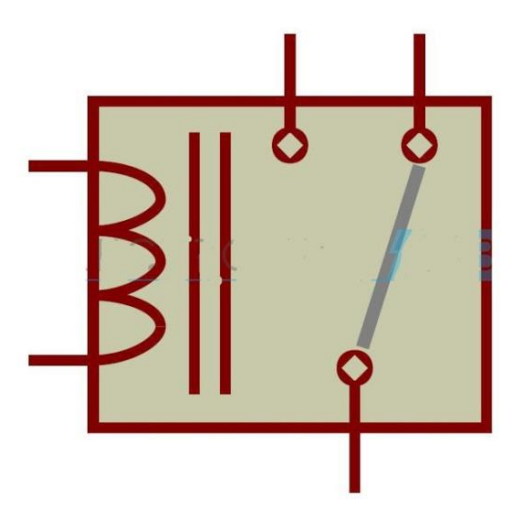

**Figure 19 :** Relais DPST

### **8.1. d-Relais DPDT**

 DPDT : Double Pole Double Throw. Le relais DPDT est équivalent à 2 relais SPDT qui fonctionnent ensemble, pilotés par la même bobine. Le relais DPDT possède 8 broches au total : 2x3 pour les contacts, 2 pour la bobine. [12]

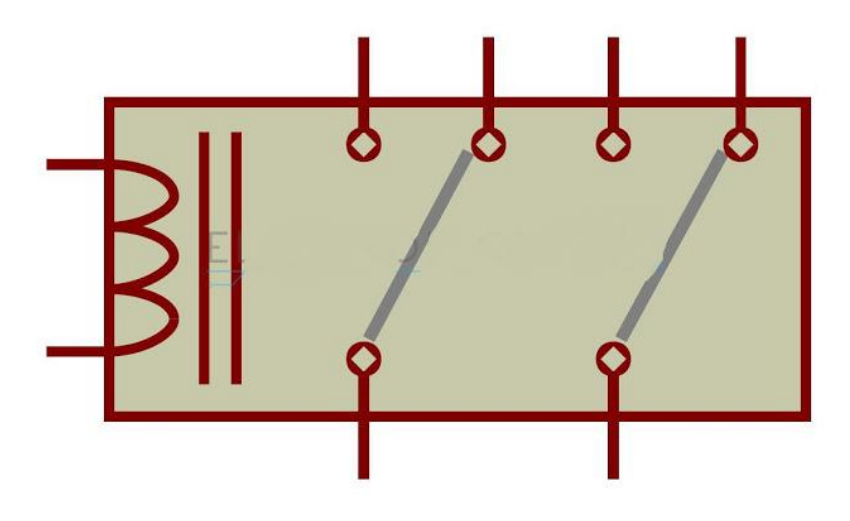

**Figure 20 :** Relais DPDT

### **8.2-Polarité de la tension de bobine**

 Sur la plupart des relais, la tension continue peut être appliquée dans n'importe quel sens sur la bobine. Il existe de très rares exceptions où la bobine du relais est polarisée. Si on applique la tension à l'envers, le relais ne commute pas. [12]

### **8.3-Applications de relais**

- $\checkmark$  Les relais sont utilisés principalement dans les endroits où le signal de faible puissance est utilisé pour contrôler le circuit.
- $\checkmark$  Ils sont également utilisés dans les applications où nous avons besoin de contrôler plusieurs circuits avec un seul signal de faible puissance.
- $\checkmark$  Nous utilisons les relais dans les applications numériques pour effectuer des opérations logiques.
- $\checkmark$  Les relais qui sont utilisés pour les applications haut de gamme sont appelés en tant que relais de contacteurs et ils exigent une grande puissance pour entraîner les moteurs.
- $\checkmark$  Les relais sont utilisés dans les circuits pour fournir des retards. Ils ont besoin de temps pour ouvrir et fermer le circuit.
- $\checkmark$  Utilisé pour contrôler la haute tension (AC ou DC) circuits à faible signal de tension DC. Également utilisé pour contrôler les circuits de courant élevé avec un faible courant.
- Effectue des opérations logiques et booléennes dans les applications numériques.
- $\checkmark$  Utilisé dans les centraux téléphoniques pour passer des appels. [13]

## **9-L'alimentation**

 L'alimentation électrique de l'ensemble, comme une alimentation ATX utilisée pour alimenter un ordinateur de bureau ou alimentation 12 Volts ou 24 Volts, selon votre électronique et de 250 à 500 W de puissance. Faites attention de bien dimensionner votre alimentation pour qu'elle ait le meilleur rendement possible.

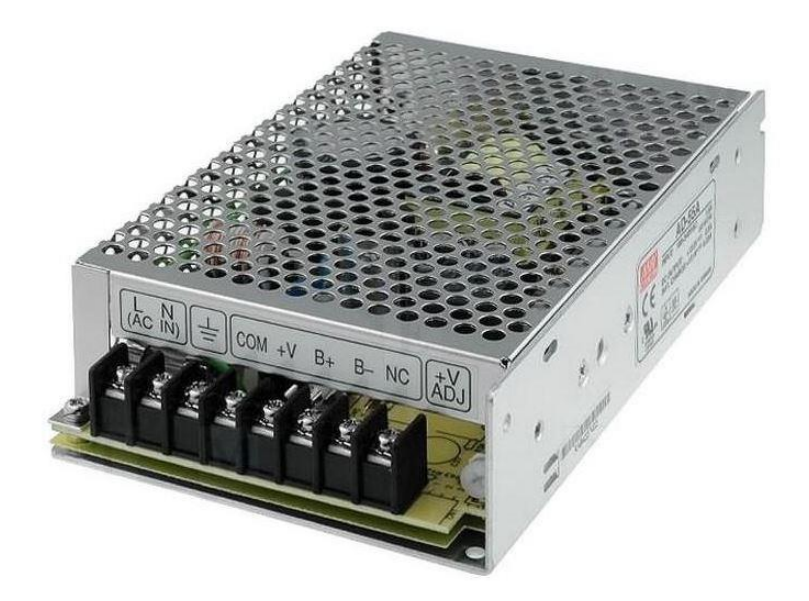

**Figure 21 :** Alimentation

### **9.1-Fonctionnement**

 L'alimentation fournit du courant électrique à l'ensemble des composants de l'ordinateur.

 Le bloc d'alimentation doit posséder une puissance suffisante pour alimenter les différents périphériques de ce dernier.

 Elle convertit la tension alternative de 230 V en diverses tensions continues utilisées par la carte mère et les périphériques (disque dur, lecteur CD, …). [14]

### **Remarque**

Pour notre alimentation que utilisé ans ce projet les caractéristique suivant :

- L'ampérage : 20A
- Voltage : 12V DC
- Puissance : 250W

### **10-Programmation**

### **10.1-Code G**

 [G-code](http://www.hsmworks.com/docs/cncbook/en/#Ch05_GMCodes) est un langage de programmation pour les machines CNC permet de contrôler les moteurs et leur vitesse ce qui indique comment la machine se déplacer.

 G-code signifie "code géométrique", et suit certaines variations du modèle alphanumérique:

### **N ## G ## X ## Y ## Z ## F ## S ## T ## M ##**

N: Numéro de ligne G: Mouvement X: Position horizontale Y: Position verticale Z: Profondeur F: Avance S: Vitesse de broche T: Sélection d'outil M: Fonctions diverses I et J: Centre incrémental d'un arc R: Rayon d'un arc

 Les codes alphanumériques sont utilisés pour la programmation, car ils constituent un moyen simple de:

- 1. Définir le mouvement et la fonction (G ##)
- 2. Déclarer une position  $(X## Y ## Z ##)$
- 3. Définir une valeur ( $F \# H$  et / ou S  $\# H$ )
- 4. Sélectionnez un élément (T ##)
- 5. Allumer et éteindre quelque chose (M ##), tel que le liquide de refroidissement, les broches, le mouvement d'indexation, les verrouillages d'axe, etc.

### **Par exemple**

G01 X1 Y1 F20 T01 M03 S500

 Indiquerait généralement un mouvement d'avance linéaire (G01) à la position XY donnée avec une vitesse d'avance de 20. Il utilise l'outil 1 et la vitesse de broche est de 500.

 Les fonctions diverses varient d'une machine à l'autre, afin de savoir ce que M-code signifie, le manuel d'instruction de la machine devra être référencé.

### **10.1. a-Mouvement de la machine**

Tout ce qu'une machine peut faire est basé sur trois types de mouvement de base:

- 1. Déplacement rapide: un déplacement linéaire vers une position XYZ aussi vite que possible
- 2. Déplacement d'alimentation: un déplacement linéaire vers une position XYZ à une vitesse d'avance définie
- 3. Mouvement circulaire: un mouvement circulaire à un taux d'avance défini

 Chaque code g indique à la machine quelle variation de ces mouvements de base effectuer, et comment l'exécuter.

 X et Y sont des coordonnées cartésiennes pour la position horizontale et verticale, et Z représente la profondeur de la machine. Ces chiffres alpha suivront la commande mouvement / fonction (G) pour déclarer la position de la machine.

 Ensuite, F détermine le débit d'alimentation (pour les déplacements d'alimentation ou les déplacements circulaires), tandis que S détermine la vitesse de la broche. T est utilisé pour sélectionner un outil. D'autres chiffres alpha utilisés dans la programmation peuvent inclure I, J et R, qui concernent les centres d'arc et les rayons.

### **10.1. b-Codes divers**

 La ligne d'un programme peut également inclure des codes m, qui sont généralement des codes qui indiquent à une machine comment exécuter une action. Bien que la garantie ne soit pas la même pour toutes les machines, certains codes m standard courants sont:

- M00: arrêt du programme
- M01: Arrêt de programme optionnel
- M02: Fin du programme
- M03: Broche dans le sens des aiguilles d'une montre
- M04: Broche dans le sens antihoraire
- M05: Arrêt de la broche
- M06: Changement d'outil
- M08: Liquide de refroidissement sur
- M09: Arrêter le liquide de refroidissement
- M30: Fin du programme / retour au début
- M41: Plage de vitesse basse de la broche
- M42: Plage de broche haute [15]

Un tableau qui représente quelque instruction.

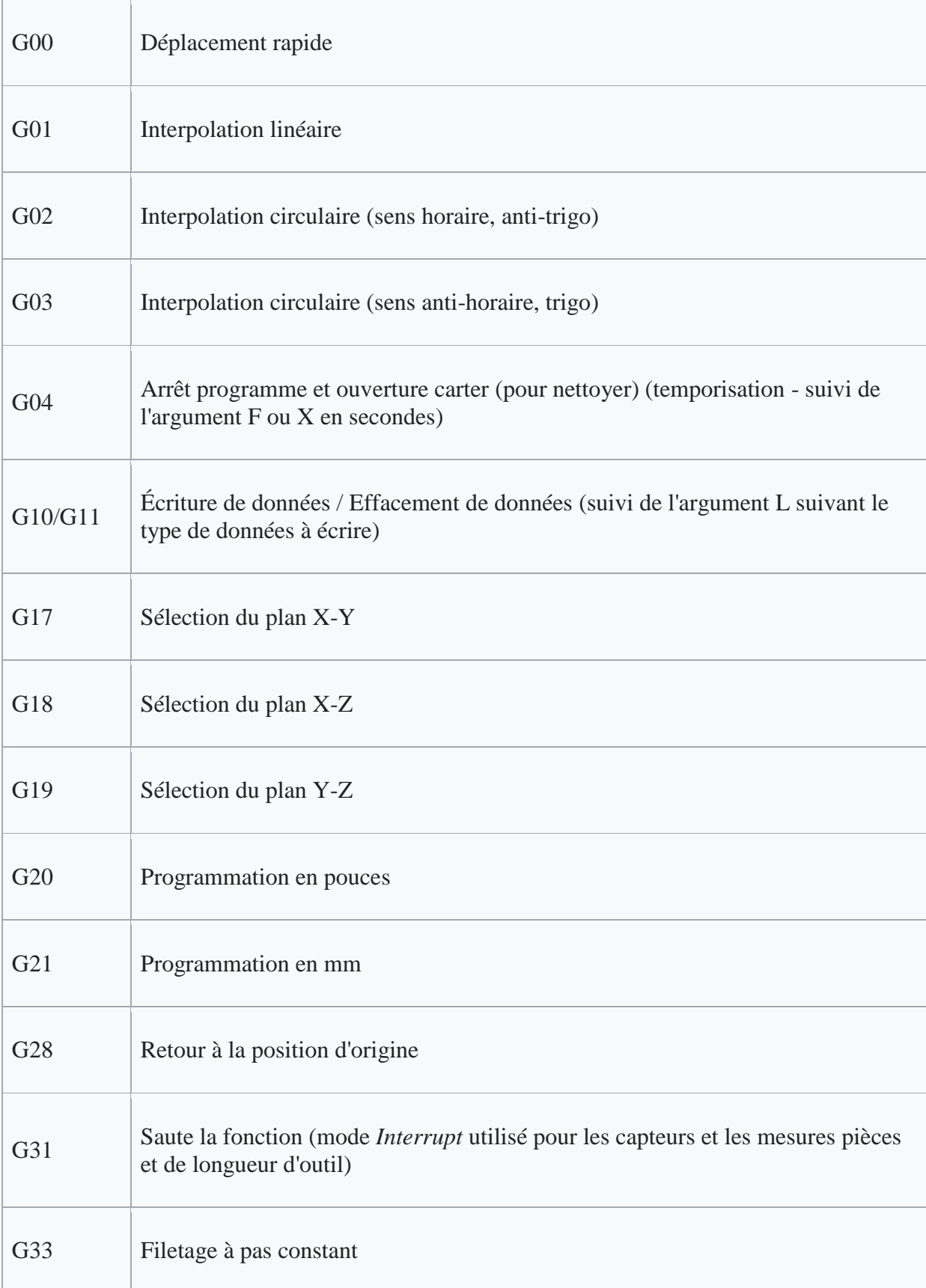

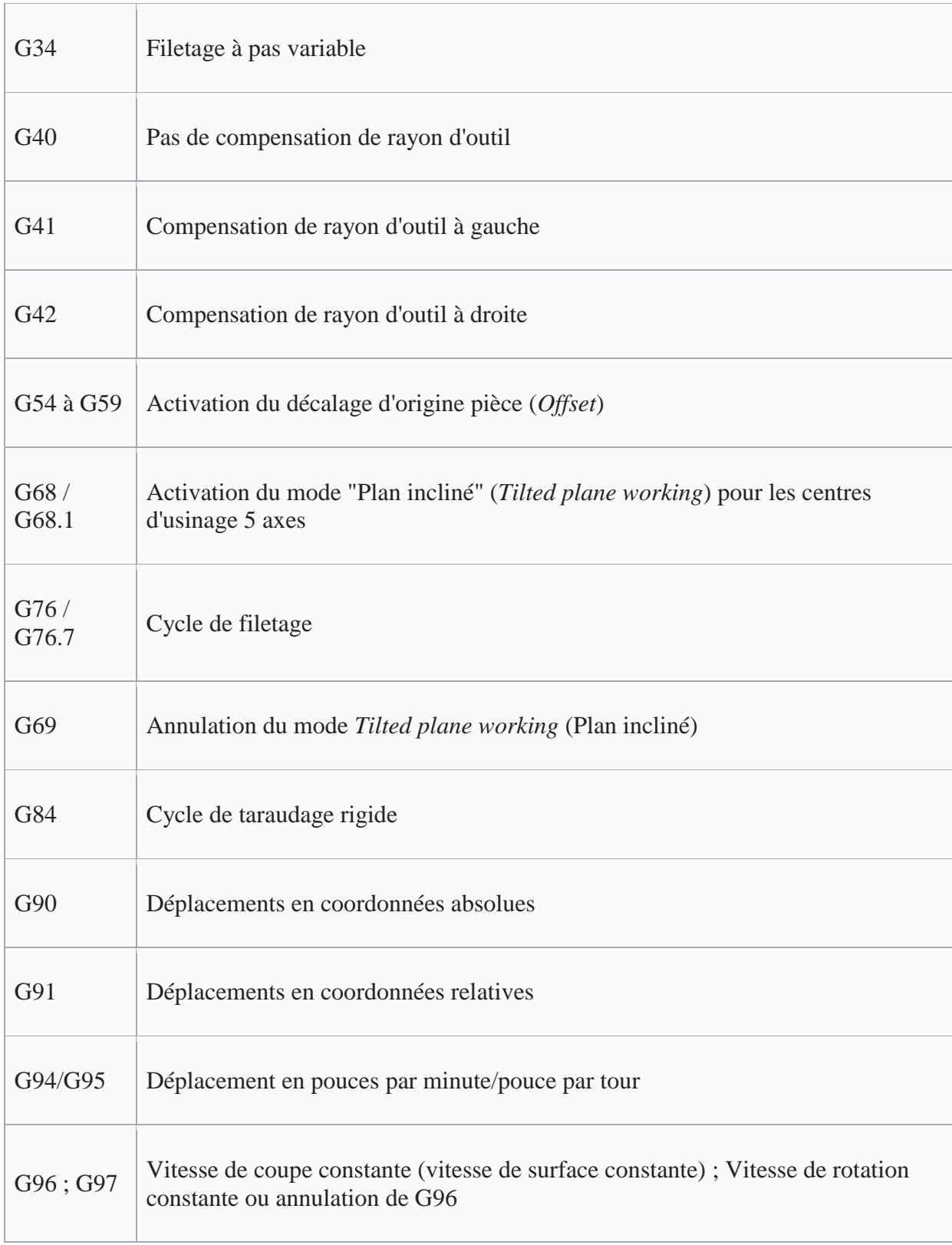

## **10.2-L'éditeur du texte ou image compilateur de langage CNC**

 L'éditeur de texte est une interface graphique sur l'ordinateur où l'opérateur peut traiter le G-code à exécuter il existe d es logiciel tel que« Inkscape ».

 Ce texte doit être compilé, s'il y a des erreurs ; l'opérateur est prévu afin de les corriger. Une fois compilé, le code est prêt à envoyer à la carte Arduino Uno ou à simuler sur l'ordinateur. [16]

### **10.3-L'interpolation de Bressenham**

 Est un algorithme de base pour beaucoup de traitements del'Informatique Graphique : dessin en fil de fer, remplissage, élimination des parties cachées…

Nous désirons tracer un segment entre deux points (Xi, Yi) et (Xf, Yf). Ce tracé est effectué sur un écran bitmap (composé d'une matrice de n x m pixels carrés) qui représente notre plateforme commandée par les deux moteurs pas à pas. Donc, le segment doit être discrétisé de la manière suivante.

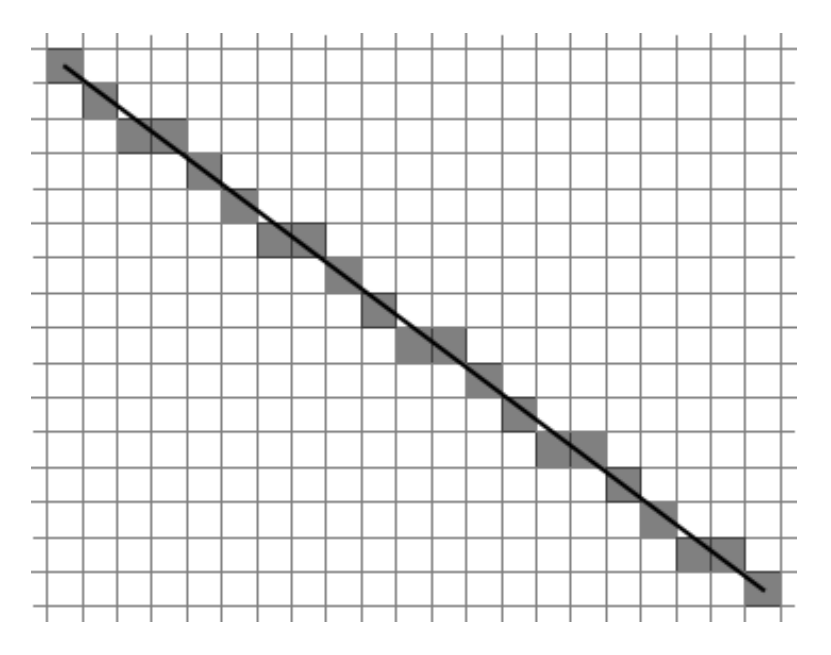

**Figure 22 :** interpolation Bressenham

 Mon but est de tracer le moins de pixels possible. Pour cela nous traçons un nombre de pixels égal à : N=1+max (abs (Xi-Xf), abs (Yi-Yf))Si abs(Xi-Xf) < abs(Yi-Yf), nous traçons un pixel et un seul par ligne interceptant le segment, sinon nous traçons un pixel et un seul par colonne interceptant le segment

 Notre but est de tracer le moins de pixels possibles. Pour cela nous traçons un nombre de pixels égal à :  $N=1+max$  (abs  $(Xi-Xf)$ , abs  $(Yi-Yf)$ ) Si abs  $(Xi-Xf)$  <abs  $(Yi-Yf)$ , nous traçons un pixel et un seul par ligne interceptant le segment, sinon nous traçons un pixel et un seul par colonne interceptant le segment.

 Nous posons comme hypothèse simplificatrice :Xf> Xi *Yf*> *Yi* et  $(Xf-Xi) \ge (Yf-Yi)$ 

 Tous les autres cas peuvent s'y rapporter. Le coefficient directeur de la droite passant par les deux sommets il est positif et inférieur ou égal à 1. Au cours de l'exécution, nous quantifions, pour chaque pixel allumé, la différence entre ses cordonnées entières (utilisées

pour 'affichage raster) et réelles telles qu'elles sont calculées sur le segment continu. Nous allumons un pixel en chaque abscisse entière x de Xi à Xf et nous utilisons une variable cumul pour stocker une estimation de la différence entre l'ordonnée entière et l'ordonnée réelle.

 Le dernier pixel llumé a pour coordonnées (Xf, Yf) car (dx/2+dy\*dx) est la valeur totale de ce qui a été accumulé dans cumul au cours de l'exécution:

 $(dx/2+dy*dx)/dx=dy$  est le nombre de fois où y a été incrémenté de 1.

 $\triangleright$  L'ordonne du dernier pixel allumé est Yi + dy = Yf.

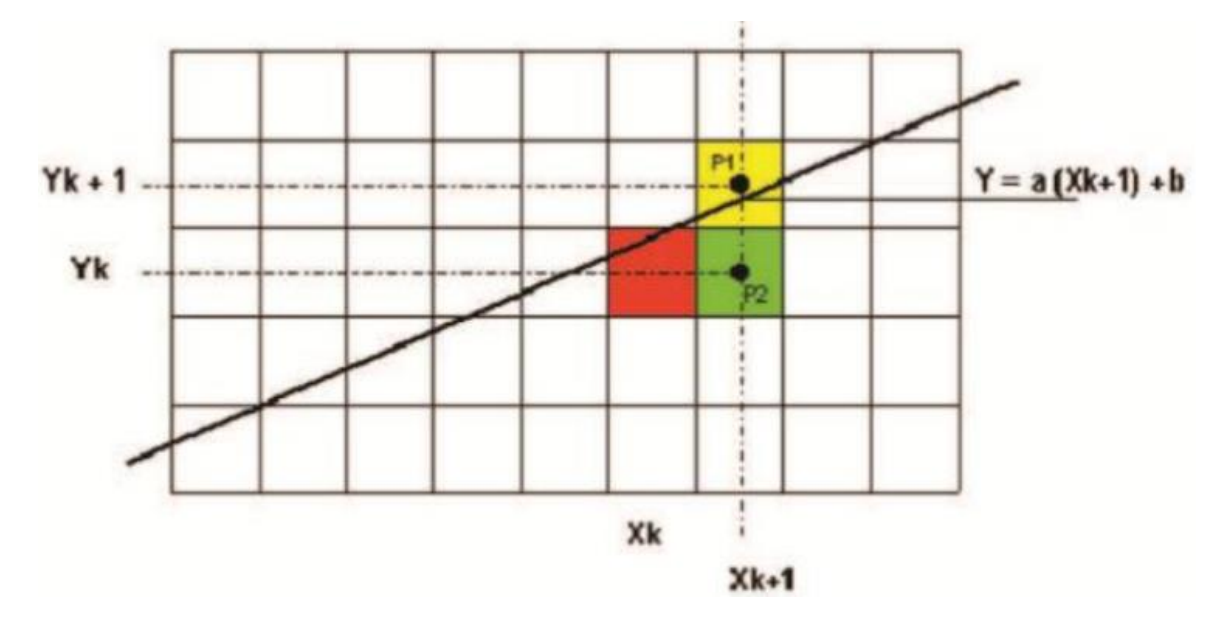

**Figure 23 :** Interpolation linéaire de Bressenham

### **10.3. a-Caractéristiques**

- Plus grande complexité algorithmique.
- Rapidité due à l'utilisation exclusive d'entiers courts (valeurs maximales de l'ordre de la résolution de l'écran -> petites valeurs) et d'opérations arithmétiques simples sur ces entiers (additions, soustractions et comparaisons). [17]

### **10.3. b-Algorithme adapté pour le tracé de tout segment**

 Utilisation de deux variables Xinc et Yinc pour gérer des incréments de 1 ou -1 pour x variant de Xi à Xf et y variant de Yi à Yf.

| $xinc = -1$ | $xinc = 1$  |
|-------------|-------------|
| $yinc = 1$  | $yinc = 1$  |
| $xinc = -1$ | $xinc = 1$  |
| $yinc = -1$ | $yinc = -1$ |

**Figure 24 :** Adaptation de l'interpolation de Bressenham

### **Deux parties alternatives dans l'algorithme: Une pour l'incrémentation en x**

**L'autre pour l'incrémentation en y, en fonction de la pente du segment.**

**procédure Tracer\_Ligne'procédure d'interpolation Linéaire** erreur=0 Si px>maxx alors erreur=1 'contrôle dépassement course maxi sinon si py>maxy alors erreur=2 sinon si px<0 alors erreur=3 'contrôle de dépassement course mini sinon si py<0 thenfail=4 end if fin si fin si fin si  $dx = px - ax dy = py - ay$  'déterminer le mouvement des axes  $Cx = axCy = ay$  $Tdx = dx * 2$  Tdy = dy  $* 2$  $Xinc = 1$  Yinc = 1  $mx=0$  my= $0$ si dx < 0 alors Sens  $M1 = 0$  dirx = 0 Xinc = -1 Tdx = - Tdx dx = -dx 'déterminer la 'direction du mouvement sinon Sens  $M1 = 1$  dirx = 1 fin si si dy < 0 alors Sens  $M2 = 0$  diry = 0 Yinc = -1 Tdy = - Tdy dy = -dy sinon Sens  $M2 = 1$  diry  $= 1$ fin si si (erreur=0) et  $((Dx \le 0)$  ou  $(Dy \le 0)$ ) alors si dy  $\leq$  dx alors ErrX = 0 Tant que  $(Cx \le px)$  et (Arret\_Urg=1) et (pause=0) et (butee\_X=1) et (butee  $Y=1$ )  $Cx = Cx + Xinc$  $mx = mx + 1$ Incrémenter(M1)  $ErrX = ErrX + Tdy$ Si ErrX> dx alors  $Cv = Cv + Yinc$  $my = my + 1$ Incrémenter(M2)  $ErrX = ErrX - Tdx$ Fin si Fin tant que Sinon  $ErrY = 0$ tant que  $(Cy \ll p y)$  $Cy = Cy + Yinc$  $my = my + 1$ Incrémenter(M2)  $ErrY = ErrY + Tdx$ si ErrY> dy alors  $Cx = Cx + Xinc$  $mx = mx + 1$ 

```
Incrémenter(M1)
   ErrY = ErrY - TdyFin si
   Fin tant que
   Fin si
   Fin si
   sidirx = 1 alors ax = ax + mx 'mise à jour des compteurs
   sinon ax = ax - mx fin si
   sidiry = 1 alors ay = ay + mysinon ay = ay - my fin si
   fin procédure 'fin procédure d'interpolation Linéaire. [17]
Tableur 7 : Algorithme : Procédure d'interpolation linéaire adoptée après modification
```
# **11-Logiciels**

## **11.1- Catia**

CATIA, acronyme de Conception Assistée Tridimensionnelle Interactive Appliquée, est un logiciel de CAO mis au point par la société Dassault Aviation pour ses propres activités. Il regroupe un nombre important de modules totalement intégrés dans un seul et même environnement de travail. Ces modules permettent de modéliser une géométrie (CAO), de réaliser des analyses et des simulations, de mener une étude d'industrialisation (conception des outillages), de générer les programmes de commande numérique pour les machines-outils (FAO), d'établir les plans d'usines..etc.

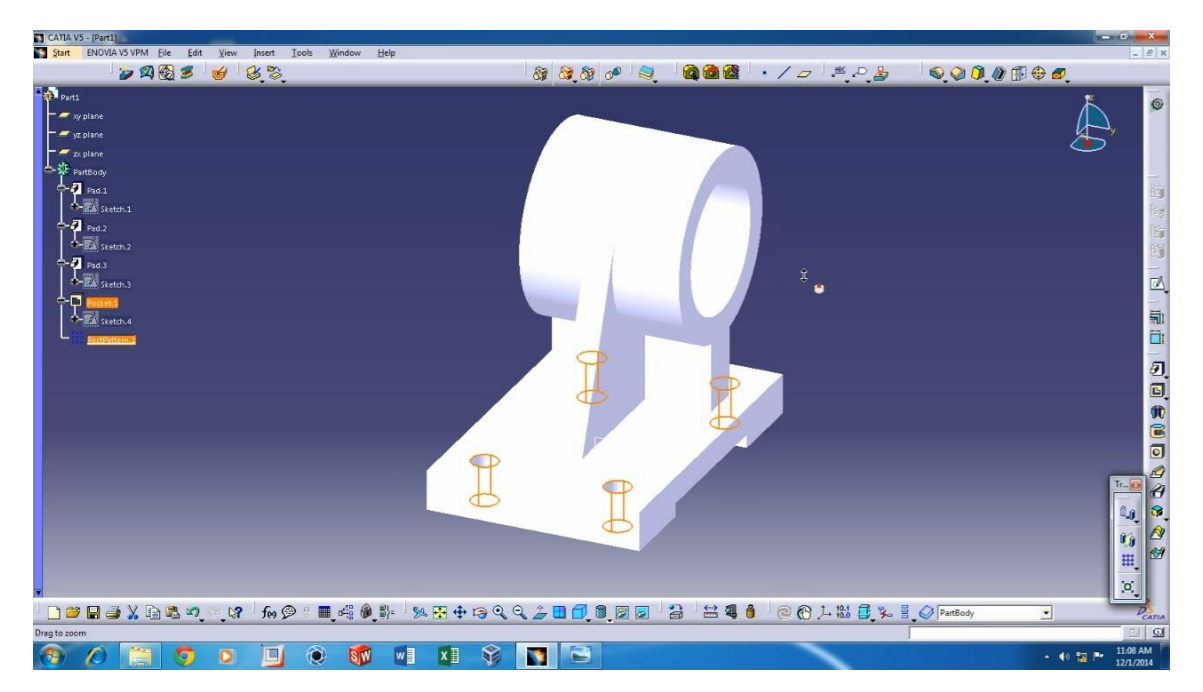

**Figure 25 :** Interface de CATIA V5

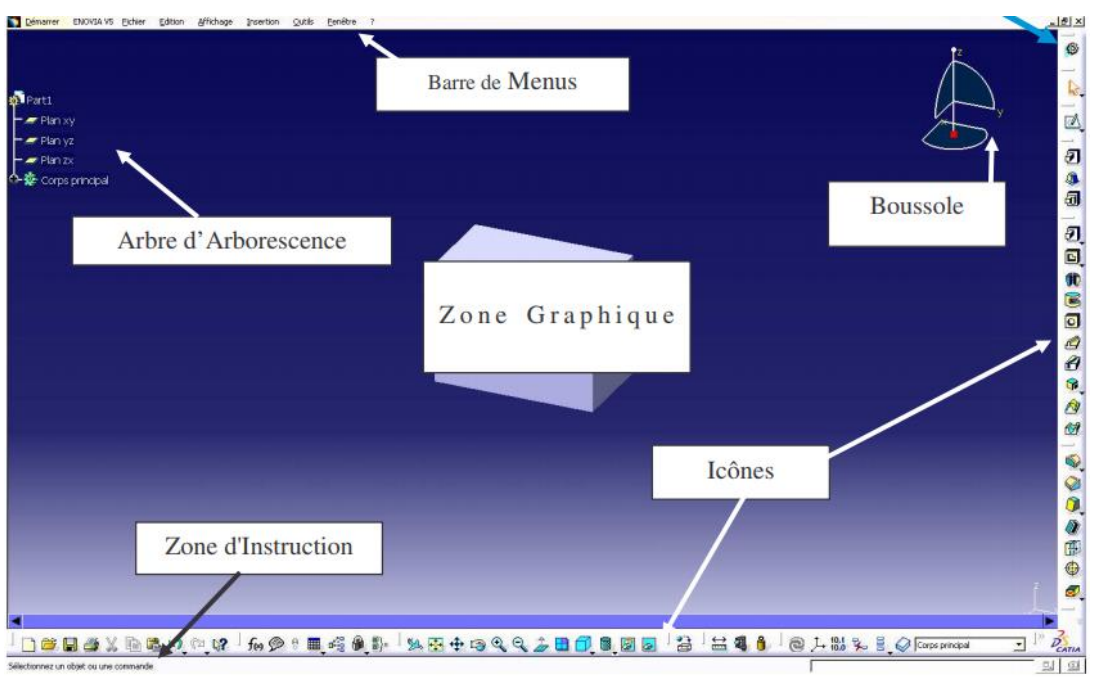

**Figure 26 :** description de logiciel

- **La barre des menus** vous permet d'enregistrer, ouvrir, réaliser des actions en fonction de l'atelier activé.
- **La boussole** vous permet de vous repérer dans l'espace et de vous déplacer.
- **L'icône de l'atelier activé** est très important pour savoir dans quel atelier on se trouve (certaines actions ne sont possibles que dans un atelier précis).
- **L'arbre d'arborescence** garde en mémoire l'historique de la construction de votre pièce.
- **Les icônes** à droite et au bas de l'écran sont des raccourcis pour concevoir, simuler un fonctionnement, un usinage…
- **La zone d'instruction** vous indique les commandes à faire où en cours.
- **Historique de** l'arbre Lors de l'ouverture d'un mécanisme, CATIA n'appelle pas l'historique de l'arbre pour gagner en temps. Si vous souhaiter modifier une pièce ou en créer de nouvelles, placer la souris sur l'arbre d'arborescence, faites un clic droit, choisissez représentations puis mode
- **Perte d'icône Lorsque** vous ne retrouvez plus une barre d'outil, où que vous désirez les replacer par défaut, cliquez sur outils, personnaliser, rubrique Barre d'outil : cochez « rétablir les contenus », puis « rétablir les positions ».

# **L'éditeur du texte ou image compilateur de langage CNC :**

 L'éditeur de texte est une interface graphique sur l'ordinateur où l'opérateur peut traiter le G-code à exécuter s'appelé « Inkscape ». Ensuite, ce texte doit être compilé, s'il y a des erreurs ; l'opérateur est prévu afin de les corriger. Une fois compilé, le code est prêt à envoyer à la carte Arduino ou à simuler sur l'ordinateur.

## **F-Engrave**

F-Engrave est un programme de texte ou d'image en g-code (gravure et v-carving) écrit en python et basé sur le logiciel de gravure de texte [\(engrave-11\),](http://wiki.linuxcnc.org/cgi-bin/wiki.pl?Simple_LinuxCNC_G-Code_Generators#Text_Engraving_Software)c'est une application qui permet de convertir un texte à un fichier g-code, offrant des options de mise en forme supplémentaires qui vous permet de modifier l'apparence du texte. Il vous permet d'ajouter différents effets à un texte, l'exporter vers un fichier g-code ou l'enregistrer au format SVG sur votre ordinateur.

 L'une de ses caractéristiques est sa facilité d'utilisation, étant donné que l'interface se compose d'une seule fenêtre dans laquelle tous les outils de mise en forme sont affichées. La saisie de texte peut être saisi manuellement ou collé à partir du presse-papiers (texte multiligne est pris en charge), mais l'application peut également charger DXF ou BMP images.

 F-Engrave peut modifier le style de police en personnalisant sa hauteur et la largeur, l'épaisseur de la ligne, l'espacement entre les caractères et les mots, ainsi que l'espacement des lignes. Il vous permet de régler la position du texte et de son orientation en changeant l'angle d'affichage, en utilisant gauche, droite ou centre justification et de définir l'emplacement de l'origine g-code. En plus de cela, vous pouvez le retourner horizontalement et appliquer des effets miroir.

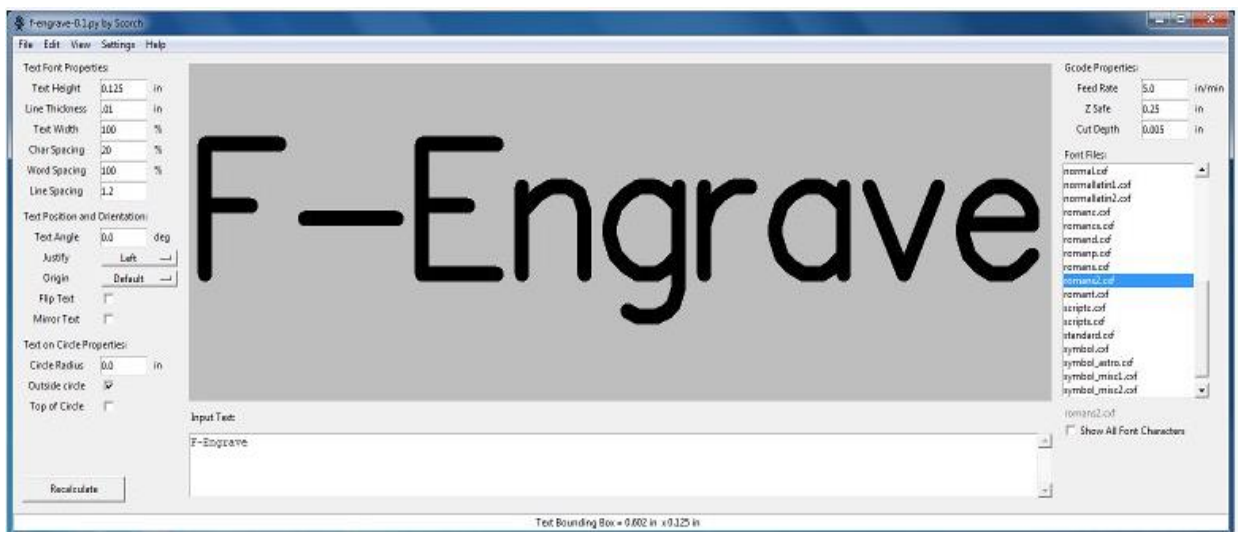

### <https://www.filecluster.fr/logiciel/F-Engrave-194869.html>

Interface de logiciel F-Engrave

### **F-Engrave Caractéristiques**

- V-sculpter pour les polices de contours, les images et les fichiers DXF
- Importations images bitmap (avec programme d'aide Potrace)
- Capable d'exporter le fichier Scalable Vector Graphics (SVG)
- Prend en charge plusieurs lignes de texte justification (Gauche, Droite et Centrée)
- Mise en miroir du texte (verticale) et retour du texte (horizontal)

- Créer un texte qui suit un arc

- sélection d'origine permet à l' utilisateur de sélectionner l'emplacement de g code position zéro

- Utilisez pouces ou mm sous forme d'unités d'exportation

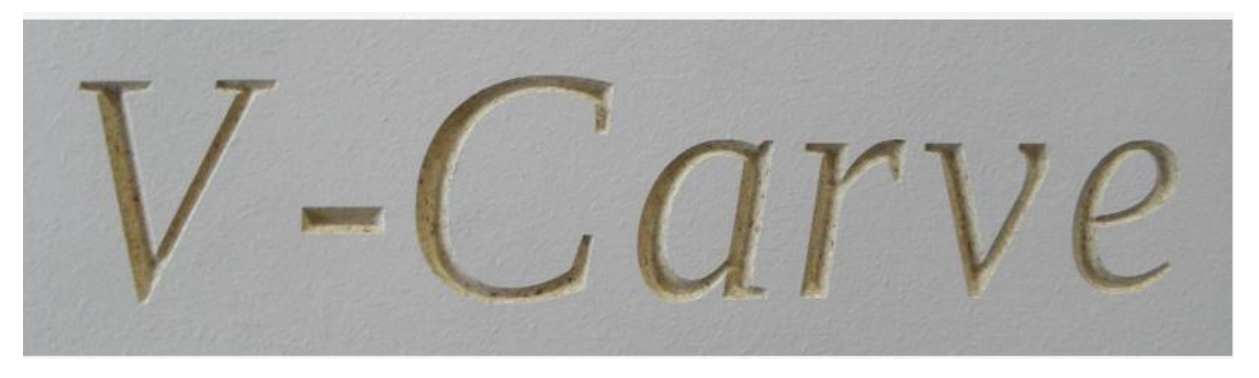

Exemple d'un prototype leur g-code est créé en V-Carve

# **Mach3**

Mach3 permet de transformer un PC Windows en commande numérique. Il génère les signaux nécessaires à la commande de moteurs par pas et direction (Step/Dir ou Clock/Dir) et utilise le port parallèle du PC pour les transmettre à l'électronique de commande.

- 500 lignes de programme maxi en fraisage et plasma (10 000 000 en version complète)
- 50 lignes de programme maxi en tournage (10 000 000 en version complète)
- Fréquence du noyau bloquée à 25 kHz (si vous utilisez le port parallèle)
- Fonction « Démarrer ici » désactivée
- Fonction « Prochaine ligne » désactivée
- Filetage désactivé (Tournage)
- Contrôle de hauteur de torche désactivé (Plasma)

Chapitre 2 : matériels et logiciels

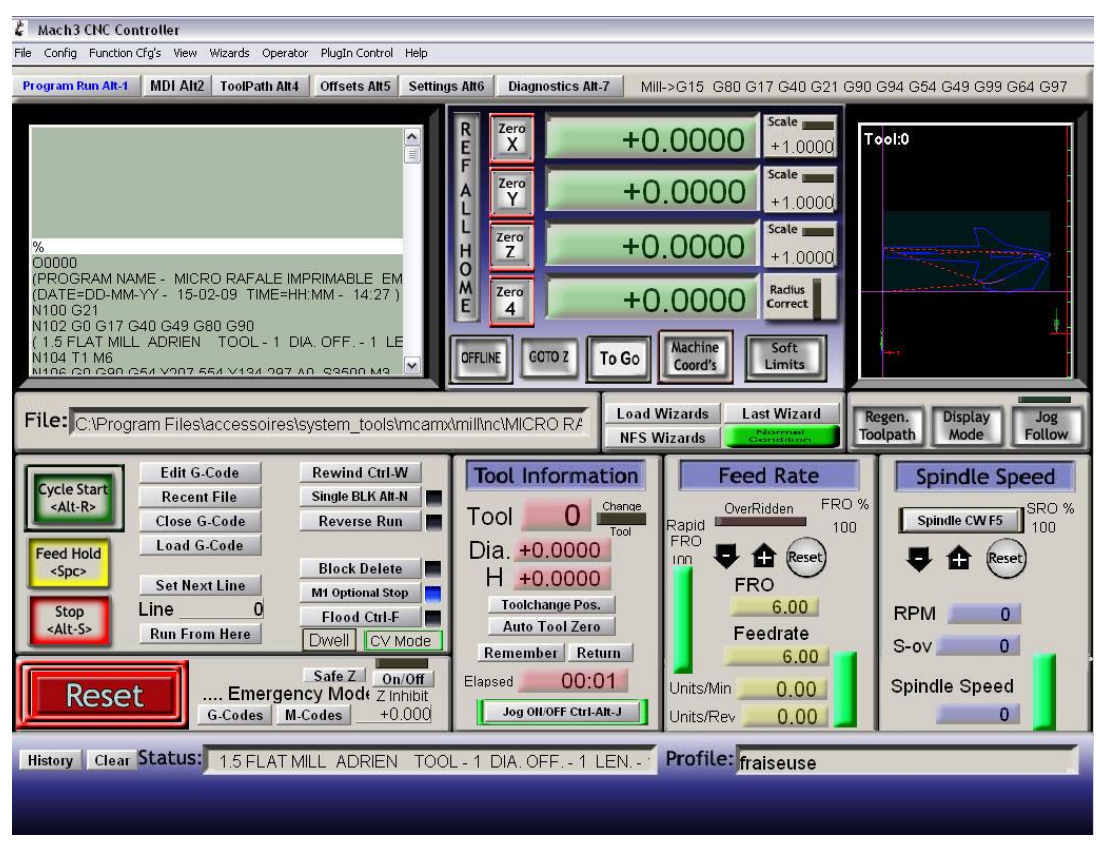

Interface de logiciel Mach3

#### **conclusion**

 Ce chapitre est une étude générale sur les logiciels de commande graphique et le programme de commande de la machine CNC.

 Les données géométriques indiquent la forme et les dimensions de la pièce à usiner et permettent à la CN de calculer les positions successives de l'outil par rapport à la pièce pendant les diverses phases de l'usinage.

### **Introduction**

Mon objectif c'est l'étude et la réalisation d'une machine à commande numérique « fraiseuse », dans ce chapitre je présente quelque phase de la réalisation.

# **Schéma synoptique**

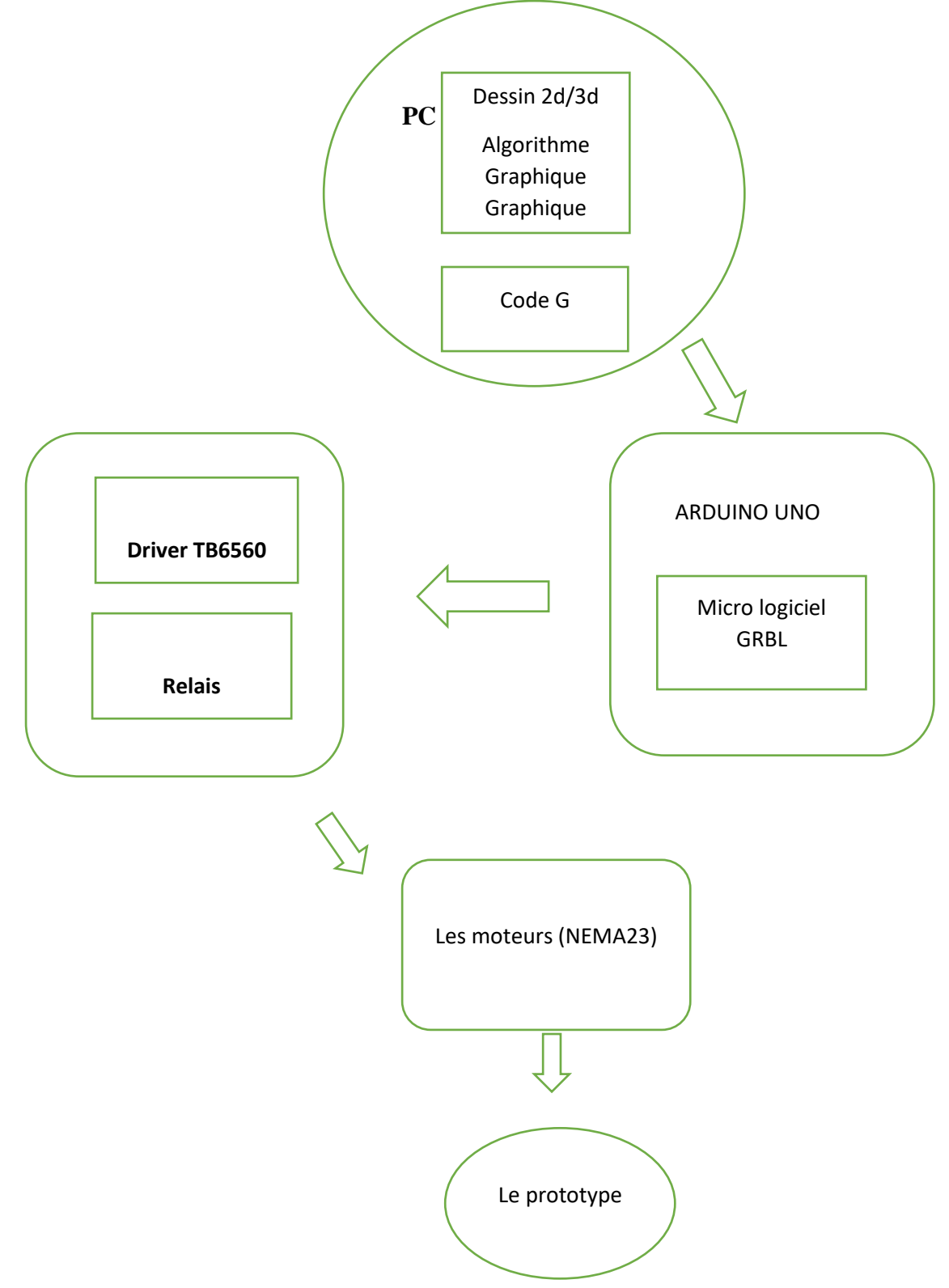

### **Système à boucle fermé**

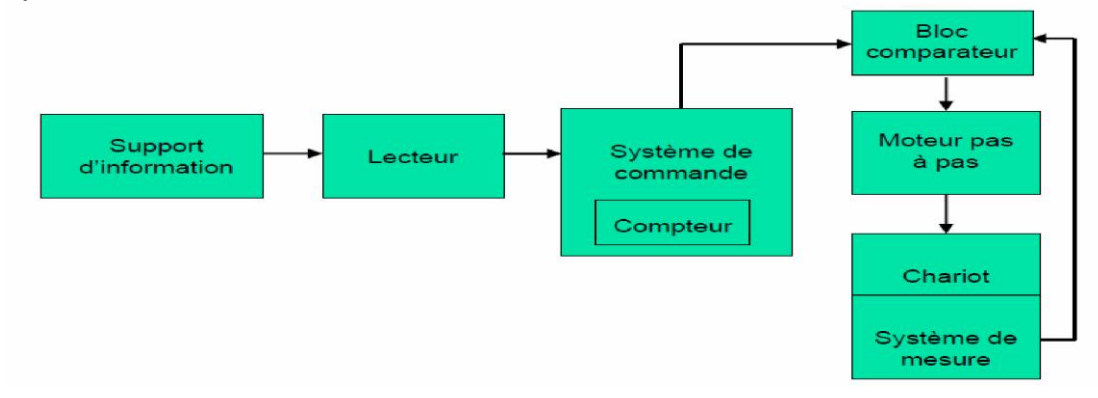

En boucle fermée le système contrôle le déplacement ou la position jusqu'à égalité des grandeurs entrée (E) dans le programme et celui mesuré (Gm).comme illustre la figure.1.

### **Système à boucle ouverte**

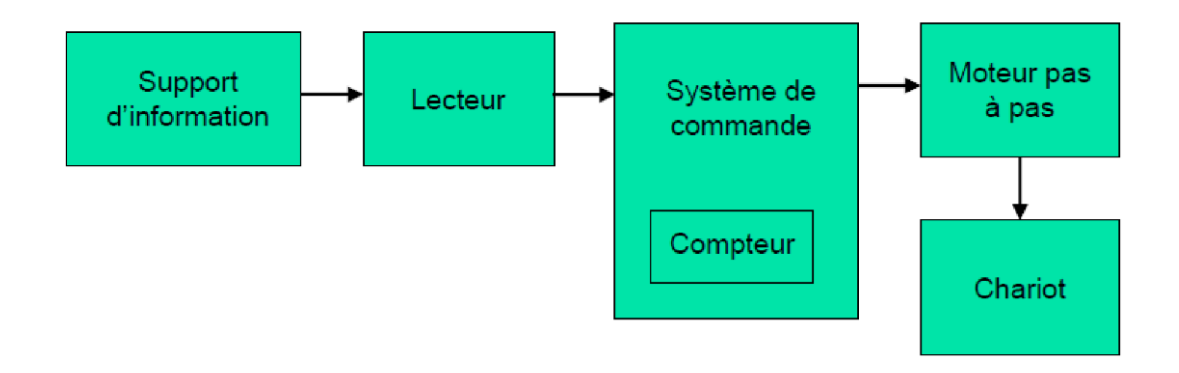

### Branchement de moteur pas a pas avec TB6560

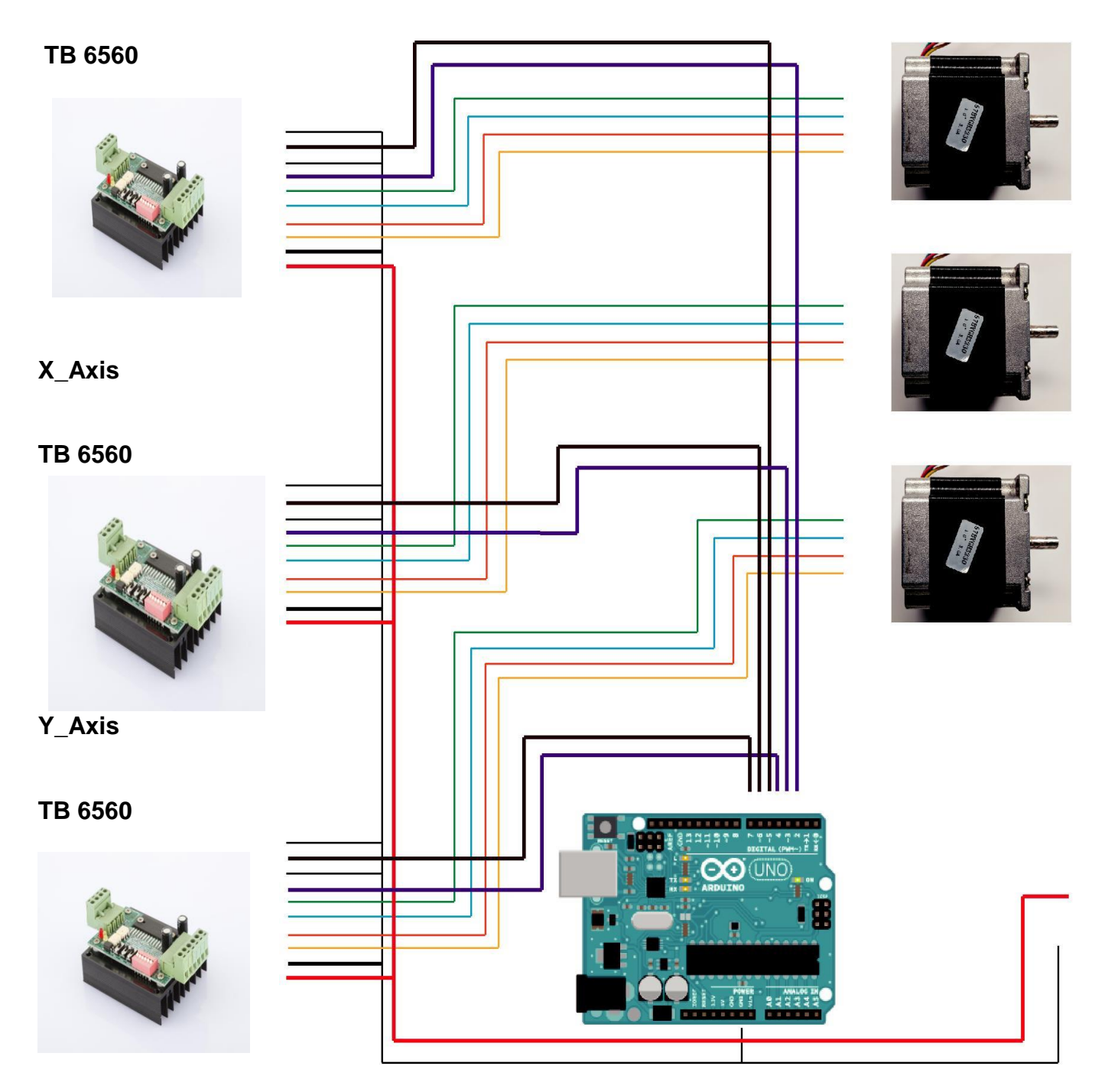

**Z Axis**

# **CONCEPTION DE LA MACHINE CNC**

Dans ce chapitre, nous détaillerons les composants de la machine CNC à réaliser en présentant des modèles de pièces et d'assemblages à l'aide du logiciel CATIA

Pour commencer un projet, CATIA génère trois fenêtres principales qui sont : pièce, assemblage et mise en plan. Ces fenêtres présentant la base du logiciel sont en relation. En effet, toute modification au niveau d'une fenêtre sera transmise aux deux autres fenêtres.

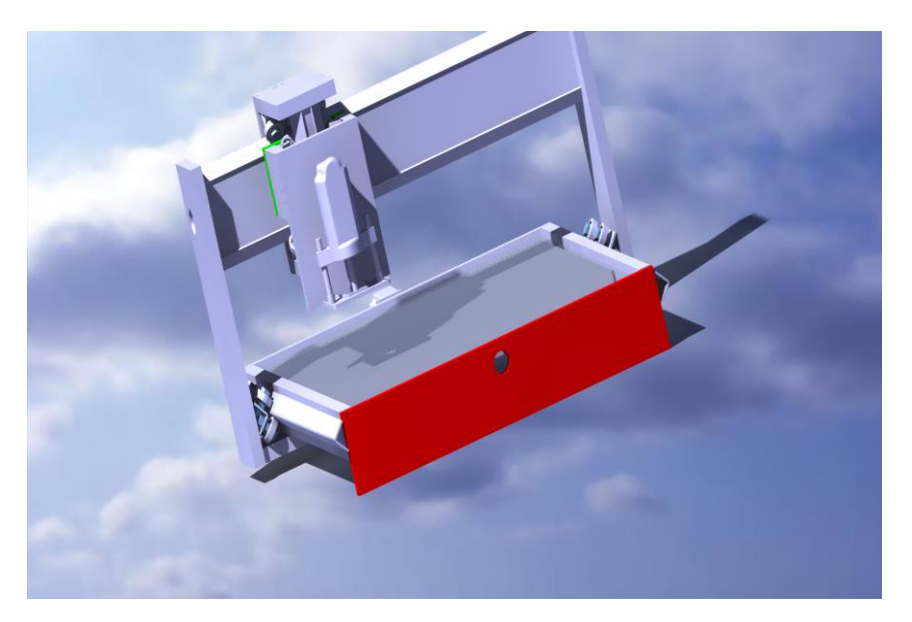

La machine après la conception sur Catia

### **Les axes** :

 le mouvement de la table est effectué à travers la vis à billes par l'intermédiaire d'un moteur pas à pas. Toute la charge est supportée pas les glissières de roulements.

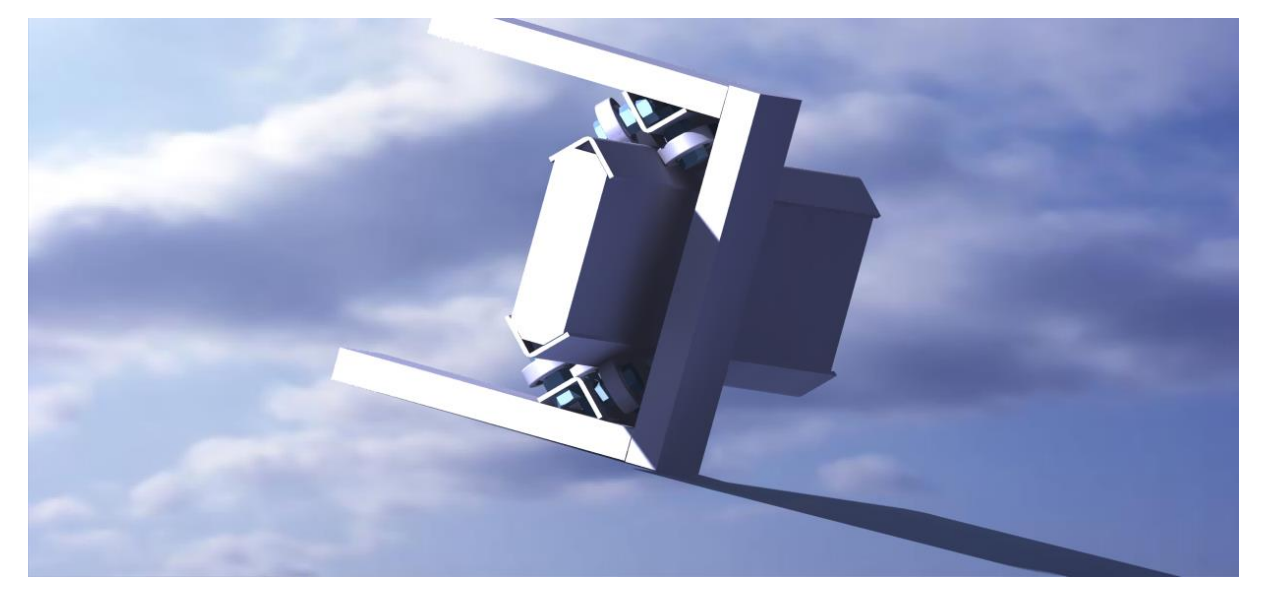

**L'axe** 

**Dessin technique :**On montre quelque pièces de la machine

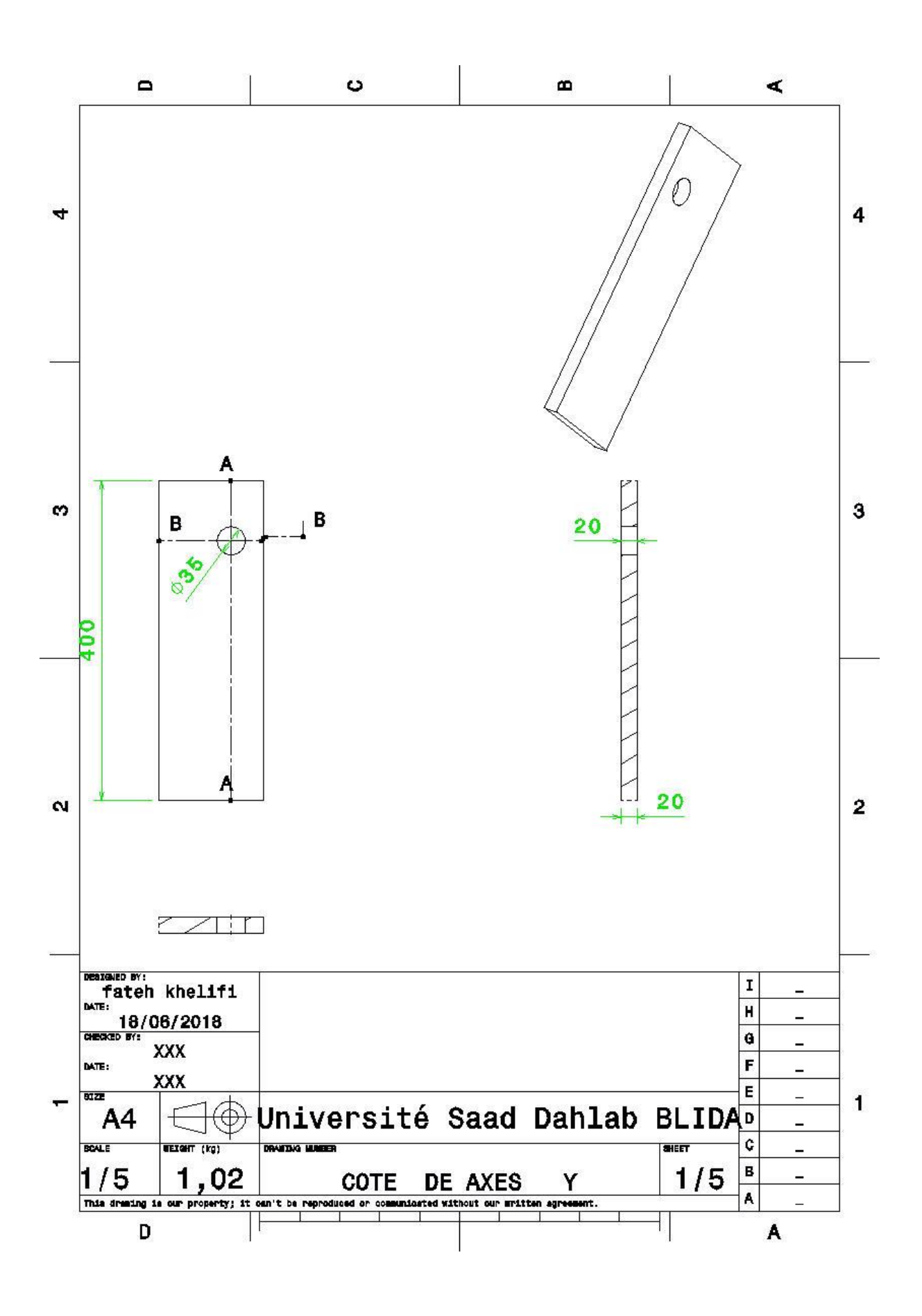

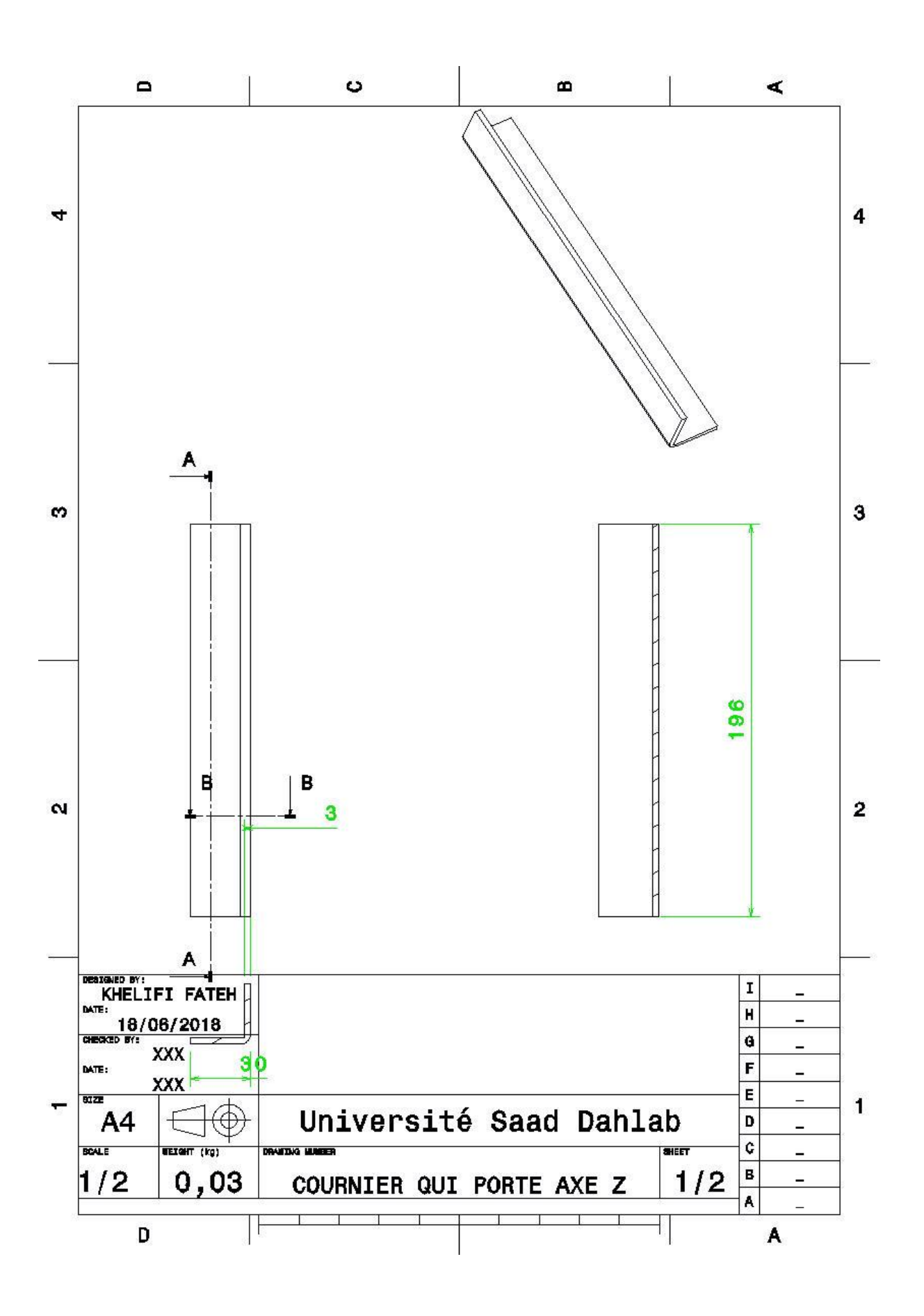

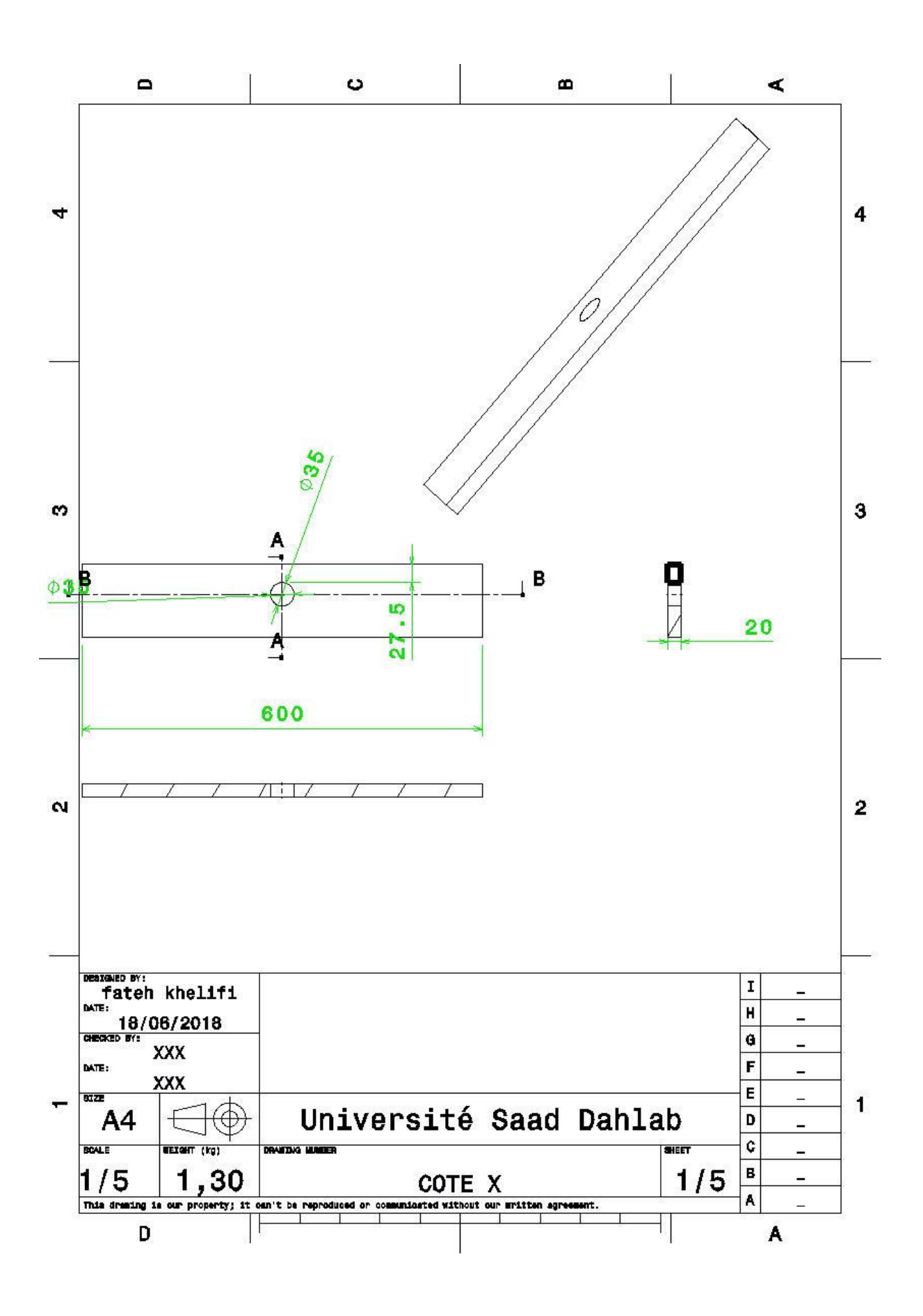

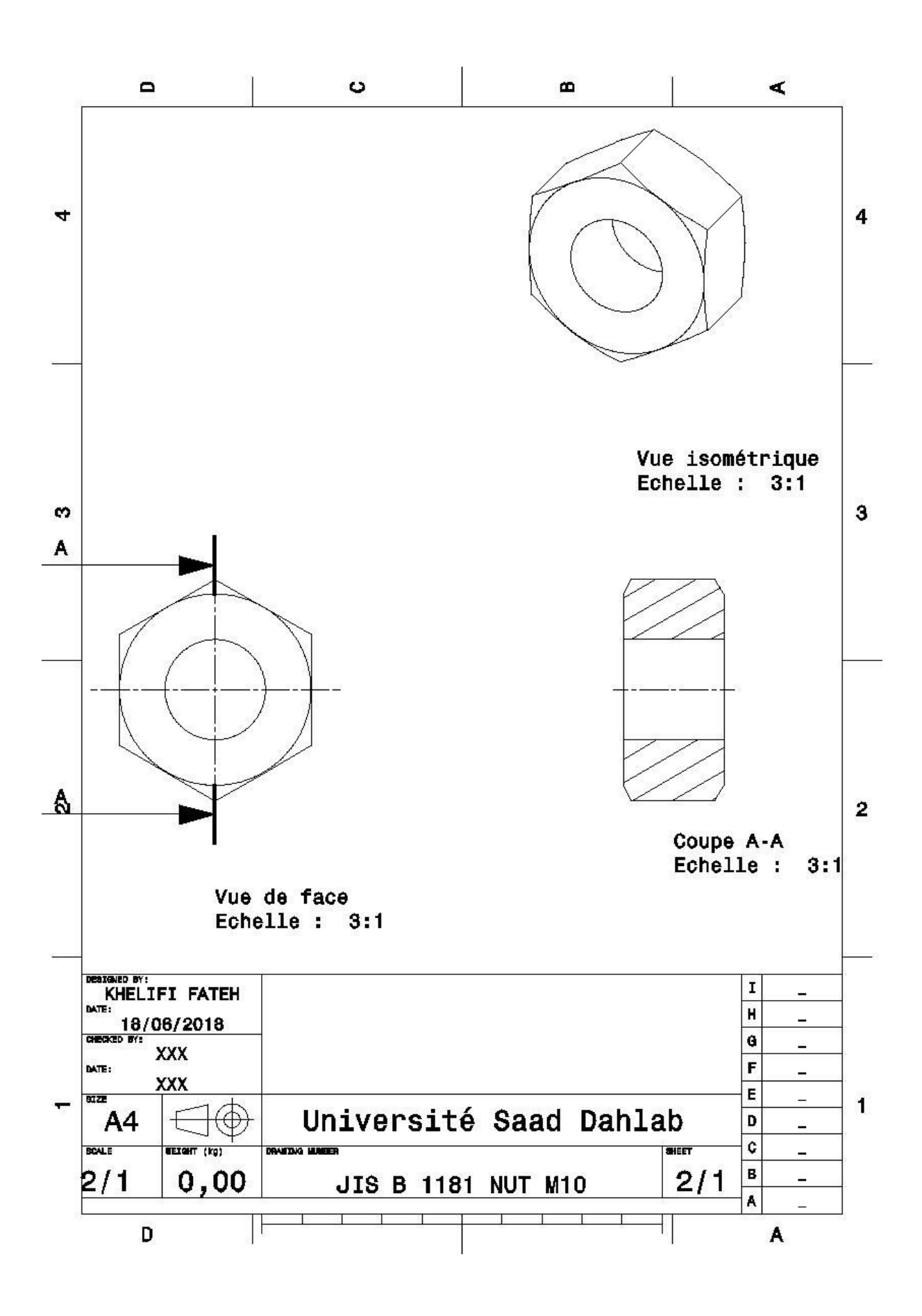

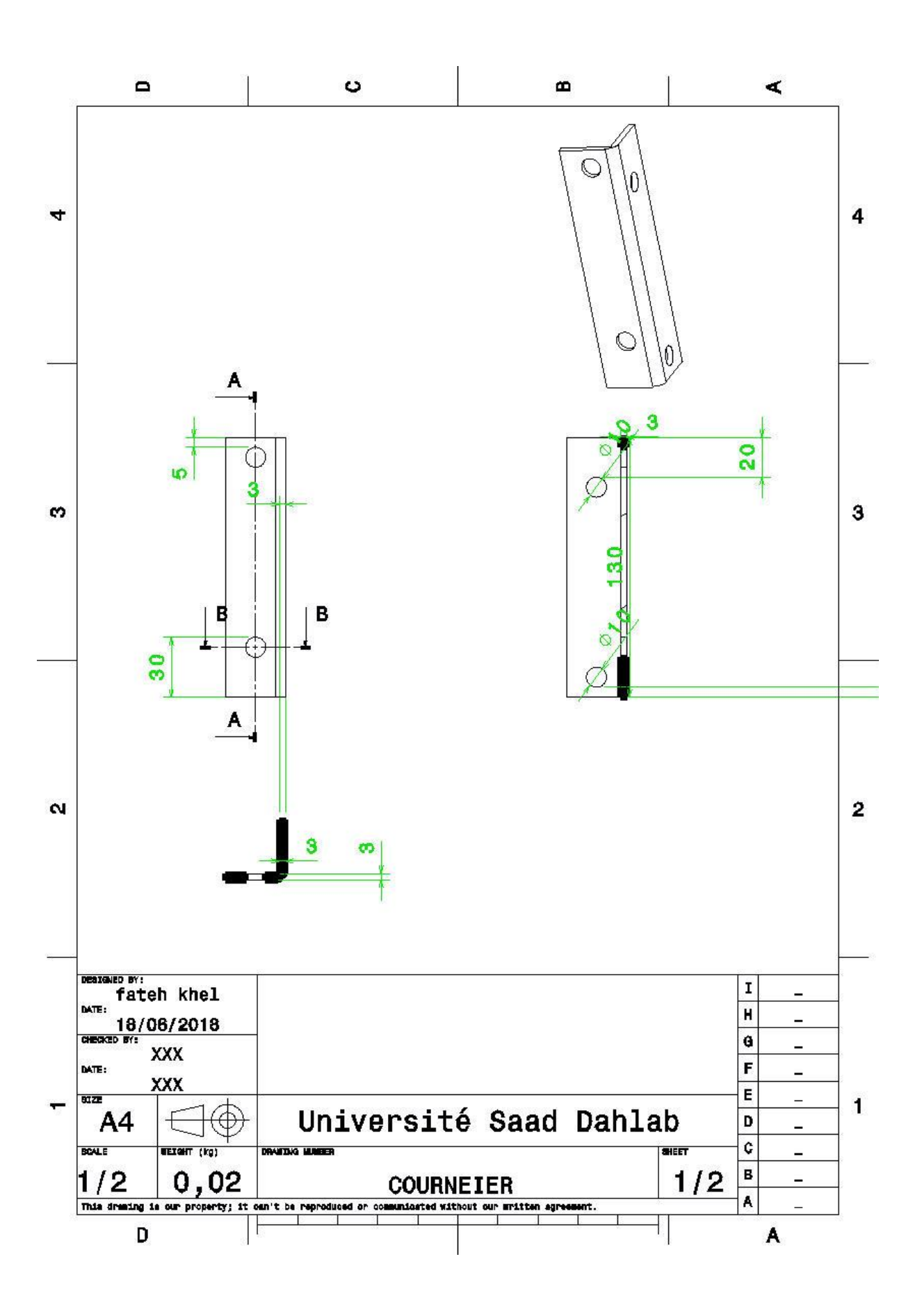

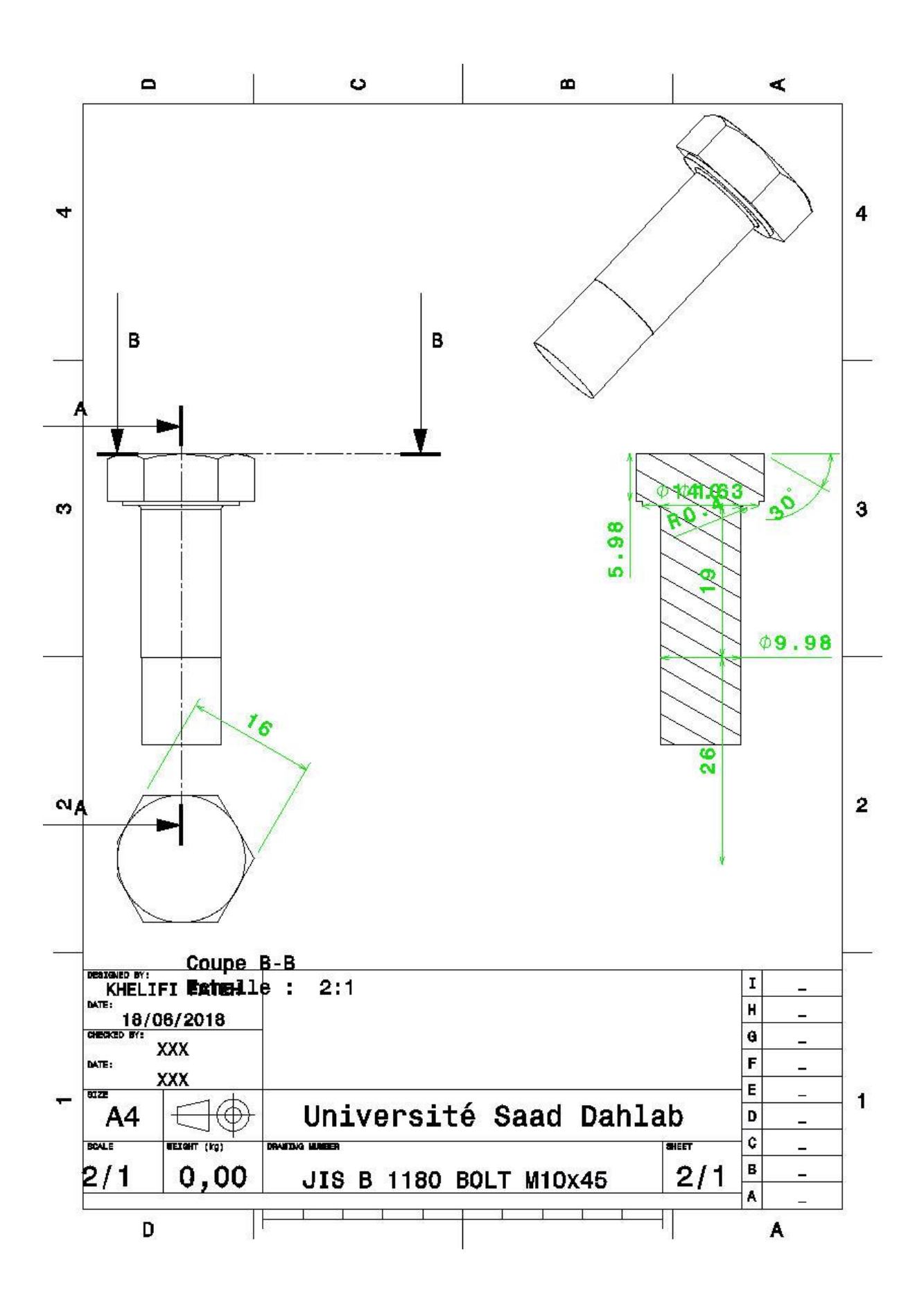

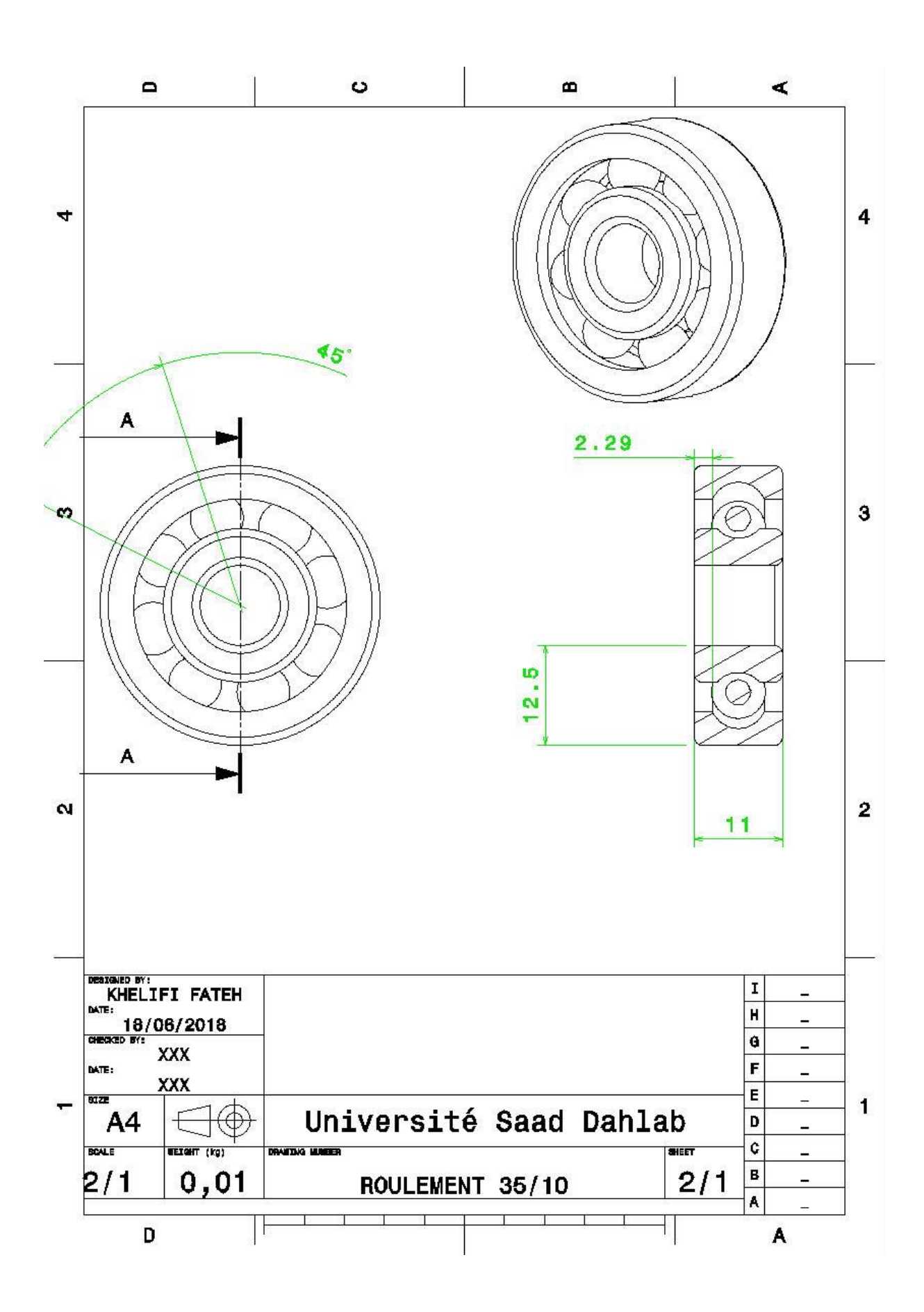

# La forme final sur Catia

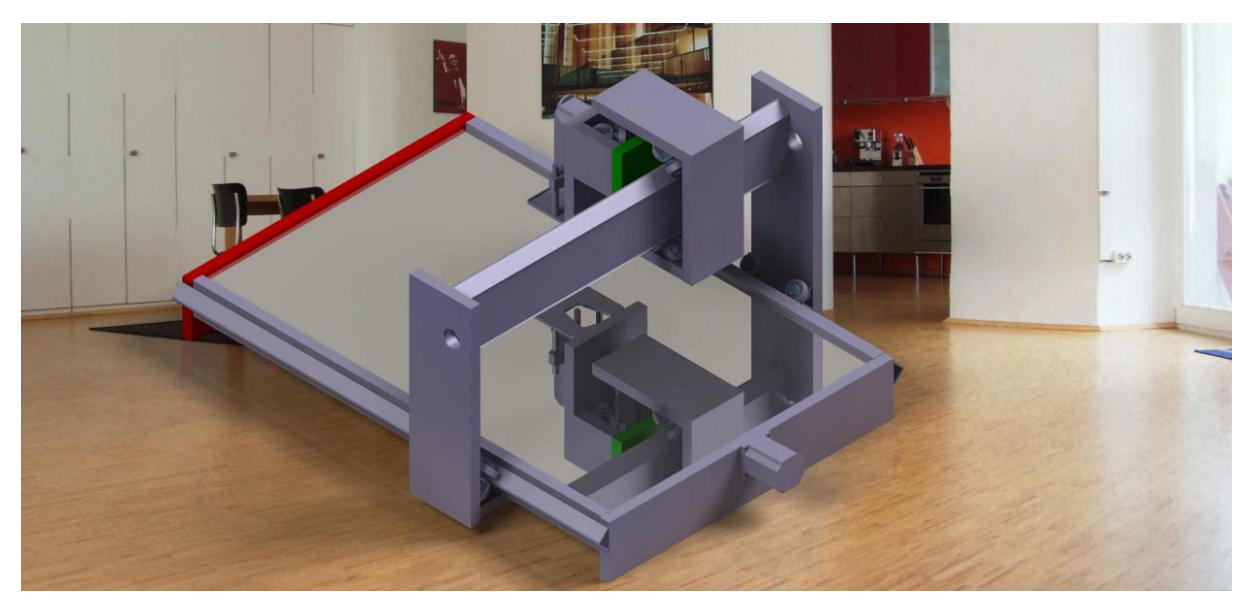

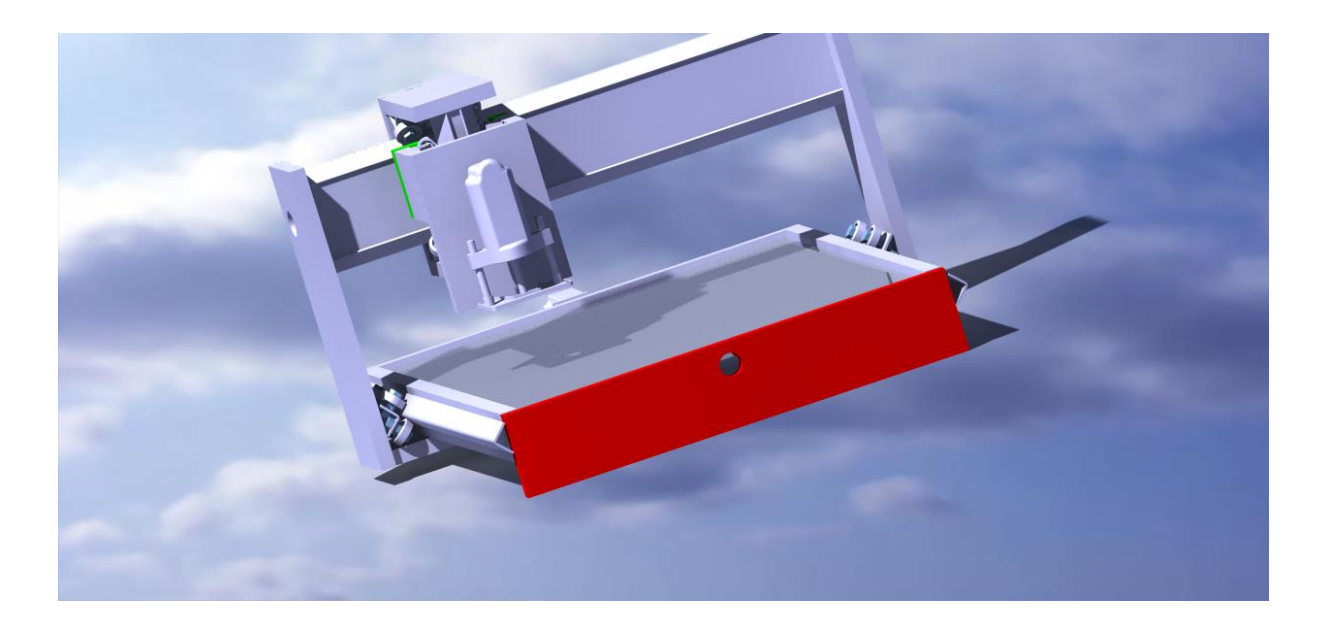

### **cinématique d'un axe**

Chaque table présente quatre liaisons mécaniques qui sont :

- Liaison encastrement qui représente l'accouplement du moteur.
- Deux liaisons pivot qui assurent la rotation de la vis dans les paliers à roulements.
- Liaison hélicoïdale qui assure la rotation et la translation du système vis à billes.

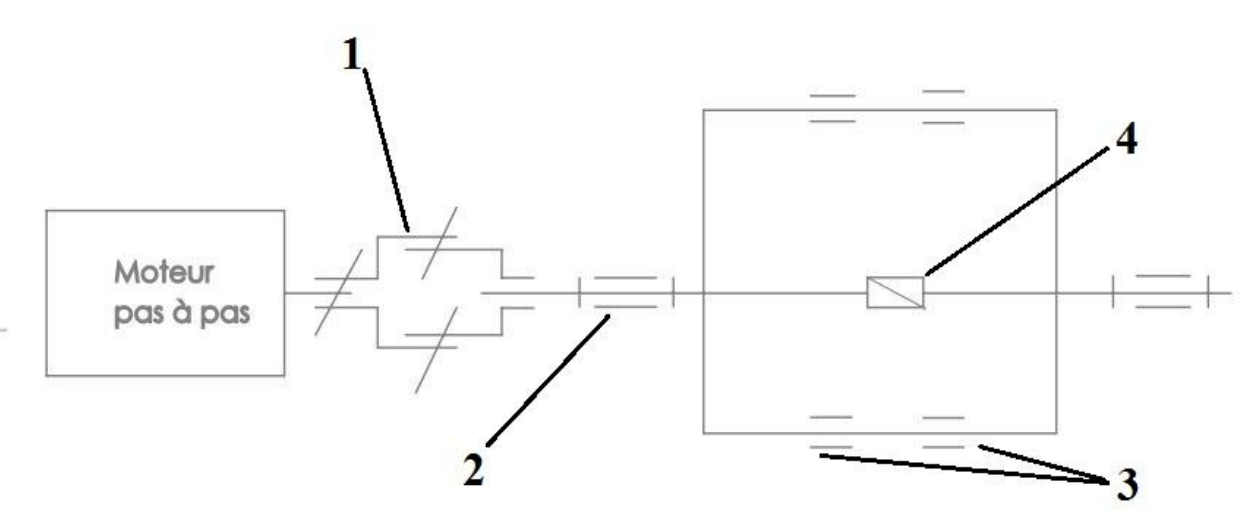

 Quatre liaisons glissières qui assurent la translation des chariots de guidage. Figure **:** Schéma cinématique de l'axe

Légende :

- 1 : Accouplement (liaison encastrement).
- 2 : Liaison pivot.
- 3 : Liaison glissière.
- 4 : Liaison hélicoïdale.

# **Les roulements**

 Le roulement est un organe mécanique qui autorise le support décharges entre deux éléments en rotation, l'un par rapport à l'autre, en ne produisant qu'un frottement minimal

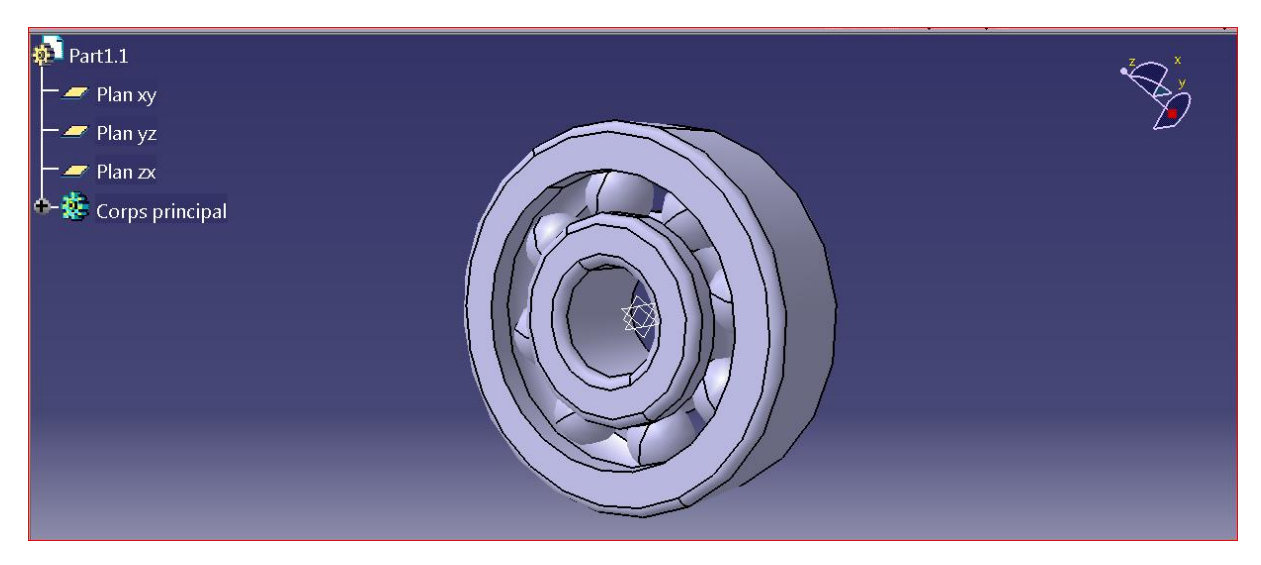

Figure : roulement

### **Les glissières**

 Le système est constitué de deux glissières sur chaque axe, une par rail. Ces glissières supportent la charge exercée sur la table.

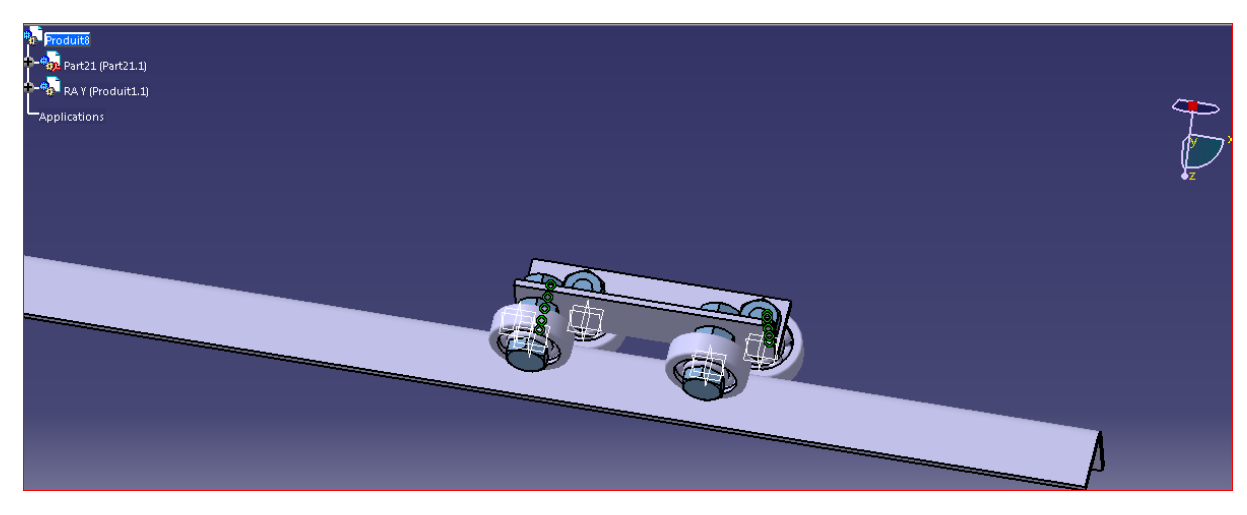

Figure : glissière sur un rail

# **Les accouplements**

 Nous avons utilisé des accouplements articulés pour accoupler les moteurs pas à pas et la vis à billes. Ces accouplements permettent de corriger des défauts d'alignement. Chacun est constitué de deux bagues solidaires et un patin lié par deux liaisons prismatiques.

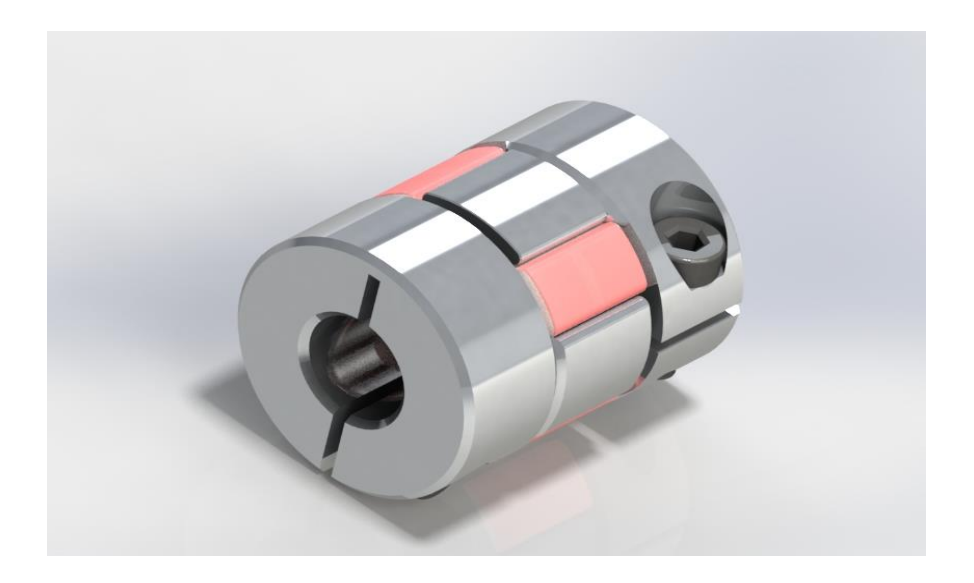

Figure : Accouplement

# **La vis à billes**

 La vis à billes est guidée en rotation par deux paliers, l'un constituant l'extrémité droite comporte un seul roulement, l'autre est composé de deux roulements et accouplé au moteur.

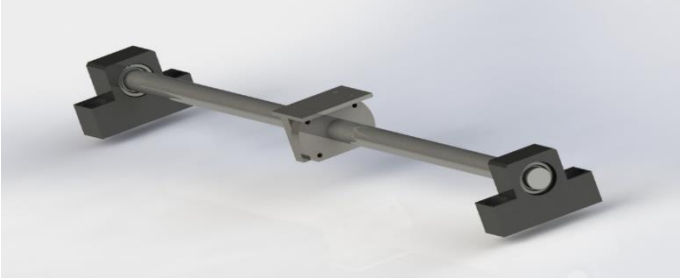

Système vis à billes

### **SYSTEME VIS A BILLES**

 Les vis à billes se composent d'une broche à vis et d'un écrou intégré avec des billes et leur mécanisme de retour (tubes ou capuchons de retour). Les vis à billes sont le type le plus commun des vis utilisées dans les machines industrielles et les machines de précision. La fonction principale d'une vis à billes est de convertir le mouvement rotatif en mouvement linéaire, ou un couple en poussée et vice-versa, avec une excellente précision.

#### **II.1.1. Principe de fonctionnement**

 Dans une vis à billes, les billes s'interposent entre l'écrou et la vis (comme dans un roulement). De ce fait, elles réduisent énormément le frottement avec l'écrou et la vis. Contrairement à leur emplacement dans un roulement, dans une vis à billes, elles circulent dans une canalisation qui est une rainure hélicoïdale. Leur retour s'effectue dans une tubulaire pratiquée dans l'écrou. Ce système d'entrainement s'appuie sur un grand nombre de billes pour compenser les défauts de fabrication et augmenter la précision de guidage. La figure représente une vis à billes.

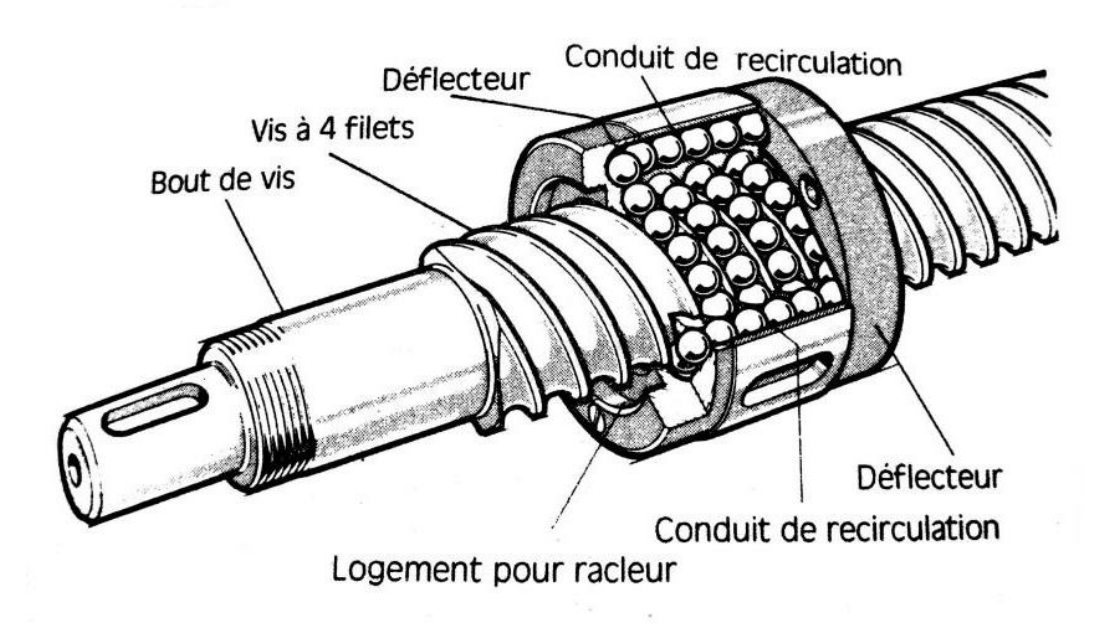

### **IV.4.3. La broche :**

La broche de la machine est fixée sur le troisième axe. Elle possède donc un mouvement vertical. Celle de la machine étudiée est équipée d'un moteur asynchrone de puissance 1.6 KW à 300 tr/mn

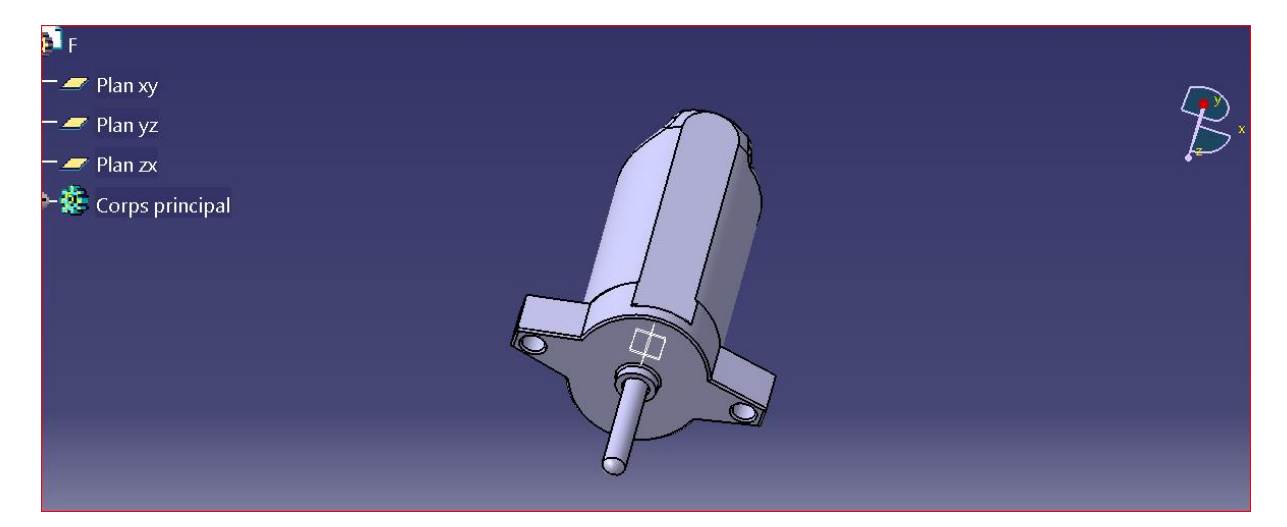

Figure : Broche

## **Moteur pas à pas**

Il possède les caractéristiques suivantes :

- $\checkmark$  Courant nominale : 3 A
- $\checkmark$  Voltage : 24 V
- $\checkmark$  L'angle d'un pas : 1.8°
- $\checkmark$  Couple : 1.9N.m

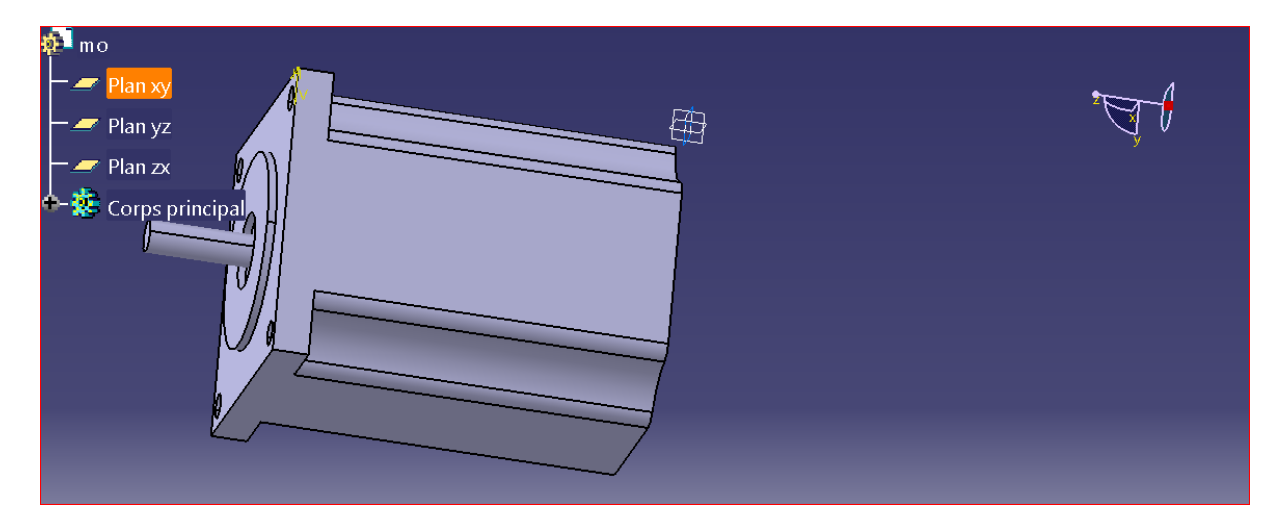

Figure : Moteur pas à pas

### **Description de la machine**

Notre projet consiste à réaliser une machine à commande numérique verticale à trois axes destinés à l'usinage des pièces de différentes formes.

### **Caractéristiques de la machine**

- 1. Espace de travail
	- Axe longitudinal : X 550 mm Maxi
	- Axe transversal : Y 620mm Maxi
	- Axe vertical : Z 100 mm Maxi
- 2. Caractéristiques de la broche
	- Puissance de la broche : 1.6 KW ;
	- Vitesse de rotation : 300 tr/mn ;
	- Fixation manuelle de l'outil ;
	- Diamètre maximale de perçage 30 mm

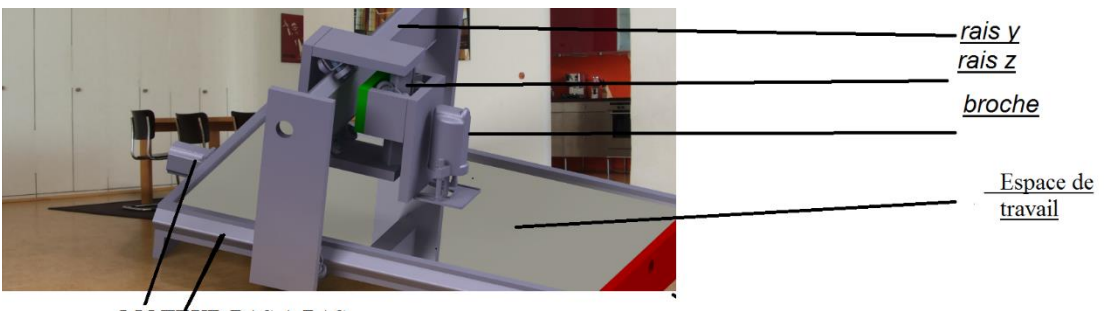

UR PAS A PAS MO  $RAIS$  X

**Figure :**La conception final de la Machine sur Catia V5

Quelque etape de la réalisation

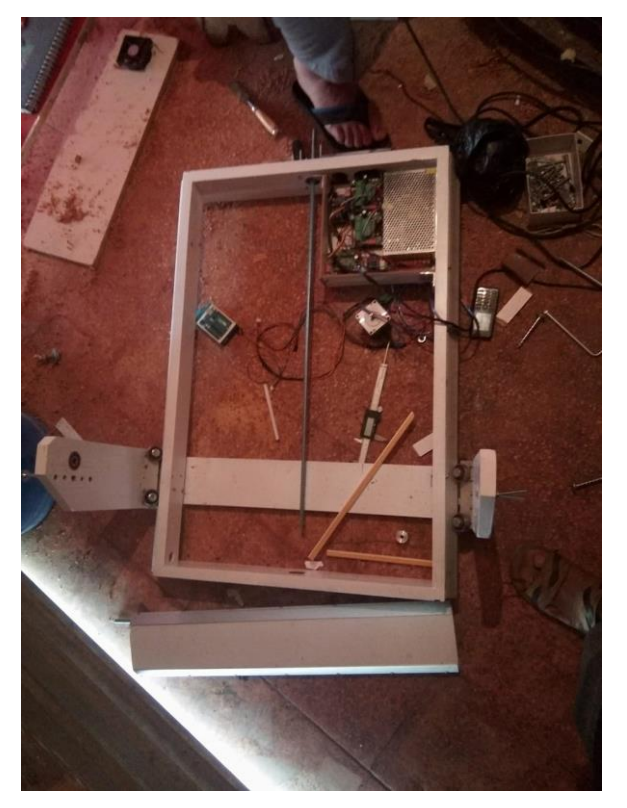

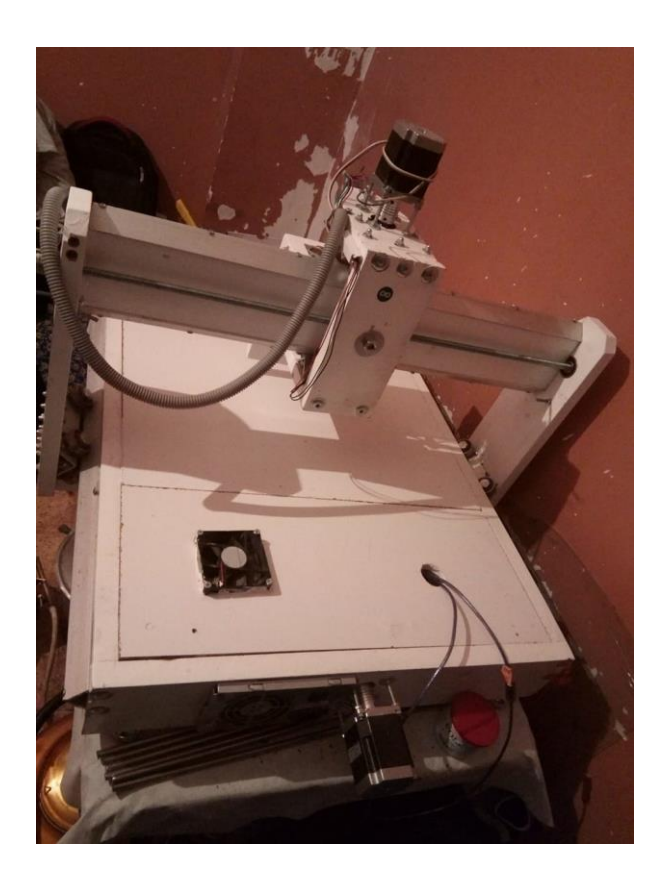

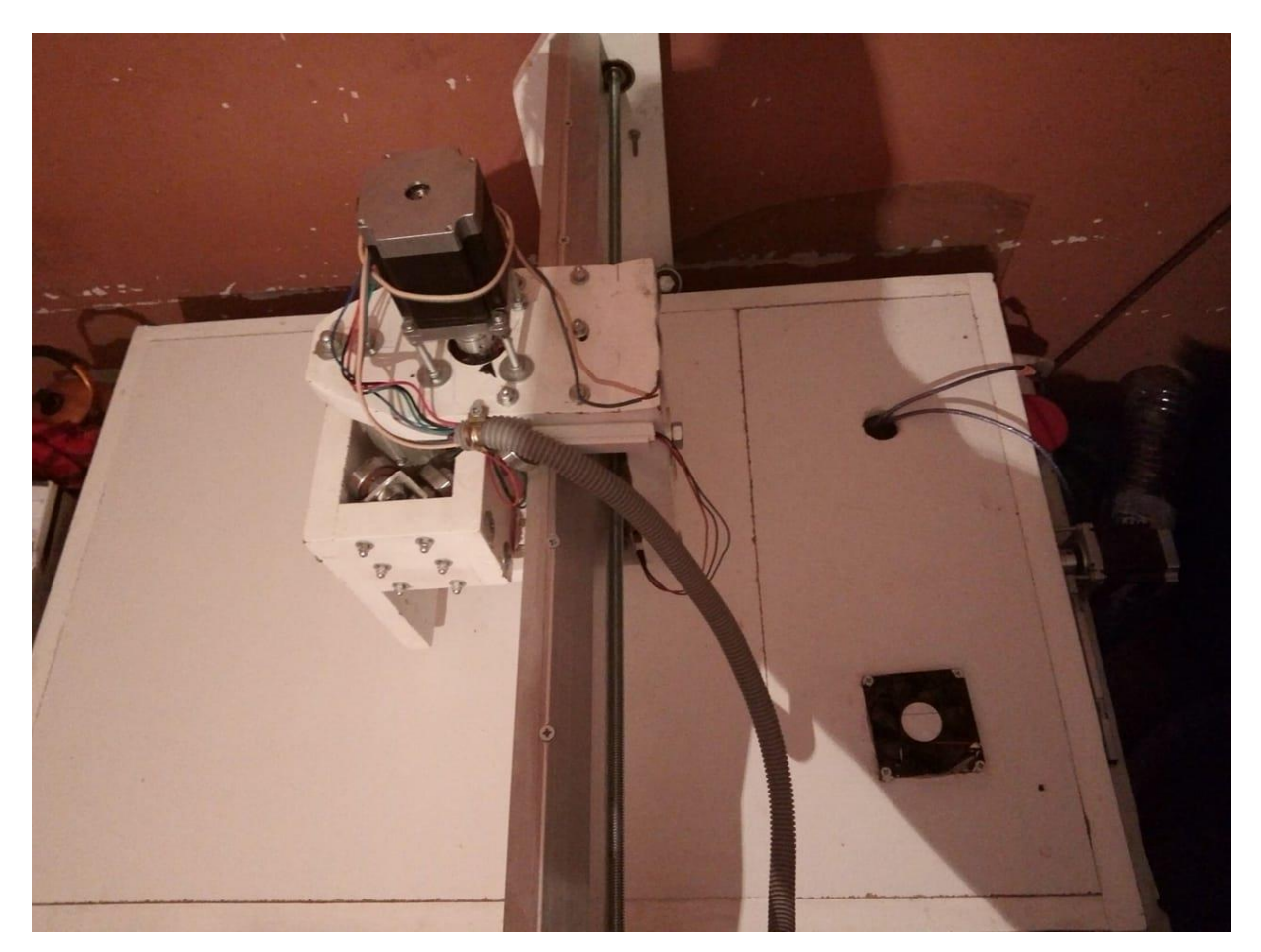

**La forme final du CNC**

# **Conclusion**

 On a réalisé le montage complet de la novelle CNC avec assemblage mécanique et électrique Pour cela nous avons rencontré plusieurs difficultés calibrations de mouvements des axes, car on 'a pas les moyens nécessaire comme une perceuse professionnel et un tour.
## Conclusion Générale

 Mon projet de fin d'étude consiste à la réalisation pratique d'un machine cnc à base a la carte Arduino et l'emploie de l'expérience académique et professionnel le savoir-faire dans le domaine mécanique et électronique.

On fait présenté dans la 1ére partie la machine CNC, leur domaine d'utilisation, leur historique, avec une aperçue générale sur le prototypage rapide, la deuxième chapitre consiste sur les moteurs pas à pas que nous avons étudié en détail, Cette partie est essentielle au fonctionnement des machines à commande numérique. Et les matériel ce qu'on a besoin.

 Dans la deuxième partie, on 'a fait une description de matériel et la mise en œuvre de la carte électronique et chaine logiciels

Au cours de la réalisation je trouve plusieurs difficultés soit en mécanique ou électrique

La précision des pièces n'est pas bonne car les moyenne que j'utilise ce n'est pas Professional

Dans le coté électrique :

Quelque problème de la puissance pour pilote les moteur

Couple des moteurs et leurs vitesses

Mais grâce à Tawfiq Allah je suis passée ces difficultés

Finalement, j'ai effectué le montage et il reste quelque problème de la configuration

Ce travail est une vision dans le domaine industriel et l'expérience professionnelle.